#### ҚАЗАҚСТАН РЕСПУБЛИКАСЫ БІЛІМ ЖӘНЕ ҒЫЛЫМ МИНИСТРЛІГІ

# Коммерциялық емес акционерлік қоғамы<br>АЛМАТЫ ЭНЕРГЕТИКА ЖӘНЕ БАЙЛАНЫС УНИВЕРСИТЕТІ

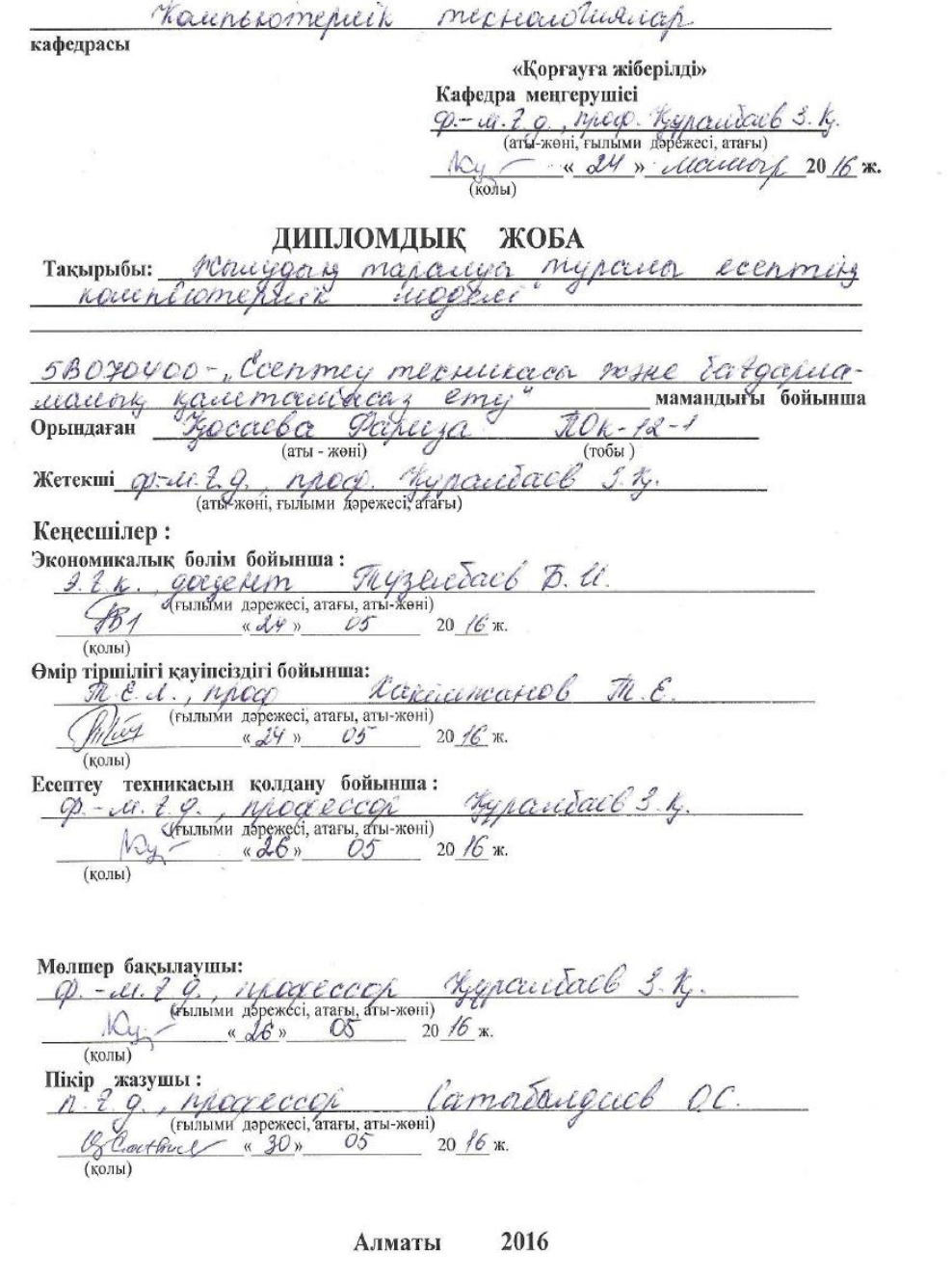

5

a.<br>Si

 $\Lambda$  .

#### Коммерциялық емес акционерлік қоғамы АЛМАТЫ ЭНЕРГЕТИКА ЖӘНЕ БАЙЛАНЫС УНИВЕРСИТЕТІ

Anotaphui nence agnapamming menaceussage parynsteri formey medicin aca nome information en la calmination

жобаны орындауға берілген  $\frac{1}{\sqrt{2}}\left( \frac{1}{2} \frac{1}{2} \right)$ 

#### ТАПСЫРМА

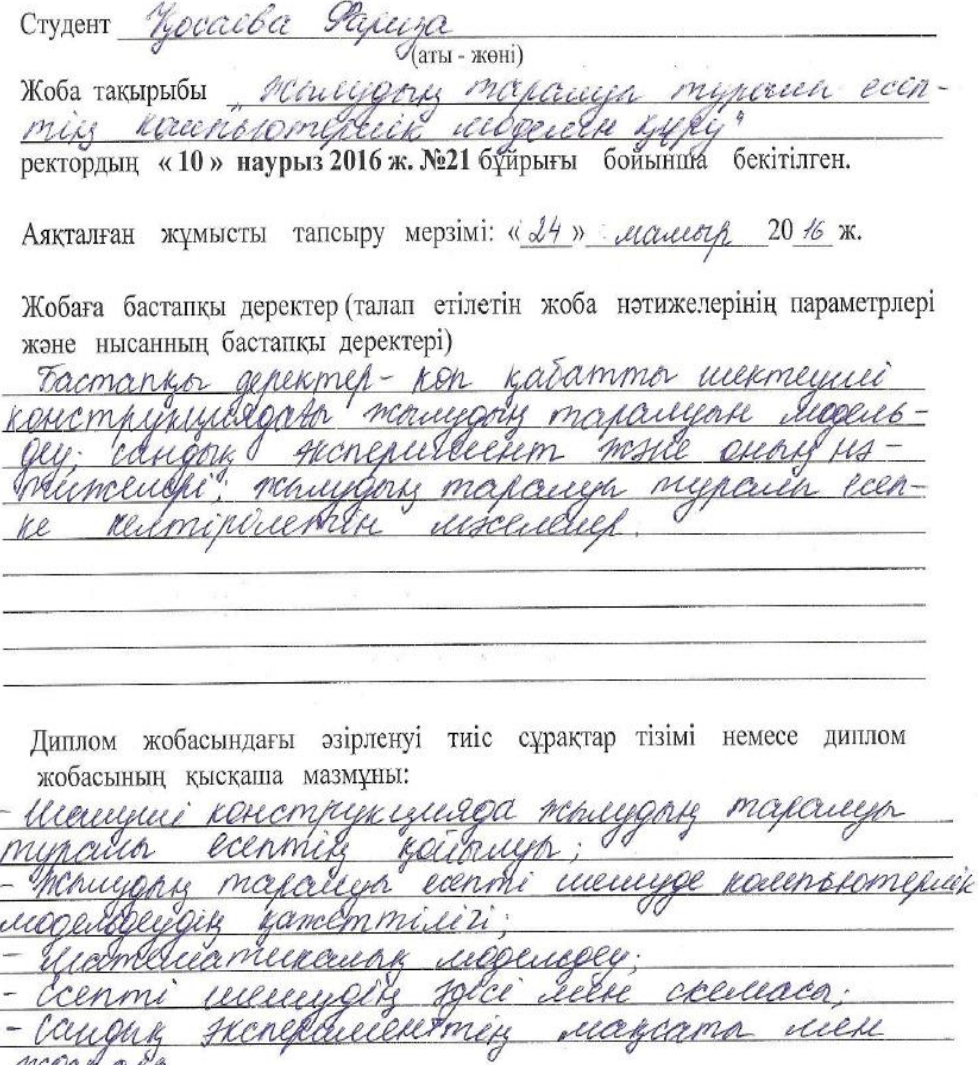

nochalo

 $\label{eq:1.1} \mathbf{a} = \mathbf{a} \cdot \mathbf{b}_{\mathbf{q},\mathbf{1}} \qquad \qquad \mathbf{a}$ 

 $\mathcal{A}$ 

Сызба материалдарының (міндетті түрде дайындалатын сызуларды көрсету) тізімі

- Mamemamuzan mile - productions ili - ecen auropermier mau Menchinesenminis Causano Maxcara usell near Негізгі ұсынылатын әдебиеттер llcarence B.t., Ocupa ama rearsum  $\mathcal{N}O$ meniconex  $100422 - 280$  e Mexanuna canouerrai Ceas U. Ka 1941 568c iayeko Kallel hl.

Жоба бойынша бөлімшелерге қатысты белгіленген кеңесшілер

| бөлімшелер                                                                                                  | кеңесші | мерзімі | колы |
|----------------------------------------------------------------------------------------------------|---------|---------|------|
| Finacius kayincipis Canici neared 5.4. 25.01-24.05.16<br>Con mey mexical canici neared 5th & 25.01-24.05.16 |         |         |      |
|                                                                                                    |         |         |      |
|                                                                                                    |         |         |      |
|                                                                                                    |         |         |      |
|                                                                                                    |         |         |      |
|                                                                                                    |         |         |      |
|                                                                                                    |         |         |      |
|                                                                                                    |         |         |      |
|                                                                                                    |         |         |      |

#### диплом жобасын дайындау

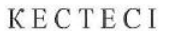

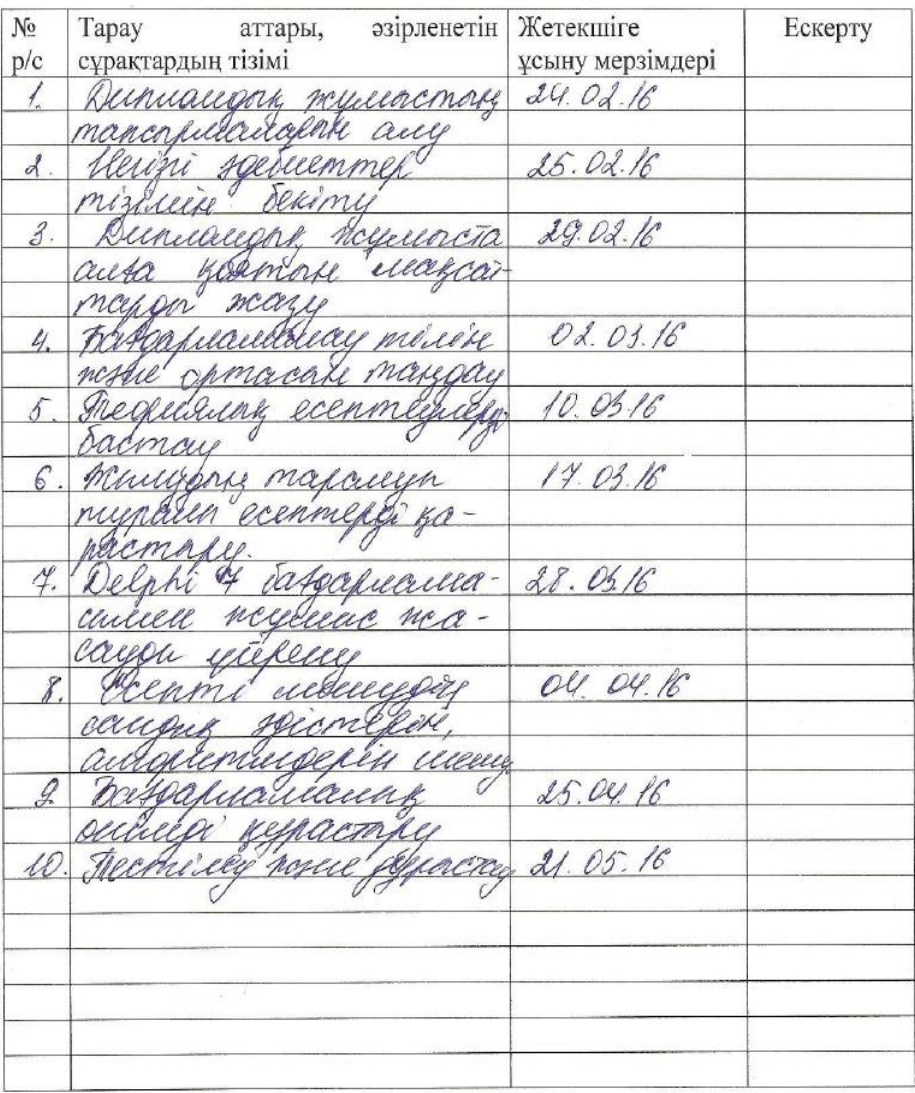

Тапсырманың берілген уақыты « Ли » ақпан 2016 ж.

Кафедра меңгерушісі

 $\frac{M_4}{M_4}$  Ф. - 20 7 пред. Курсийсков З. К.

Жоба жетекшісі

<u> Де</u> д. - и. Е. д., просу. Ууранбасв З. У.

Орындалатын тапсырманы қабылдаған студент

Hieron yocacla Papuza

#### **АНДАТПА**

Диплом жұмысының тақырыбы шектеуші конструкциялардағы жылуды есептеулер мен жылу таралуы туралы аса өзекті мәселелерге арналған. Осы проблеманы зерттеу үшін компьютерлік модельдеу әдістері қолданылған. Мысал ретінде үш қабаттан тұратын шектеуші конструкциядағы жылудың таралуының математикалық және компьютерлік модельдері құрастырылған. Құрастырылған компьютерлік программаның көмегімен сандық эксперимент жүргізілген. Зерттеулердің нәтижелерінің практикалық және териялық маңызы зор.

#### **АННОТАЦИЯ**

Тема дипломной работы посвящена одной из актуальных проблем, связанных с тепловыми расчетами и распространением тепла в ограждающих конструкциях. В качестве метода исследования данной проблемы использованы методы компьютерного моделирования. Разработаны математическая и компьютерная модели задачи о распространении тепла в трехслойной ограждающей конструкции. Проведен численный эксперимент с помощью компьютерной программы, разработанной в процессе выполнения данной работы. Результаты исследования имеют практический и теоретический интерес.

#### **ANNOTATION**

Thesis is devoted to one of the most pressing problems related to thermal calculation and heat spread Walling. As a method of study of the problem used computer modeling techniques. The mathematical and computer models of the problem of heat propagation in a three-layer building envelope. The numerical experiment using a computer program developed in the course of the work. The research results have practical and theoretical interest.

# **МАЗМҰНЫ**

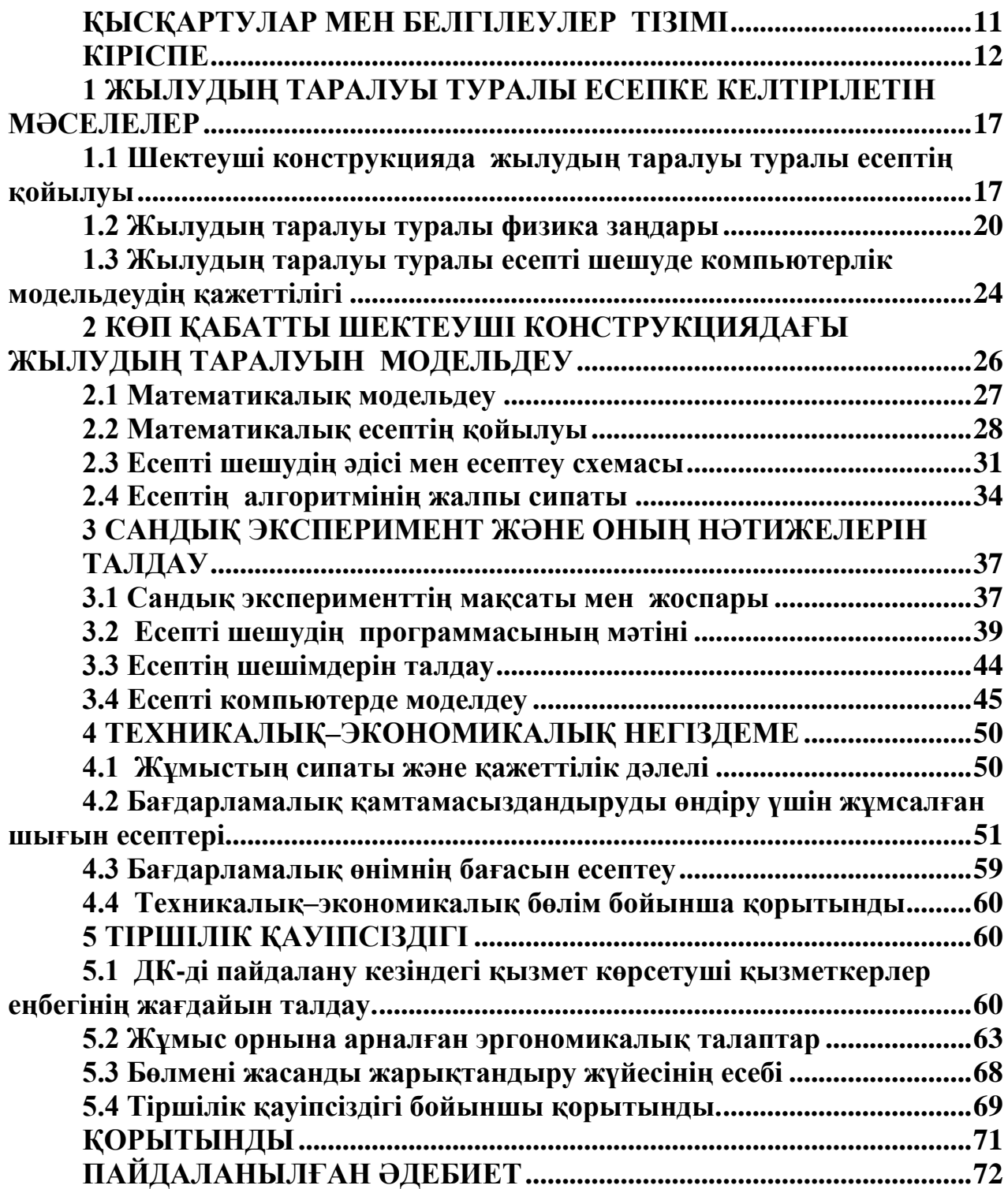

# <span id="page-6-0"></span>**ҚЫСҚАРТУЛАР МЕН БЕЛГІЛЕУЛЕР ТІЗІМІ:**

 $U$  – температура, <sup>0</sup>С;

 $\rho, \rho_1, \rho_2, \rho_3$  – материалдардың тығыздықтары, кг/м<sup>3</sup>;

 $x$  – координата, м;

 $c$  – жылу сиымдылығы, Дж/(кг<sup>0</sup>С);

 $k$  – жылу өткізгіштік коэффициенті, Вт/(м<sup>0</sup>C);

 $a^2$  – температура өткізгіштік коэффиценті, м<sup>2</sup>/сек;

 $Q$  – жылу ағыны, Вт;

 $\tau$  – уакыт бойынша қалам:

*h* координата бойынша қадам;

 $S$  – жылу өтетін қима ауданы, м<sup>2</sup>;

 $L, L_1, L_2, L_3$  – конструкция қабаттарының қалыңдықтары;

*АЕАК* – өндірушілер еңбек ақысының ортақ қоры, теңге;

*АСi* – әлеуметтік салық бойынша бөлінген ақы, теңге;

*М<sup>i</sup>* – материалға жұмсалған шығындар, теңге;

*ШЖi* – жобалық шешімдерді құруға керекті арнайы бағдарламалық жабдықтарға жұмсалған шығындар, теңге;

*ШМi* – техниканы пайдалануға байланысты шығындар, теңге;

*ШГIi* – ғылыми іссапарға жұмсалған шығындар, теңге;

*ШБi* – басқа да шығындар, теңге;

*ШУi* – үстеме шығындар, теңге.

# **КІРІСПЕ**

<span id="page-7-0"></span>Ғылымның дамуы, жаңалықтардың ашылуы, табиғи құбылыстар мен қоғам дамуының заңдары әртүрлі зерттеу жұмыстарын жүргізумен байланысты екені белгілі. Зерттеу жұмыстарында көбінесе зерттелінетін нысаналардың (объектілердің) модельдерін құрастыру арқылы, нысананың орнына оның моделін зерттеумен шектеледі. Модельдердің және модельдеу әдістерінің көптеген түрлері қолданылатыны белгілі [1]. Олардың кейбіреулері әртүрлі зертханалық және басқа түрдегі жабдықтарды қажет етеді. Ондай жабдықтарда экспериенттік зерттеулер жүргізудің өзіндік проблемалары бар. Оның үстіне ол жабдықтар көбінесе көптеген шығынды қажет етеді әрі олардың көпшілігі қол жетімді емес.

Осыған байланысты компьютерді және жақсы дамыған математика аппаратын пайдалануға негізделген математикалық (компьютерлік) модельдеу әдістерін пайдалану зерттеуші үшін тиімді болады. Компьютерлік модельдеу тек математика әдістері мен компьютерлік программалық жабдықты ғана қажет етеді.

Табиғатта немесе технологиялық процестерде кездесетін көптеген есептердің күрделі болуы, кейбір жағдайларда тікелей зерттеуге мүмкін болмайтын жағдайларда математикалық және компьютерлік модельдеу әдістері кеңінен қолданылады [1]. Ондай күрделі есептер келесі ғылым салаларында жиі кездеседі [1]:

- ядролық зерттеулерде;

- ғарышты игеруге байланысты зерттеулерде;

- табиғи құбылыстарды (жер сілкіністері, цунами, күшті дауылдар, торнадо және т.б.) зерттеуде;

- химиялық, биологиялық, геологиялық зерттеулерде;

- экономикалық және әлеуметтік зерттеулерде және т.б.

Табиғаттың және қоғамның заңдылықтарының басым көпшілігі математикалық модельдеу әдістерін пайдалану арқылы зерттеу жұмыстарының нәтижесінде алынғаны белгілі [1] . Ғылым мен техниканың дамуы математикалық модельдеудің маңызын ары қарай дамытып, пайдалану салаларын кеңейтуге келтірді. Мұның негізгі себебі көптеген жағдайда күрделі табиғи құбылыстарды зерттеуде әртүрлі қиындықтар туа бастады. Мысалы, кейбір жағдайларда зерттелінетін нысаналарға зерртеушінің қолы жетпейді, немесе ол нысананың параметрлерінің мәндерін қазіргі заманғы құралдар мен приборлар арқылы өлшеу мүмкіндігі болмайды. Ал кейбір жағдайларда адам денсаулығына зиянды болуы мүмкін.

Осыған байланысты зерттеу жұмысында математикалық модельдеу әдістері ғана тиімді болатыны белгілі. Математикалық модельдеу арқылы кез келген табиғаттағы немесе техникалық процестердегі құбылыстарды математикалық есептер арқылы сипаттауға болады. Басқаша айтқанда, кез келген есептің орнына математикалық есепті қарастыруға қарастыруға жағдай жасалынады. Осының нәтижесінде зерттеу жұмысына жақсы дамыған математика ғылымының әдістері мен жетістіктерін пайдалануға мүмкіндік туады.

Соңғы жылдары зерттеу жұмыстарында кеңінен пайдаланылатын компьютерлік техниканың мүмкіншіліктерінің артуы математикалық модельдеу әдістерінің пайдалану салаларын кеңейтуге келтірді. Математикалық модельдеу нәтижесінде алынатын матемтикалық есептерді шешудің көпшілік мәселелері, аса үлкен көлемді ақпаратты сақтау, өңдеу және қажетті жерге жеткізу сияқты проблемалар компьютерлік технка мен технологияның көмегімен шешіле бастады. Осының арқасында жаңа түсінік – *компьютерлік модельдеу* әдістері пайда болды [1-3].

Компьютерлік техника және онымен байланысты жаңа технологиялар есептеу құралдары ғана емес, әртүрлі нысаналарды модельдеу үшін де пайдаланыла бастады. Компьютерлік модельдеу қазіргі заманғы кездегі зерттеу әдістерінің ең тиімді түріне айналды. Компьютерлік модельдеудің көмегімен эексперименттер жасадың жаңа тиімді түрі – *компьютерлік (сандық) эксперименттер* қолданылады. Сандық эксперимент аса үлкен көлемді ақпараттарды жылдам өңдеуге, оларды талдау жасауға ыңғайлы түрге келтіруге мүмкіндік береді. Осыған байланысты зерттеу жұмысында компьютерлік модельдеудің, компьютерлік эксперименттің маңызы артты.

Компьютерлік модельдеудің осындай мүмкіншіліктерімен қатар, оны құрастыру мен пайдаланудың қарапайымдылығы және өзгертуге (модификация жасауға) оңатйлығы оның артықшылықтарын көрсетеді. Компьютерлік модельдеуде тек математикалық және программалық жабдығы ғана пайдаланылады. Бұл жерде аса қымбат техникалық жабдықтар мен құралдардың немесе зертханалардың қажеті болмайды.

Сонымен қатар, компьютерлік модель шешілетін есептің көптеген нұсқаларын (варианттарын) зерттеуге мүмкіншілік береді. Осының арқасында берілген критерий бойынша зерттеуші адамға ең тиімді нұсқаларды таңдау мүмкіншлігін береді. Осының нәтижесінде зерттелінетін объектінің ең тиімді немесе оңтайлы моедлін таңдауға мүмкіншілік береді. Компьютерлік модельдің логика бойынша құрастырылуы және формальды болуы зерттелінетін объектіге әсер етуші факторларды анықтауға және оның негізгі сипаттамаларын көрсетуге жағдай жасайды. Әсер етуші факторлардың объектінің ішкі және сыртқы шарттарына реакциясын зерттеуді қамтамсыз етеді.

Компьютерлік модельдеу аса күрделі, көп сатыдан тұратын процесс; оны құрастыру мен пайдалану келесі кезеңдерден тұрады:

- есептің қойылуы;

- оның шешу әдісі мен алгоритмін құрастыру;

- қолда бар компьютерде есепті шешуге қажетті программа құрастыру және оны қалыртау;

- программаны орындап, есептеу нәтижесін талдау.

Сонымен, компьютерлік модельдеуді белгілі «Гипотеза-Эксперимент-Теория» атты триаданың (үштіктің) барлық кезеңдерін қамтитын есеп деп қарастыруға болады.

Компьютерлік модельду процесінде алдымен объектінің сапалық моделі құрастырылады, одан кейін сандық моделі құрасырылады. Ол үшін сандық эксперименттер жүргізіліп, нәтижелері алданады. Оындай талдау нәтижесінде модельге өзгерістер енгізіліп, модельдің зерттелінетін объектіге ұқсастығы (адекванттығы) талқыланады.

Компьютерді зерттеу жұмыстарына пайдалану сандық әдістер мен сандық модельдерді қолданудың аумағын кеңітті. Аналитикалық әдістерден сандық әдістердің негізгі ерекшелігі – кез келген математикалық есепті компьютердің көмегімен шешуге болатындығы.

Есепті компьютерді шешу үшін программа құрастыру қажет екені белгілі. Программаның көмегімен берілген есептің кез келген көлемдегі нұсқаларын есептеуге болады. Оны компьютерлік *есептеу эксперименті* деп атайды.

Математикалық және компьютерлік модельдеудің осындай мүмкіншіліктерін пайдаланып, осы дипломдық жұмыста аса *өзекті мәселенің* бірі – шектеуші конструкциялар арқылы жылудың таралуы туралы есеп қарастырылады.

Шектеуші конструкциялардың пайдалану облысы өте кең. Мысал ретінде ғимараттардың қабырғалары мен басқа конструкциялары, жылу таратуға арналған құбырлар, жоғары температурам\да жұмыс істейтін металлургиялық пештер және тағы басқаларды келтіруге болады. Шектеуші конструкциялардың негізгі қызметімен қатар, олардың жылу сақтау немесе ыстық оттан қорғау проблемаларын да шешуге арналған функциялары маңызды деп саналады.

Кез келген осындай нысаналарды жобалауда және іске асыруда жылу энергиясын тиімді пайдалану мәселесі негізгі болып саналады. Сонымен бірге, әдебиетте жиі қарастырылатын жылудың таралуы тіралы есептен бұл дипломдық жұмыста қарастырылатын мәселенің айырмашылығы – көп қабатты денедегі жылудың таралуы қарастырылады. Оындай жағдай есептің тақырыбының *жаңалығын* және *өзектілігін* көрсетеді.

**Жұмыстың мақсаты.** Көп қабаттан тұратын денеде жылудың таралуын зерттеуге арналған математикалық және компьютерлік модель құрастырып және практикада жиі кездесетін мысалдарды зерттеуге компьютерлік сандық экспериментті пайдаланып, зерттеу жүргізу.

**Тақырыптың өзектілігі**. Жылу энергиясын тиімді пайдалану мақсатында шектеуші конструкциялар бірнеше қабаттан тұратыны белгілі. Көбінесе конструкцияның негізгі қабаты мықты материалдардан (болат, бетон, кірпіш, темірбетон және т.б.) тұратыны белгілі. Негізгі қабат ғимараттың немесе құбырдың беріктілігін қамтамасыз етеді. Бірақ ол материалдардың жылу өткізгіштігі аса жоғары болғандықтан, жылу энергиясын тиімді пайдалану және оны сақтау кез келген шектеуші конструкциялардың пайдасын төмендетеді. Сондықтан шектеуші конструкциялар жылу өткізгіштігі төмен материалдардан тұратын қосымша қабаттармен қапталады. Ғимараттардағы немесе жылу таратушы құбырлардағы жылу энергиясының шығынын азайту мақсатымен оладың шектеуші конструкцияларының жылу өткізгіштік және жылу таралуын зерттеу қажет болады. Осы мәселе оларды жобалау мен пайдалану ісінде *өзекті мәселе* болып есептеледі.

**Жұмыстың жалпы сипаты**. Дипломдық жұмыс практикада жиі кездесетін жылуды үнемдеу мақсатында құрастырылатын шектеуші конструкциялардағы жылу режимін теория жүзінде математикалық және компьютерлік модельдеу әдістерін қолдану арқылы зерттеуге арналған. Шектеуші конструкциялардың жылу өткізгіштік қасиеттері әртүрлі қабаттардан тұратын болғандықтан, ондай ортада жылудың таралуы туралы есепті шешу үшін математикалық модель құрастрылып, математикалық есеп қойылуы тиіс. Бұл жерде жылудың таралуы туралы есеп параболалық типтегі теңдеуді әрбір қабат үшін шешуге тура келеді. Конструкцияның әрбір көрші қабаттары арасындағы шекарада белгілі шарттар орындалуы тиіс.

**Зерттеу әдістері**. Осында қарастырылатын есептің күрделілігін ескеріп, қазіргі кезде кеңінен қолданылатын математикалық және компьютерлік модельдеу әдістері қолданылған. Математикалық модельдеу әдісін пайдалану арқылы математикалық есеп алынатыны белгілі. Осы жұмыста қарастырылатын есеп математикалық физика есебіне жатады. Алынған математикалық есеп математикалық физика теңдеулерінің параболалық типіндегі теңдеуді бірнеше қабат орта үшін шешу қажет болады. Бұл есепті шешу өзекті мәселе және оны шешуде қолданылатын аналитикалық әдістер практика жүзінде талдау жасауға әрі қажетті қорытындылар жасауға белгілі бір қиындықтар туғызатындықтан есепті шешудің компьютерлік моделі құрастырылады. Осының арқасында компьютерлік техника мен программалық жабдықты пайдалану мүмкіншілігі туады. Компьютерлік модель құрастыру үшін есепті шешудің сандық әдісіне негізделген алгоритм мен программа құрастырылған. Осы модельдің көмегімен сандық эксперимент жасалынған. Сандық эксперимент қарапайым мысалдар үшін орындалды. Есептеу нәтижелері талданып, қорытындылар жасалынған.

**Теориялық және практикалық маңызы**. Дипломдық жұмыста қарастырылатын мәселелер іс жүзінде кездесетін проблемаларға жатады. Ол проблемалардың өзектілігіне байланысты мұндағы шешілген есептердің шектеуші конструкцияларды жобалау ісінде маңызы аса зор. Есептерді шешу әдістері, шешімдерінің нәтижелері мен оларды талдаудың, жылудың көп қабатты ортада таралуы туралы есепті шешу әдісі және басқа нәтижелердің практикалық маңызы белгілі.

Шектеуші конструкциялардың негізгі функциясының бірі – жылуды барынша сақтау, оның қоршаған ортаға кетуін барынша азайту. Жылу энергиясының аса қымбатқа түсетінін ескеретін болса, онда мұндай есептерді шешудің практикалық маңызының зор екеніне көз жеткізуге болады.

**Жұмыстың құрамы мен көлемі.** Дипломдық жұмыстың тақырыбына сай қарастырлаған мәселе бойынша қойылған есептің шешімі мен оларды талдау үш бөлімнен тұрады.

Жұмыстың *бірінші бөлімі* жылудың таралуы туралы есепке келтірілетін кейбір мәселелерді сипаттауға арналған. Мұнда практикада, оның ішінде, ғимараттарды жобалау мен олардың құрылысында жиі кездесетін жылумен жабдықтау мәселелерінде шектеуші конструкциялардың жылу режимдері туралы есептерді шешу мәселелері қарастырылған. Осындай проблема көпшілікті жылумен қамтамасыз ететін жылу құбырларында жылу энергиясының жоғалуы туралы мәселеде де кездеседі.

Қарастырылатын проблеманың өзектілігіне, теориялық және практикалық маңызына байланысты шектеуші конструкцияда жылудың таралуы туралы есеп қойыған. Қойылған есептің математикалық моделін құрастыруға қажетті жылудың таралуы туралы белгілі физика заңдары келтірілген. Сонымен қатар, осында қойылған жылудың таралуы туралы есепті шешуде компьютерлік модельдеудің қажеттілігі тұжырымдалған.

*Екінші бөлімде* көп қабатты шектеуші конструкциядағы жылудың таралуын модельдеу қарастырылған. Мұнда есептің математикалық моделін құрастыру үшін алдыңғы бөлімде келтірілген физика заңдары қолданылған. Математикалық модельдеу нәтижесінде математикалық физиканың парабола типіне жататын екінші дәрежелі дифференциалдық теңдеу алынған. Шектеуші конструкцияның қабаттарының араларындағы және сырт шекараларындағы шарттар, сонымен бірге, алғашқы шарт берілген. Ол шарттардың барлығы есептің физикалық қойылуының негізінде құрастрылған.

Осындай амалдардың орындалу нәтижесінде математикалық есеп қойылды. Дәстүрлі парабола типіндегі есептерден осында қойылған есептің айырмашылығы - *анықталу облысы бірнеше бөліктен* тұратындығы.

Бөлімде қойылған есептің шешу әдісі мен есептеу схемасы келтірілген; шешу әдісі ретінде кең тараған белгілі шектелген айырма әдісі қолданылған. Осы әдііске байланысты сызықтық емес есептеу схемасы пайдаланылған. Осы бөлімде есепті шешудің алгоритмі осы таңдалған есептеу схемасы үшін құрастырылған. Есепті шешуге арналған программаның мәтіні қосымшада келтірілген.

*Үшінші бөлім* алдыңғы бөлімде құрастырылған программа бойынша сандық эксперимент жасауға арналған. Алдымен сандық эксперименттің мақсаты мен жоспары берілген; онда екі түрлі шектеуші конструкцияның моделі қарастырылған.

*Бірінші модельдегі* бірінші қабат жылу өткізгіштігі жоғары материалдан тұрса, ал екінші және үшінші қабаттары жылу өткізгіштігі төмен материалдардан тұрады. *Екінші модельде* жылу өткізгіштігі жоғары материалдан жасалынған қабат ортада, екі жылу өткізгіштігі төмен қабаттармен қоршалған. Эксперимент үшін алынған алғашқы мәліметтер осы шектеуші конструкциялардың модельдеріне сәйкес жылудың таралуы туралы

анықтамалардан алынған [4]. Сандық эксперимент нәтижелері талданып, кейбір қорытындылар жасалынды.

Жұмыстың соңғы бөлімі ретінде шешілген есептердің нәтижелері туралы қорытынды берілген. Сонымен бірге, осында қолданылған компьютерлік программалардың мәтіндері қосымшада берілген. Жұмысты орындау барысында қолданылған әдебиет тізімі келтірілген.

Дипломдық жұмыс қысқартулар мен белгілеулердің тізімінен, кіріспеден, 5 бөлімнен, қорытындыдан, пайдаланған әдебиеттен, көлемі 79 беттен тұрады; құрамында 13 сурет және 8 кесте бар. Пайдаланылған әдебиет саны 11.

# <span id="page-12-0"></span>**1 ЖЫЛУДЫҢ ТАРАЛУЫ ТУРАЛЫ ЕСЕПКЕ КЕЛТІРІЛЕТІН МӘСЕЛЕЛЕР**

Осы дипломдық жұмыста қарастырылатын жылудың таралуы туралы есеп әртүрлі практикалық жағдайларда жиі кездеседі. Мысалы, ғимараттарды жылыту жүйелеріндегі құбырлардағы жылу энергиясының жоғалуы, металлургиялық процестерде, ғимараттардың жылу режимін сақтау мәселелерінде және т.б. жағдайларда жылудың таралуы туралы есептерді шешу қажет болады.

Мұндай мәселелерді қарастырғанда жылу жүйелерінде пайдаланылатын шектеуші конструкциялар (ғимараттардың қабырғалары, жылу таратушы құбырлардың сыртқы қабаттары) жылу режимін сақтауға мүмкіндік жасайтвн болуы тиіс. Осыған байланысты ондай конструкциялар физикалық қасиеттері әртүрлі бірнеше қабаттардан тұрады [3]. Мысалы, темір қоспаларынан жасалынған құбырларды жылу сақтағыш материалдармен қаптайды, ал үйлердің қабырғалары бірнеше қабаттан, оның ішінде жылу өткізгіштігі төмен материалдардан, тұратыны белгілі. Осындай шектеуші конструкцияларды жобалау жұмыстарында жылудың көп қабатты ортада таралуы туралы есепті шешу *өзекті мәселе* болады.

Осы аталынған есептерді шешуде әртүрлі математикалық қиындықтар кездесуі мүмкін. Ол қиындықтарды болдырмау үшін есептердің математикалық және компьютерлік моделін пайдалану қажет болады.

## <span id="page-12-1"></span>**1.1 Шектеуші конструкцияда жылудың таралуы туралы есептің қойылуы**

Алдымен шектеуші конструкция туралы түсінік берілсін. *Шектеуші конструкция* дегеніміз белгілі бір ортаны сыртқы ортадан бөлетін, ол ортаның беріктілігін қамтамасыз ететін құрылғылар. Шектеуші конструкциялар құрылыста ғимараттардың қабырғалары немесе едендері мен жапқыштары ретінде қолданылатын құрылғылар болса, ал әртүрлі газ немесе сұйық түріндегі заттарды (су, бу, мұнай, газ және т.б.) тасымалдайтын құбырлар жатады.

17

Ғимараттардың қабырғалары мен басқа конструкциялары шектеуші конструкциялар болып есептеледі; олардың негізгі функциясы - ғимараттың сыртқы және ішкі орталарының арасындағы шектеуші болумен қатар, оған әсер етуші әртүрлі салмақтан, атмосфералық әсерлерден қорғау, ғимараттың беріктігін қамтамасыз ету және тағы басқалар. Сонымен қатар шектеуші конструкцияның негізгі функциясының бірі – ғимараттың ішкі температура режимін белгілі бір қалыпта ұстау. Кейбір арнайы ғимараттарда (металлургиялық пештер, жылу стансаларының қазандықтары және т.б.), тұрғын үйлерде бұл мәселенің маңызы аса зор.

Шектеуші конструкциялардың ең көп тараған түрінің бірі тасымалдаушы құбырлар. Көбінесе құбырлар металл қоспаларынан жасалынатыны белгілі. Ондай материалдардың жылу өткізгіштік қасиеті жоғары болғандықтан құбырлар жылу өткізбейтін немесе жылу өткізгіштік қасиеті төмен материалдармен қапталынады.

Энергия көздерінің қымбаттауы ғимараттарды, құбырларды және басқа жылу сақтауға байланысты нысандарды жылуды үнемдеу мәселесі өзекті болатыны белгілі. Осыған байланысты ғимараттар, құбырлар және басқа шектеуші конструкциялар бірнеше қабаттардан тұрады. Олардағы жылудың таралуы туралы есептер қасиеттері әртүрі көп қабатты ортада қарастырылуы керек болады.

Жылуға байланысты ғылым салаларында әртүрлі материалдардың қасиеттері зерттелінген [4]. Олардың негізгі қасиеттері – жылу өткізгіштік және жылу сиымдылық коэффициенттері. Мысал ретінде кейбір материалдардың тығыздығы (меншіктік салмағы), жылу өткізгіштік және жылу сиымдылық қасиеттерінің көрсеткіштері (коэффициенттері) келтірілген (1.1–кесте).

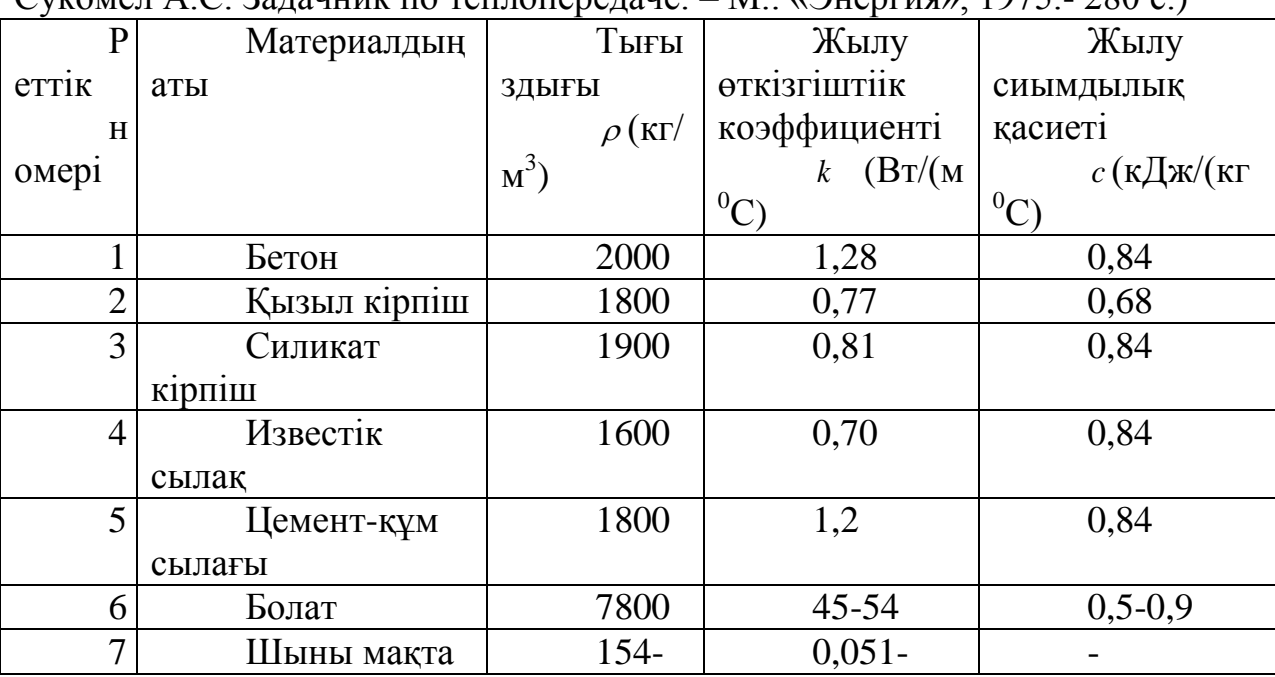

1.1 кесте – Кейбір материалдардың қасиеттері (Краснощеков Е.А.,  $C_V$ комел А.С. Задачник по теплопередаче. – М.: «Энергия», 1975.- 280 с.)

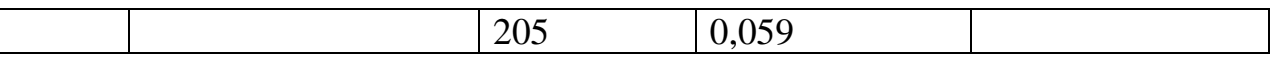

Осы кестеден мынадай жағдайды көруге болады: шектеуші конструкцияның негізін құрайтын берік материалдардың жылу өткізгіштігі оларды қаптайтын (изоляциялық) материалдардың жылу өткізгіштігінен өте жоғары болады. Мысалы, жоғарыда келтірілген кестеден, болат пен шыны мақтаның жылу өткізгіштік коэффициенттерін салыстырғанда, болаттың жылу өткізгіштігі шыны мақтаға қарағанда шамамен 1000 есе көп екенін көруге болады. Ал негізгі құрылыс материалдарының (бетон, кірпіш, известь, цемент және т.б.) да жылу өткізгіштігі жоғары болғандықтан әртүрлі жылу сақтағыш (изоляциялық) материалдар қолданылады.

Сонымен, кез келген шектеуші конструкция бірнеше қбаттан тұруы мүмкін. Мұндай жағдайда жылудың таралуы туралы есеп келесі түрде қойылады: жылудың таралуы туралы есеп бірнеше қабаттан тұратын облыста қарастырылады.

Есеп қарапайым болуы үшін бұл жұмыста үш қабаттан тұратын шектеуші конструкцияны қарастырумен шектелінген. Одан көп қабатты орта қарастырылатын болса, онда бұл есепті шешу ешбір қиындық туғызбайтыны белгілі; тек ізделінетін функциялар саны көбірек болады және есептеу жұмысы артады.

Көпшілік шектеуші конструкциялар (қабырғалар, құбырлар және т.б.) жылу алмасу беттерінің размерлері үлкен, әрі оның барлық нүктелерінде температуралық режим бірдей деп есептелінсін. Осындай шарт бойынша шектеуші конструкцияның қалыңдығы бойынша жылудың таралуын бір сызық бойында қарастыруға болады. Мұндай шарт есепті шешу процесінің күрделігін азайтады. Сондықтан белгілі бір *x* параметрі конструкцияның қалыңдығы бойынша координатасын бейнелейтін болсын делік (1.1–сурет).

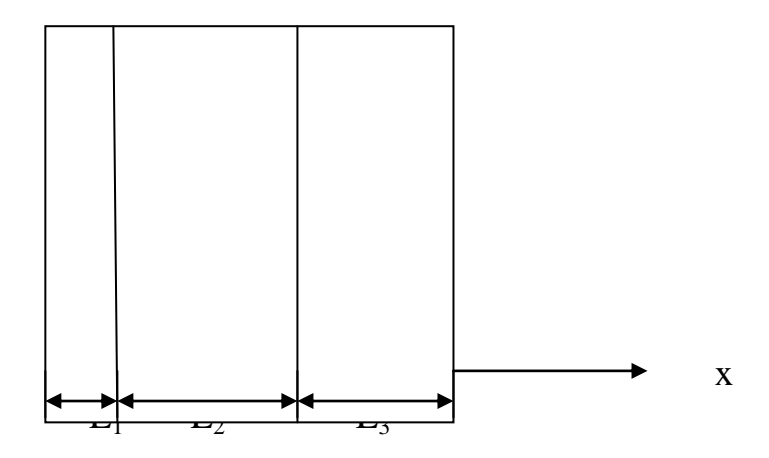

1.1 сурет – Үш қабаттан тұратын конструкцияның схемасы

Мұнда көрсетілген щектеуші конструкцияны құрайтын қабаттардың материалдарының қасиеттерін сипаттайтын белгілеулер келесі кестеде келтірілген (1.2–кесте):

|        | <b>Тығыздығ</b>          | Жылу               | Жылу                                                                             | Қалы          |
|--------|--------------------------|--------------------|----------------------------------------------------------------------------------|---------------|
| абат   | Ы                        | <b>ӨТКІЗГІШТІК</b> | сиымдылығы                                                                       | ҢДЫҒЫ         |
| номері | $\rho$ , $(K\Gamma/M^3)$ | коэффициенті       |                                                                                  | $L_i$ , $(M)$ |
|        |                          |                    | k, $B_T/(M \cdot {}^0C)$ $(\kappa \bar{A} \kappa / (\kappa \Gamma \cdot {}^0C))$ |               |
|        |                          | r                  |                                                                                  |               |
|        |                          | $\kappa_{2}$       |                                                                                  |               |
| 3      |                          | $K_{2}$            |                                                                                  |               |
|        |                          |                    |                                                                                  |               |

1.2 кесте – Материалдардың негізгі қасиеттерінің белгілеулері

Жоғарыда келтірілген 1.1-сурет бойынша,  $x = 0$  және  $x = L$  қималары сыртқы шекаралар деп, ал  $x = L_1$  және  $x = L_1 + L_2$  қималары ішкі шекаралар деп аталынсын. Осы қарастырылып отырған үш қабатты ортада жылудың таралу режимі анықталуы керек болсын делік. Ол дегеніміз кез келген уақыт сәтінде кез келген қимадағы ( *x* тің мәні үшін) температураның мәні анықталуы тиіс. Бұл жерде сыртқы шекараларда немесе  $x = 0$  және  $x = L$ ,  $(L = L_1 + L_2 + L_3)$ қималарында температуралық режим белгілі болады деп саналады. Сонда сыртқы шекараларда температура режимі белгілі болған жағдайдағы ішкі қималардағы температураны анықтау керек.

Бұл қойылған есепті шешу үшін алдымен оның математикалық моделін құрастыру қажет екені белгілі. Математикалық модель физиканың фундаментальды заңдарына негізделіп құрастырылады. Сондықтан келесі параграфта осыған қажетті физика заңдары туралы қысқаша мәлімет беріледі.

#### **1.2 Жылудың таралуы туралы физика заңдары**

<span id="page-15-0"></span>Жылудың таралуы туралы есепті қарастырғанда көбінесе сызықтық теңдеулерге келтірілетін қарапайым түрлерімен шектеледі. Ондай мүмкіншілік температураның мәні аса үлкен болмаған жағдайда, жылу таралатын ортаның жылу өткізгіштік қасиеттері өзгермейді деген тұжырымға негізделеді. Іс жүзінде көптеген қолданыстағы материалдардың жылу өткізгіштік қасиеттері температураның деңгейіне байланысты өзгеруі мүмкін. Әсіресе мұндай жағдай металдан жасалған конструкцияларда орын алған. Мұндай жағдайларда жылудың таралуы туралы алынатын теңдеу сызықтық болмайды.

Бірақ практикалық жұмыстардың көпшілігінде қолданыстағы жылу температурасы 80-100 °С шамасында болады. Мысалы, ғимараттардың жылу жүйесіндегі немесе үйлерді жылыту жүйелеріндегі температура осы деңгейлерден аспайды. Мұндай температура деңгейінде қолданыстағы құбырлардың немесе үй қабырғаларының материалдарының физикалық қасиеттерін өзгертпейді. Сондықтан дипломдық жұмыстың осы бөлімінде қарастырылатын есептерде шектеуші конструкциялардың (үй қабырғалары,

жылу таратушы құбырлардың және т.б.) физикалық қасиеттері тұрақты деп есептеледі.

Шектеуші конструкциялардың жылу режимін қарастырудан бұрын, оларға байланысты есептердің математикалық модельдерін құрастыру үшін, алдымен оған негіз болатын табиғаттың ғылыми түрде тексерілген фундаментальды заңдары келтірілуі тиіс. Сондай заңдардың кейбір қажеттілері қарастырылсын.

*Фурье заңы*. Жылудың белгілі бір ортада таралуының себебі ортаның әр жеріндегі температураның біркелкі болмауы. Температура жоғары жерден температурасы төмен жерге қарай жылу ағыны бағытталуы тиісті. Жылу ағынының мөлшері уақытқа, жылу өтетін қиманың ауданына және ортаның материалының жылу өткізгіштік қасиетіне байланысты болады. Осы процесті сипаттау үшін Фурье заңы қолданылады.

Енді келесі белгілеулер енгізілсін: барлық қарастырылатын процесс уақытқа байланысты, сондықтан уақыт *t* жылудың таралуын сипаттауда негізгі параметр болады, таралу бағытын көрсететін координата *x* , жылу өтетін қима ауданы *S* , ал материалдың жылу өткізгіш коэффициенті *k* деп белгіленсін. Сонда Фурье заңы бойынша, ауданы *S* қимадан элементар уақыт аралығында (*t*, *t dt*) өтетін жылу мөлшері келесі формула бойынша анықталады:

$$
dQ = -k \cdot S \cdot \frac{\partial u}{\partial x},\tag{1.1}
$$

мұндағы:  $u = u(x,t)$  – координатасы *x* , уақыттың *t* сәтіндегі температураның шамасы,  $k = k(u, x, t)$  – материалдың жылу өткізгіштік коэффициенті функция түрінде берілуі мүмкін. Формуланың (1.1) оң жағында минус қойылуының себебі – температура жоғары жақтан температурасы төмен бағытта жылу ағынының болатынын көрсетеді. Егер температура деңгейі жоғары болмайтын процесс қарастырылса, онда жылу өткізгіштік коэффициенті *k* температурадан және уақытттан тәуелсіз болады. Егер жылу таралатын орта бірнеше қабаттан тұратын болса, онда әрбір қабат үшін жылудың таралуы туралы есеп қарастырылуы керек. Ондай жағдайда жылу өткізгіштік коэффициент әрбір қабат үшін белгілі бір мәндерді қабылдайды.

Егер қарастырылып отырған ортада жылудың температурасының деңгейі оның материалының физикалық қасиеттерін өзгертпейтін болса, онда жылу өткізгіштік коэффициенті *k* тұрақты шама болады. Материалдардың көпшілігі температура өте жоғары болғанда өзінің физикалық қасиеттерін өзгертеді. Ондай жағдайда өткізгіштік коэффицентті *k* температурадан *u* тәуелді функция деуге болады. Ал егер материалдың әр жердегі қасиеті сол жердің ораналасуына байланысты болса, онда коэффициент *k* координатадан *x* тәуелді болады. Кей жағдайда бұл коэффициент уақыттан да тәуелді болуы мүмкін.

*Жылу сиымдылығы туралы*. Физика пәнінің жылу туралы саласында дененің белгілі бір бөлігінің температурасын берілген мөлшерде көтеруге жұмсалынатын жылу мөлшерін анықтайтын заңдылық берілген. Мысалы, массасы *m* , меншікті салмағы (тығыздығы) , көлемі *V* дененің температурасын *u* градусқа көтеру үшін жұмсалынатын жылу мөлшері келесі формула бойынша анықталады:

 $Q = c \cdot m \cdot \Delta u$ . (1.2)

Мұндағы *c* материалдың меншікті жылу сиымдылығы; оның мәні материалдың қасиетіне байланысты.

*Дененің жылу балансы туралы*. Денедегі жылудың таралу процесі қарастырылғанда жылу көздері туралы мәлімет берілуі тиіс. Бұл жерде энергияның, оның ішінде жылу энергиясының, сақталуы туралы заңның орындалуы қажет.

Кейбір есептерді қарастырғанда, дененің ішкі энергия көзі туралы мәлімет берілуі мүмкін. Мысалы, дене арқылы электр тогы өткенде немесе басқа химиялық реакциялардан туатын жылудың пайда болуы. Осы жұмыстағы қарастырылатын денеде, шектеуші конструкцияның ішінде, ондай энергия көздері болмайды деп саналады.

Мұнда шектеуші конструкцияның сыртқы беттерінде температура режимі белгілі деп саналады. Сондықтан дененің беттерінде температураның өзгеруі белгілі деп, оның ішіндегі температура режимін анықтау керек. Ол үшін дененің ішіндегі жылудың таралу процесін сипаттайтын байланыстарды анықтау қажет болады.

Жоғарыда айтылғандай, дененің жылу таралуының бағыты *x* координатасымен анықталсын. Осы бағыттағы элементар бөліктегі (*x*, *x dx*) жылу балансы келесі түрде анықталады:

$$
Q_2 = Q_1 - Q \tag{1.3}
$$

Мұндағы: *Q*<sup>1</sup> осы элементар бөлікке енетін жылу мөлшері (немесе координатасы х қимасы арқылы өтетін жылу),  $Q_2$  – одан шығатын (немесе координатасы *x* + dx қимасы арқылы өтетін) жылу мөлшері, ал олардың айырмасы *Q* осы элементар бөліктің температурасын өзгертуге (көтеруге немесе төмендетуге) жұмсалынатын жылу мөлшері.

Дененің элементар бөлігінің температурасын көтеретін жылу мөлшері *Q* жоғарыда келтірілген (1.2) жылу сиымдылығын сипаттайтын формула бойынша анықталады [4]:

$$
Q = c \cdot \rho \cdot S \cdot dx \cdot \Delta U. \tag{1.4}
$$

Ал осы элементар бөлікке *t* уақыт аралығында енетін жылу мөлшері жоғарыда келтірілген Фурье заңы бойынша келесі формула арқылы анықталады [4]:

$$
Q_1 = -k \cdot S \cdot \frac{\partial U(x,t)}{\partial x} \cdot \Delta t, \qquad (1.5)
$$

Одан шығатын жылу мөлшері –

$$
Q_2 = -k \cdot S \cdot \frac{\partial U(x + dx, t)}{\partial x} \cdot \Delta t \tag{1.6}
$$

Осы (1.4), (1.5), (1.6) формулаларын (1.3) формуласына қойып, келесі формуланы алуға болады:

$$
c \cdot \rho \cdot S \cdot dx \cdot \Delta U = k \cdot S \cdot \left[ \frac{\partial U(x + dx, t)}{\partial x} - \frac{\partial U(x, t)}{\partial x} \right] \cdot \Delta t \tag{1.7}
$$

Енді келесі өрнекті  $c \cdot \rho \cdot s \cdot dx \cdot \Delta t$  нольге тең емес деп, соған (1.7) формулаcы бөлінеді. Одан келесі теңдеуді алуға болады:

$$
\frac{\Delta U}{\Delta t} = a^2 \cdot \frac{\frac{\partial (x + dx, t)}{\partial x} - \frac{\partial U(x, t)}{\partial x}}{dx} \tag{1.8}
$$

Мұнда келесі белгілеу енгізілген [ ]:

$$
a^2 = \frac{k}{c \cdot \rho}.\tag{1.9}
$$

Бұл алынған шаманы 2 *a* дененің *температура өткізгіштік коэффициенті* деп атайды. Мұндағы квадрат белгісі осы коэффициенттің оң мәнді ғана қабылдайтындығын көрсетуге арналған. (Кейбір кітаптарда квадрат белгісі қойылмайды).

Енді (1.8) формуласындағы  $\Delta t \rightarrow 0$  болғанда немесе *t* уақыт сәтінде сол жақтағы өрнек *U*(*x*,*t*) функциясының уақыт бойынша бірінші туындысын береді:

$$
\lim_{\Delta t \to 0} \frac{\Delta U}{\Delta t} = \frac{\partial U}{\partial t}.
$$
\n(1.10)

Ал осы (1.8) формуласының оң жағындағы бөлігі *U*(*x*,*t*) функциясының *x* бойынша екінші туындысын береді. Сонымен (1.8) формуласының орнына келесі формуланы жазуға болады [4]:

$$
\frac{\partial U}{\partial t} = a^2 \cdot \frac{\partial^2 U}{\partial x^2} \tag{1.11}
$$

Бұл алынған белгілі формула жылудың таралуы туралы теңдеу; ол біркелкі орта үшін орындалады, сондықтан бұл формула бірнеше қабаттан тұратын шектеуші конструкцияның бір қабаты үшін ғана орындалады. Әрбір қабат үшін бұл формулада тек температура өткізгіштік коэффициенті  $a^2$  қана өзгереді.

Физика заңдарын пайдалану арқылы алынған (1.11) формуласы жылудың таралуы туралы теңдеу математикалық физика теңдеулерінің параболалық типіне жатады. Оны шешу үшін қосымша шарттар қойылатыны белгілі. Оларға қарастырылатын интегралдау облысының шекараларындағы шарттар мен алғашқы уақыт сәтіндегі денедегі температура режимін сипаттайтын функциялардың мәндері берілетін шарттар жатады.

Бұл теңдеуге (1.11) байланысты есепті шешуге арналған аналитикалық әдістер бар. Мысалы, Фурье әдісі. Фурье әдісі бойынша табылған шешім тригонометриялық функцияларға жіктелген Фурье қатары түрінде жазылады. Тригонометриялық функциялардан тұратын қатарды талдауға белгілі қиындықтардың кездесетіні белгілі. Ондай шешімдерді практикалық пайдалануда аналитикалық әдіспен табылған аналитикалық шешімнің талдау жасау үшін кейбір қиындықтары болатыны белгілі.

Сондықтан, осындай жағдайларда, компьютерді пайдалануға негізделген компьютерлік (сандық) модельдеу әдістерін пайдаланудың тиімділігі келесі параграфта қарапайым мысалдар арқылы көрсетіледі.

## <span id="page-19-0"></span>**1.3 Жылудың таралуы туралы есепті шешуде компьютерлік модельдеудің қажеттілігі**

Компьютерлік модельдеуді осындай күрделі мәселелерді шешу үшін пайдаланудың қажеттілігін көрсету керек болсын. Оны түсіндіру үшін алдымен жылу шығару туралы қарапайым есеп қарастырылсын. Бұл жерде Ньютонның белгілі жылу берілісі туралы заңын пайдалануға болады. Ол заң бойынша ыстық дененің қоршаған ортаға шығаратын жылу мөлшері келесі формуламен анықталады [3]:

$$
Q = c \cdot V \cdot \frac{dU(t)}{dt} = -a \cdot S \cdot [U(t) - U_0].
$$
\n(1.12)

Мұндағы белгілеулер:

*Q* жылу мөлшері;

*c* дененің жылу сиымдылығы;

*V* дененің көлемі;

*U* дененің температурасы;

*U*<sup>0</sup> қоршаған ортаның температурасы;

- *a* дене бетінің ауданының бірлігінен жылу шығару коэффициенті;
- *S* дене бетінің ауданы;

 $t$  – уақыт.

Осы есепті сандық модельдеу үшін алғашқы теңдеуді (1.12) әртүрлі жазуға болады. Ол есепті шешудің мақсатына байланысты. Мысалы, егер осы теңдеуден тек температураның уақытқа байланысты өзгеруі қарастырылатын болса, онда бұл теңдеуді (1.12) келесі түрде жазуға болады [3]:

$$
\frac{dU(t)}{dt} = -k \cdot [U(t) - U_0], \quad k = \frac{aS}{c \cdot V}.
$$
\n(1.13)

Бұл қарапайым бірінші дәрежелі дифференциалдық теңдеу. Оны шешу ешбір қиындық туғызбайды. Егер алғашқы уақыт сәтінде

$$
t = 0, \quad U(0) = U_a \tag{1.14}
$$

дененің температурасы берілген болса, онда бірінші дәрежелі дифференциалдық теңдеу (1.13) үшін Коши есебі қойылады. Бұл есептің аналитикалық шешімі оңай анықталады:

$$
U(t) = U_0 + (U_a - U_0) \cdot e^{-kt}.
$$
\n(1.15)

Осы алынған көрсеткіш функцияның графигін оңай тұрғызуға және зерттеуге болады.

Енді басқа түрдегі есеп қарастырылсын; жылу шығару сәулеленудің нәтижесінде болсын делік. Ондай процесс келесі теңдеумен сипатталынады [4]:

$$
Q = c \cdot V \cdot \frac{dU(t)}{dt} = -\sigma \cdot \varepsilon \cdot S \cdot [U^4(t) - U_0^4].
$$
\n(1.16)

Мұндағы:

 $\sigma$  – Стефан-Больцман тұрақтысы;

 $\varepsilon$  – дененің сәулелену мүмкіндігі.

Бұл (1.15) теңдеудің де аналитикалық шешімін табуға болады; ол келесі түрде жазылады:

$$
0.5 \cdot \ln(\frac{U - U_0}{U + U_0}) + \arctg(\frac{U}{U_0}) = -\frac{\sigma \cdot \varepsilon \cdot S \cdot t}{c \cdot V} + 0.5 \cdot \ln(\frac{U_a - U_0}{U_a + U_0}) + \arctg(\frac{U_a}{U_0}).
$$
 (1.17)

Осы алынған (1.17) формуласының алдыңғы (1.15) формуласына қарағанда пайдасы шамалы; себебі бұл формуладан температураның уақытқа тәуелділігінің айқын формуласын де анықтауға болмайды. Сондықтан температураның уақытқа байланысты өзгеруін анықтау үшін басқа бір жуық мәндер беретін әдісті пайдалану қажет болады.

Осындай қарапайым мысалды қарастырғаннан келесі қорытынды жасауға болады: аналитикалық әдіспен шешілетін есептің өзі кейде талдау жасауға қиындық туғызатынына көз жеткізеді. Сондықтан сандық модельдеуді аналитикалық шешуге болатын есептерге де қолдану қажеттілігі туады. Сандық модельдеудің нәтижесінде талдауға ыңғайлы және іс жүзінде пайдалануға жеңіл болатын шешім алуға болады.

Енді жоғарыда қарастырылған екі есептегі қоршаған ортаға жылу шығару мен сәулелену нәтижесінің бірге әсері қарастырылсын. Мұндай жағдайда теңдеу келесі түрде жазылады [3]:

$$
c \cdot V \cdot \frac{dU(t)}{dt} = -\sigma \cdot \varepsilon \cdot S \cdot [U^4(t) - U_0^4] - a \cdot S \cdot [U(t) - U_0]. \tag{1.18}
$$

Бұл теңдеуді де аналитикалық әдіспен шешуге болады. Бірақ оны шешуде көп қиындық кездеседі, себебі теңдеудің оң жағындағы көпмүшелікті қарапайым көбейткіштерге жіктеу недәуір қиындық туғызатыны белгілі. Ол біріншіден, ал екінші жағынан, алынған формуланың күрделі болуы талдау жасауға да қиындық туғызады. Осы сыяқты, жылудың таралуы туралы есепті Фурье әдісімен шешкенде шешім Фурье қатары түрінде алынатыны белгілі. Бұл жағдайда ол қатардың мүшелерінің қандай деңгейдегі мәндерді қабылдайтындығын зерттеу қажет болады. Сонымен бірге қатардың қанша мүшесін қалдырып, олардың қандай дәлдікпен анықталатындығын талдау қажет болады. Сонымен, Фурье әдісімен табылған аналитикалық шешімді талдауда көптеген қиындықтардың кездесетіні белгіл.

Осындай жағдайларына байланысты аналитикалық әдістерді пайдаланғаннан сандық әдістерді пайдалану тиімдірек болады. Оның үстіне сандық модельдеу есепті шешуге компьютерді пайдалануға мүмкіндік береді. Есепті шешу үшін компьютерді пайдалану аз уақыт мерзімінде өте көп есептің нұсқаларын (варианттарын) қарастыруға мүмкіндік береді.

Сонымен, компьютерлік немесе сандық модельдеу көп жағдайда есептің шешімін талдау жасауға ыңғайлы түрде беретін жалғыз ғана әдіс болатынына көз жеткізіледі.

Әрине, бұл дегеніміз аналитикалық әдістердің есептерді шешуге керек емес деген тұжырым емес. Аналитикалық әдістерді пайдалану есептің шешімінің кейбір қасиеттерін білуге мүмкіншілік береді. Ол есепті сандық әдіспен шешкенде қателіктер жібермеуге, қате қорытындылар жасамауға мүмкіндік береді. Көпшілік жағдайда, есепті шешудің алгоритмін немесе программасын дұрыс құрастырмаудан, пайдаланылатын параметрлердің мәндерін дұрыс таңдамаудан болатын қателіктерді болдырмау үшін, оны бақылау үшін де аналитикалық шешімнің болуы тиімді.

Осы бөлімде келтірілген мәліметтер бойынша келесі *қорытынды* жасауға болады: күрделі есептерді шешу үшін оның компьютерлік моделін пайдаланып, сандық эксперимент жасаған тиімді болатындығына көз жеткізілді. Осыған байланысты жұмыстың келесі бөлімдерінде қарастырылып отырған есептің компьютерлік моделінің көмегімен сандық эксперимент жасалынады.

# <span id="page-21-0"></span>**2 КӨП ҚАБАТТЫ ШЕКТЕУШІ КОНСТРУКЦИЯДАҒЫ ЖЫЛУДЫҢ ТАРАЛУЫН МОДЕЛЬДЕУ**

26

Дипломдық жұмыстың бұл бөлімінде көп қабатты шектеуші конструкциядағы жылудың таралуы туралы есепті шешу процесінде қолданылатын математикалық модель мен сандық эксперимент жүргізуге арналған компьютерлік модельді құрастыру қарастырылған. Есептің математикалық моделін құрастыру үшін жоғарыда (алдыңғы бөлімде) келтірілген физикалық заңдар пайдаланылады. Осыдан алынатын теңдеулер үшін біртекті ортада жылудың таралуы туралы есептің дифференциалдық теңдеуі негіз болады [4].

#### **2.1 Математикалық модельдеу**

<span id="page-22-0"></span>Кез келген инженерлік немесе физикалық есепті компьютерлік техниканы пайдаланып шешу үшін оның математикалық моделін құрастырудан бастау керек. Алдыңғы бөлімде қойылған үш қабаттан тұратын шектеуші конструкцияда жылудың таралуы туралы есептің математикалық моделін құрастыру үшін келесі амалдарды орындау қажет:

- есептің параметрлерін белгілеу (идентификациялау);

- қарастырылатын үш орта үшін жылудың таралуы туралы дифференциалдық теңдеуді (1.11) жазу;

- сыртқы және ішкі шекаралардағы шарттарды анықтау;

- жылу режимінің алғашқы уақыт сәтіндегі жағдайын немесе алғы шартты анықтау.

Жоғарыда келтірілген тұжырымдар бойынша, қарастырылатын есеп сызықтық теңдеулермен сипатталынады. Мұндағы тәуелсіз айнымалы шама ретінде уақыт *t* және координата *x* . Осы тәуелсіз айнымалы шамалардың функциялары *U* (*x*,*t*) *i* - кез келген координатасы *x* болатын жылу өтетін қимада, *t* уақыт сәтіндегі температураны көрсетеді, мұндағы *i* = 1, 2, 3. Бұл функциялар осы есепті шешу нәтижесінде анықталуға тиіс функциялар.

Сонымен келесі үш теңдеулер қарастырылады [4]:

- бірінші қабат үшін

$$
\frac{\partial U_1}{\partial t} = a_1^2 \cdot \frac{\partial^2 U_1}{\partial x^2};\tag{2.1}
$$

- екінші қабат үшін

$$
\frac{\partial U_2}{\partial t} = a_2^2 \cdot \frac{\partial^2 U_2}{\partial x^2};\tag{2.2}
$$

- үшінші қабат үшін

$$
\frac{\partial U_3}{\partial t} = a_3^2 \cdot \frac{\partial^2 U_3}{\partial x^2};\tag{2.3}
$$

Берілген теңдеулерді (2.1), (2.2), (2.3) шешу үшін қосымша шарттар .берілуі керек. Олардың біріншісі – алғы шарт, ол алғашқы уақыт сәтіндегі  $t = 0$  қарастырылатын ортаның әрбір қимасындағы температура белгілі деп саналады:

27

$$
t = 0
$$
,  $U_1(x,0) = f_1(x)$ ;  $U_2(x,0) = f_2(x)$ ;  $U_3(x,0) = f_3(x)$ . (2.4)

Мұндағы функциялар  $f_1(x)$ ,  $f_2(x)$ ,  $f_3(x)$  – берілген функциялар деп есептеледі.

Осы алғашқы шартпен (2.4) қатар, сыртқы шекаралардағы температура режимі берілуі тиіс. Ондай шарттар келесі түрде жазылады:

$$
x = 0, \ U_1(0, t) = \varphi(t), \tag{2.5}
$$

$$
x = L, \ U_3(L, t) = \psi(t). \tag{2.6}
$$

Мұндағы функциялар  $\varphi(t)$  және  $\psi(t)$  - белгілі функциялар.

Енді ішкі шекараларда ( $x = L_1$  және  $x = L_1 + L_2$ ) орындалатын шарттар қарастырылуы тиіс. Бұл шекараларда температура үзіліссіз өзгеруі тиіс; ол дегеніміз келесі шарттардың орындалуы:

$$
x = L_1, \quad U_1(L_1, t) = U_2(L_1, t); \tag{2.7}
$$

$$
x = L_1 + L_2, \ \ U_2(L_1 + L_2, t) = U_3(L_1 + L_2, t); \tag{2.8}
$$

Осы ішкі шекараларда тағы келесі шарттар орындалуы тиіс; ол шарттар осы ішкі шекаралар арқылы өтетін жылу мөлшерінің теңдігі:

$$
x = L_1, \quad \frac{\partial U_1}{\partial x} = \frac{\partial U_2}{\partial x};\tag{2.9}
$$

$$
x = L_1 + L_2, \quad \frac{\partial U_2}{\partial x} = \frac{\partial U_3}{\partial x}.
$$
\n(2.10)

Сонымен, берілген есептің барлық шарттарын сипаттайтын математикалық байланыстар (2.1) – (2.10) анықталды. Осы келтірілген формулалар есептің *математикалық моделін* құрайды.

#### <span id="page-23-0"></span>**2.2 Математикалық есептің қойылуы**

0,  $U_1(x,0) = f_1(x)$ ;  $U_2(x,0) = f_2(x)$ ;  $U_3(x,0) = f_3(x)$ ;<br>
платы функциялар  $f_1(x)$ ,  $f_2(x)$ ,  $f_3(x)$  – 6<br>
платы функциялар  $f_1(x)$ ,  $f_2(x)$ ,  $f_3(x)$  – 6<br>
платы функциялар  $(2.4)$  катар,<br>
γра режимі берілуі тиіс. Оплай шартт Жоғарыда алынған есептің математикалық моделі бойынша математикалық есепті қоюға болады. Бұл жерде үш белгісіз функцияларды  $U_1(x,t)$ ,  $U_2(x,t)$ ,  $U_3(x,t)$  анықтауға арналған парабола типіне жататын үш дифференциалдық теңдеу (2.1) – (2.3) мен (2.4) алғы шарттары және (2.5) – (2.10) шекара шарттары берілген. Енді осы математикалық есептің шешу облысы қарастырылсын; ол келесі түрде сипатталынады:

 $\{0 \leq t \leq T, \quad 0 \leq x \leq L\}$ 

Бұл координаттар системасында тіктөртбұрыш болады; ол үш бөліктен тұрады; мұндағы *T* жылу процесі зерттелінетін уақыт.

Сонымен, осы математикалық модельдің негізінде математикалық есепті қоюға болады. Математикалық есеп келесі түрде қойылады: *(2.4) – (2.10) шарттарын және (2.1) – (2.3) дифференциалдық теңдеулерді қанағаттандыратын үш функцияны*   $U_1(x,t), U_2(x,t), U_3(x,t)$  берілген *тіктөртбұрыш облыста* {0≤*t* ≤ *T*, 0≤ *x* ≤ *L* } табу керек.

Дәстүрлі математикалық функция пәнінде қарастырылатын жылудың таралуы туралы есептен бұл математикалық есептің негізгі айырмашылығы – шешім анықталатын облыстың бірнеше (үш) бөліктен тұратындығы.

Математикалық есепті компьютердің көмегімен шешу үшін осында қолданылатын параметрлерді өлшем бірлігінсіз жасау қажет. Ол үшін ғылым саласының көпшілігінде қолданылатын *ұқсастық әдісі* [2] пайдаланылады.

Практикалық есептердің көпшілігінде қолданылатын параметрлердің өлшем бірліктері болатыны белгілі. Оның үстіне әрбір зерттелінетін нысананың (объектінің) параметрлерінің өлшем бірліктері әртүрлі болады. Олардың ішінде физикалық, геометриялық және басқа түрлі параметрлер кездеседі. Мысалы, ұзындық, уақыт, күш, қуат және тағы басқалар. Өлшем бірліктерінің әртүрлі болуы компьютерде есептеу жұмыстарын орындағанда белгілі бір проблемалар туғызатыны белгілі. Сондықтан өлшем бірлігінсіз параметрлерді пайдаланған жөн. Өлшем бірлігі жоқ параметрлерге өтуді *ұқсастық әдіс* деп атайды [2]. Бұл әдіс ғылымның көп саласында кеңінен қолданылады

*Ұқсастық әдісінің* негізгі мәні мынада. Есепте қолданылатын әрбір параметр үшін белгілі бір сипаттаушы шама таңдап алынады. Әрбір параметрдің сипаттаушы параметрге қатынасын анықтап, жаңа параметр алынады; ол параметрдің өлшем бірлігі 1 болады. Осындай алмастыру арқылы алынған математикалық теңдеулер мен формулаларда өлшем бірлігі болмайды. Ондай жағдай ккомпьютерде орындалатын есептеу жұмыстарына кедергі болмайды.

Сипаттаушы параметрлерді таңдау есептің түріне және оның әрбір парамерлерінің мәндерінің шамамен өзгеру аралықтарын білу қажет. Кейде параметрдің жуық мәні немесе ең үлкен және кіші мәндері белгілі болуы мүмкін. Осындай мәліметтер сипаттаушы параметрлердің мәндерін дұрыс таңдауға мүмкіндік береді. Сипаттаушы параметрлерді дұрыс таңдай білу есепті шешуде көп жеңілдік береді.

Өлшем бірлігінсіз параметрлерге өту тәртібі мынадай: әрбір өлшемсіз шаманы алу үшін өлшемді шаманы сипататушы шамаға бөлу керек. Мысалы, осында қарастырылып отырған есеп үшін келесі сипаттаушы параметрлерді алуға болады:

 $U_0$  – температура;

*L* сызықтық өлшем;

 $T - \text{VAKBIT}.$ 

Осыдан кейін келесі белгілеулер енгізіледі:

$$
u_1 = \frac{U_1}{U_0}; \quad u_2 = \frac{U_2}{U_0}; \quad u_3 = \frac{U_3}{U_0}; \quad \bar{t} = \frac{t}{T}; \quad l_1 = \frac{L_1}{L}; \quad l_2 = \frac{L_2 + L_2}{L};
$$
\n
$$
L = L_1 + L_2 + L_3; \overline{a_1^2} = a_1^2 \cdot \frac{T}{L^2}; \quad \overline{a_2^2} = a_2^2 \cdot \frac{T}{L^2}; \quad \overline{a_3^2} = a_3^2 \cdot \frac{T}{L^2};
$$
\n
$$
\overline{f_1(x)} = \frac{f_1(x)}{U_0}; \quad \overline{f_2(x)} = \frac{f_2(x)}{U_0}; \quad \overline{f_3(x)} = \frac{f_3(x)}{U_0};
$$
\n
$$
\overline{\varphi(t)} = \frac{\varphi(t)}{U_0}; \quad \overline{\psi(t)} = \frac{\psi(t)}{U_0}.
$$
\n(2.11)

 параметрлердің белгілеулерінің үстіндегі сызықша алынып тасталынған): Осы белгілеулерді пайдаланып, (2.1), (2.2), (2.3) дифференциалдық теңдеулерді өлшемсіз параметрлер арқылы жазуға болады (өлшемсіз

$$
\frac{\partial u_1}{\partial t} = a_1^2 \cdot \frac{\partial^2 u_1}{\partial x^2},\tag{2.12}
$$

$$
\frac{\partial u_2}{\partial t} = a_2^2 \cdot \frac{\partial^2 u_2}{\partial x^2},\tag{2.13}
$$

$$
\frac{\partial u_s}{\partial t} = a_3^2 \cdot \frac{\partial^2 u_3}{\partial x^2},\tag{2.14}
$$

Алғы шарттың (2.4) өлшемсіз параметрлер түрі келесідей болады:

$$
t = 0
$$
,  $u_1(x,0) = f_1(x)$ ;  $u_2(x,0) = f_2(x)$ ;  $u_3(x,0) = f_3(x)$ . (2.15)

Сыртқы шекаралардағы шарттар келесі түрде (2.5) және (2.6) формулаларынан алынады:

$$
x = 0, \quad u_1(0, t) = \varphi(t); \tag{2.16}
$$

$$
x = 1, \quad u_3(1, t) = \psi(t). \tag{2.17}
$$

Ішкі шекараларда орындалатын шарттар:

$$
x = l_1, \quad u_1(l_1, t) = u_2(l_1, t); \tag{2.18}
$$

$$
x = l_2, \quad u_2(l_2, t) = u_3(l_2, t); \tag{2.19}
$$

$$
x = l_1, \quad \frac{\partial u_1}{\partial x} = \frac{\partial u_2}{\partial x};\tag{2.20}
$$

$$
x = l_2, \quad \frac{\partial u_2}{\partial x} = \frac{\partial u_3}{\partial x}.
$$
\n(2.21)

Сонымен, шешілуге тиісті есепте өлшемсіз параметрлерді пайдаланатын (2.12) – (2.21) формулалары қолданылады. Осы қойылған есепті шешу үшін қолданылатын сандық әдіс пен оған негізделген есептеу схемасы келесі параграфта қарастырылады..

## **2.3 Есепті шешудің әдісі мен есептеу схемасы**

<span id="page-26-0"></span>Жылудың таралуы туралы есепті қарастыруда пайда болатын дифференциалдық теңдеуді шешу үшін Фурье әдісінің қолданылатыны туралы жоғарыда айтылған болатын. Одан алынатын шешімді талдауда кездесетін қиындықтар туралы, осыған байланысты сандық әдістерді пайдаланудың ерекшеліктері, олардың артықшылықтары компьютерлік (сандық) модельдеуді пайдаланудың қажеттілігін туғызады.

Мамандардың тұжырымы бойынша, математикалық физика есептерін шешудің сандық әдістерінің ішінде ең ыңғайлысы әрі тиімдісі шектелген айырмалар әдісі немесе *торлар әдісі* [2] болып есептеледі. Сондықтан қойылған есепті шешу үшін осы әдіс қолданылады.

Торлар әдісінің негізгі *идеясы* келесі тұжырымдарға негізделген: берілген дифференциалдық теңдеу мен оған қойылатын алғы және шекара шарттарындағы үзіліссіз функциялар мен олардың туындылары шектелген айырмалармен алмстырылады. Осының нәтижесінде ондағы үзіліссіз формулалар дискретті түрлерге келтіріледі; дифференциалдық теңдеу үшін қойылған есептің орынына функцияның дискретті мәндерін анықтауға арналған алгебралық теңдеулер жүйесі қарастырылады.

Есепті шешу облысы үш бөліктен тұратын болғандықтан, бұл жерде бір біріне ұқсас үш теңдеу (2.12) – (2.14) қарастырылады. Бұл теңдеулердің айырмашылығы - олардың коэффиценттерінің мәндерінің әртүрлі болуы.

Олардың ұқсастығын пайдалан отырып, алдымен бір теңдеу үшін торлар әдісі қарастрылсын. Оның себебі – бір ортақ теңдеу үшін қойылған есепті қарастыру арқылы оның алгоритмі негізінде программалық модуль құрастырылады. Ол модуль үш теңдеуге арналған есепті жеке қарастыруға мүмкіндік береді.

Қарастырылатын теңдеу келесі түрде индекссіз жазылсын:

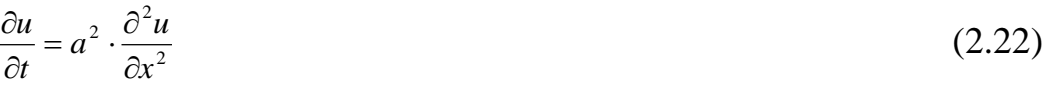

және алғаш шарт  $t = 0$ ,  $u(x,0) = f(x)$ ; (2.23)

пен шекара шарттары:

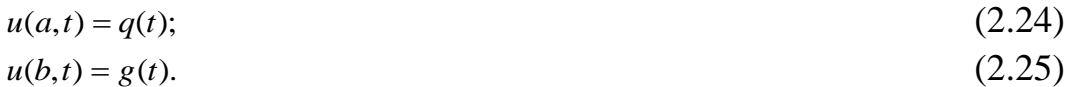

Мұндағы жаңадан енгізілген функциялар *f* (*x*), *q*(*t*), *g*(*t*) мен тұрақты шамалар *a*,*b* әрбір есепті шешу барысында анықталады.

Енді келесі есеп шешілуге тиіс: берілген (2.22) дифференциалдық теңдеуді, (2.23) алғы шартын және (2.24) пен (2.25) шекара шарттарын қанағаттандыратын  $u(x,t)$  функциясының  $\{a \le x \le b, 0 \le t \le T\}$  облысындағы мәндерін анықтау керек.

Сонымен, бір аралық [a, b] үшін қарастырылатын (2..22) – (2.25) есебінің шешу әдісі, алгоритмі мен есептеу схемасы құрастырылуы тиіс. Осы есеп үшін құрастырылған алгоритм мен есептеу схемасын барлық үш аралық үшін пайдалануға болады.

Шектелген айырмалар әдісінің тәртібі бойынша уақыт *t* және координата *x* бойынша қадамдар таңдап алынады:

 $\tau$  – уақыт бойынша қадам,

*h* координата бойынша қадам.

Осы қадамдар бойынша ИНТЕГРАЛДАУ ОбЛЫСЫ  ${a \le x \le b, 0 \le t \le T}$ кішігірім тіктөртбұрыштарға бөлінеді (2.1–сурет):

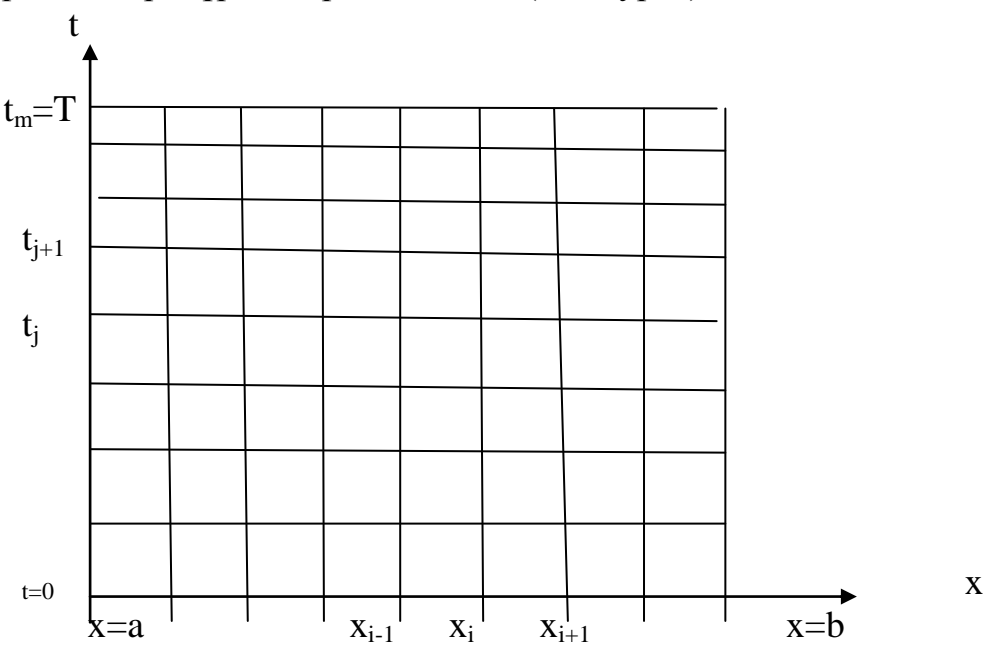

2.1– сурет. Интегралдау облысын бөлетін тор

Бөлу нүктелері:

 $i = 0,1,2,\ldots, n;$   $t_j = j \cdot \tau,$   $j = 0,1,2,\ldots, m;$   $n = \frac{b-a}{h}, m = \frac{b-a}{\tau}.$  $\tau$ ,  $j = 0, 1, 2, \ldots, m$ ;  $n = \frac{b-a}{a}$ ,  $m = \frac{T}{a}$ *h*  $x_i = a + i \cdot h, \ i = 0,1,2,\ldots,n; \ t_j = j \cdot \tau, \ j = 0,1,2,\ldots,m; \ n = \frac{b-a}{l}, \ m = \frac{b-a}{l}$ Мұндағы:  $x_0 = a$  және  $x_n = b$  - шекаралық нүктелер;  $j = 0, 1, 2, ..., m$ ;  $t_0 = 0$ ,  $(x_i, 0)$  – алғашқы нүктелер;  $i = 0, 1, 2, ..., n$ . (*xi* ,*t j* ) облыстың ішкі нүктелері немесе түйіндік нүктелер.

Берілген (2.22) дифференциалдық теңдеудің құрамындағы туындыларды шектелген айырмалармен алмастыру керек. Координата *x* бойынша екінші туынды келесі формуламен алмастырылады:

$$
\frac{\partial^2 u}{\partial x^2} = \frac{u_{i+1j} - 2 \cdot u_{ij} + u_{i-1j}}{h^2}.
$$
\n(2.26)

Бұл формула интегралдау облысының ішкі түйіндік нүктелері үшін орындалады: *i* 1,2, ... , *n* 1; *j* 1, 2, ... , *m*.

Дифференциалдық теңдеуге кіретін уақыт бойынша бірінші туындыны әртүрлі шектелген айырмамен алмастыруға болады. Осындай алмастырудың жиі қолданылатын екі типі қарастырылады. Олардың біріншісі келесі түрде жазылады:

$$
\frac{\partial u}{\partial t} = \frac{u_{ij+1} - u_{ij}}{\tau}.
$$
  
au exihuuici –  

$$
\frac{\partial u}{\partial t} = \frac{u_{ij} - u_{ij-1}}{\tau}.
$$
 (2.27)

Бұл формулалар да интегралдау облысының ішкі нүктелерінде орындалады. Осы екі формуланың негізгі айырмашылықтары қарастырылатын болса, онда оларды пайдалануда әртүрлі есептеу схемасы алынады. Егер бірінші формула пайдаланылатын болса, онда алынатын есептеу схемасы *айқын схема* деп аталынады, ал екіншісін (2.27) пайдаланылатын болса, онда есептеу *схемасы айқын емес* деп аталынады [2].

Іс жүзінде көбінесе екінші, айқын емес есептеу схемасы, қолданылады. Оның себебі айқын есептеу схемасының тұрақты болуы үшін уақыт бойынша қадам өте кішігірім болуы тиіс; ол жағдайда есептеу жұмысы аса көлемді болады. Сондықтан көбінесе екінші, айқын емес есептеу схемасы қолданылады. Оның ондай кемшіліктері болмайды [2].

Енді (2.26) және (2.27) формулаларын (2.22) формуласына қойғанда, одан кейін кейбір белгілеулер мен түрлендіру енгізу арқылы келесі формула алынады [2]:

$$
A_i \cdot u_{i-1j} - C_i \cdot u_{ij} + B_i \cdot u_{i+1j} = -F_i, \quad i = 1, 2, \dots, n-1, j = 1, 2, \dots, m. \tag{2.28}
$$

Сонымен, бұл формула *m*·(*n*-1) алгебралық теңдеулерден тұратын системаны құрайды.

Мұндағы:

$$
A_i = 1, \quad C_i = 2 + \frac{h^2}{\tau \cdot a^2}, \quad B_i = 1, \quad F_i = \frac{h^2}{\tau \cdot a^2}, \quad i = 1, 2, \dots, n-1.
$$
 (2.29)

Осы формуламен қатар, келесі формулаларды алуға болады:

$$
u_{i0} = f_i = f(x_i), \quad i = 0, 1, 2, \dots, n. \tag{2.30}
$$

$$
u_{0j} = \varphi_j = \varphi(t_j), \quad j = 1, 2, \dots, m,
$$
\n(2.31)

$$
u_{nj} = \psi_j = \psi(t_j), \quad j = 1, 2, \dots, m. \tag{2.32}
$$

Сонымен, (2.28) - (2.32) формулаларының жиыны барлығы  $m(n-1) + 2m + n + 1 = (m+1)(n+1)$ белгісізі бар  $(n+1)(m+1)$ алгебралық теңдеулерден тұратын системаны құрайды.

Сонымен, шектелген айырмалар әдісін қолдану дифференциалдық теңдеу үшін шекара есебінің орынына алгебралық теңдеулер системасын шешуге келтірді. Осындай әдісті пайдалану шешуі аса қиын дифференциалдық теңжеуге байланысты есептің орынына шешу әдістері жақсы дамыған алгебралық теңдеулер системасын шешуге арналған әдістер қолданылады. Бірақ бұл әдісті пайдалауда болатын кемшілік те бар. Бұл жерде, әрине, есептің тек жуық мәні ғана анықталады. Сондықтан есептің шешімінің дәлдігі туралы мәселе қарастырылуы тиіс.

Сандық әдіспен шешілетін бұл есептің шешу нәтижесінің дәлдігі таңдап алынған қадамдарға *h* және байланысты болады; жіберілетін қатенің деңгейi  $O(h^2 + \tau)$  шамасымен анықталады [ ].

Енді осы алгебралық теңдеулер системасын (2.28) шешу керек болсын делік. Егер (2.28) формуласы қарастырылатын болса, онда оның негізгі матрицасы үшдиагоналды болатын сызықтық алгебралық теңдеулер системасы екендігіне көз жеткізуге болады. Сондықтан әрбір *j* параметрі үшін белгісіздердің коэффициенттерінен құрастырылған теңдеулер системасының негізгі матрицасы келесі түрде жазылады:

والمعارض والمعارض والمعارف  $\overline{a}$  $\overline{a}$  $A_1$  –  $C_1$   $B_1$  0 0 0 0 0  $A_3$  -  $C_3$   $B_3$  0 0  $A_2 - C_2 B_2 0 0$  $3^{\circ}$   $-\mathbf{C}_3^{\circ}$   $\mathbf{D}_3^{\circ}$ 2  $-\mathbf{C}_2$   $\mathbf{D}_2$  $-1$   $-1$   $D_1$  $A_3$  –  $C_3$  *B*  $A_2 \quad -C_2 \quad B$ (2.33)

Сызықтық алгебралық теңдеулер системасын шешу әдістері жақсы дамыған, олардың түрлері көптеп саналады. Олардың көпшілігі математика пәнінде жақсы талданған [ ]. Бірақ осында қарастырылған сызықтыө алгебралық теңдеулер системасының (2.28) бір ерекшелігі бар; ол оның негізгі матрицасының үшдиагоналдығы. Осындай қасиетін пайдаланып, Стеклов атындағы Математика институтының ғалымдары өте қарапайым, пайдалануға (алгоритм мен компьютерлік программа құрастыруға) ыңғайлы *прогонка* деп аталынатын әдісті ойлап тапқан [2]. Төменде осы әдісті пайдалып, қойылған есепті шешудің алгоритмі мен программасы қарастырылады.

#### **2.4 Есептің алгоритмінің жалпы сипаты**

<span id="page-29-0"></span>Жоғарыда келтірілген есеп (2.28) - (2.32) шектеуші конструкцияның бір қабатындағы жылудың таралуын сипаттайды. Ал үшқабатты конструкциядағы жылудың таралуын сипаттайтын есепті шешу үшін келесі амалдар орындалады. Басқаша айтқанда, есептің алгоритмінің жалпы сипаты келесі түрде орындалады:

1. Алдымен (2.15) формулалары бойынша барлық үш қабаттағы алғашы температура анықталады. Бұл *j* 0 немесе  $t = 0$  vaкыт сәтіндегі температураның мәндерін немесе ізделініп отырған функциялардың и<sub>1</sub>, и<sub>2</sub>, и<sub>3</sub> мәндерін анықтау.

2. Келесі уақыт сәтіндегі  $(j = j + 1)$  температураның мәндерін есептеу үшін (2.28) - (2.32) формулаларының көмегімен әрбір қабат үшін температураның келесі мәндері анықталады. Бұл жерде матрицасы үшдиагоналды сызықтық алгебралық теңдеулер системасын шешу керек болады. Ол үшін белгілі прогонка әдісі қолданылады. Осы теңдеулер системасын шешу процесі жеке *программалық модуль* ретінде құрастырылуы тиіс.

3. Осы амалдардың нәтижесінде анықталған мәндерді алдыңғы жуық мәндер деп, функциялардың келесі жуық мәндері анықталуы тиіс. Ол үшін итерация әдісі қолданылады. Әрбір итерациядан кейін берілген есептеу дәлдігі тексеріледі; егер дәлдік орындалатын болса, онда келесі уақыт сәтіндегі мәндерді есептеу амалдары орындалады. Егер берілген дәлдік орындалмаса, онда итерация процесі қайталанады.

4. Әрбір уақыт сәті үшін итерациялық процесс аяқталғаннан кейін, келесі уақыт сәтіндегі мәндерді есептеу үшін келесі шарт тексеріледі:  $j \leq m$ .

Бұл шарт есептеу процесінің толық аяқталғанын көрсетеді.

5. Есептеу нәтижелерін мониторға немесе басу құрылғысына шығару үшін белгілі бір уақыт аралығын белгілеген жөн. Себебі барлық уақыт сәті үшін немесе *j* параметрінің барлық мыңдаған мәндері үшін нәтижелерді баспаға шығарудың қажеті жоқ. Сондықтан белгілі бір уақыт аралығында немесе *j* параметрінің белгілі бір мәндері үшін ғана нәтиже алынатын болуы тиіс.

Енді осы аталынған әрбір есептеу кезеңдері қарастырылсын. Бірінші кезең түсінікті; белгілі функциялар арқылы уақыттың алғаш сәтіндегі функциялардың мәндер қарапайым цикл арқылы есептелінеді.

Екінші кезеңде (2.28) - (2.32) формулаларының көмегімен теңдеулер системасын шешу керек болады. Жоғарыда айтылғандай, ол үшін прогонка әдісі қолданылады. Сонымен қатар, бұл есептеулер жеке программалық модуль болып құрастырлғаны ыңғайлы. Әрбір қабат үшін есептеу процесі осы модульді пайдаланады; мұнда шекара шарттары мен  $a^2$  коэффициентінің мәні өзгереді.

Қарастырылып отырған алгебралық теңдеулер системасын шешуге арналған прогонка әдісі көпшілікке таныс [2]. Сондықтан оның алгоритмін құрастыру үлкен қиындық туғызбайды.

Алдымен келесі белгілеулер енгізіледі:

$$
v_i = u_{ij-1}, \quad u_i = u_{ij}; \tag{2.34}
$$

бұл екінші индекстен арылу үшін орындалады; сонда *v<sup>i</sup>* алдыңғы уақыт сәтіндегі мән, ал *u<sup>i</sup>* кейінгі уақыт сәтіндегі мән. Осы белгілеулердің арқасында (2.28) формуласы келесі түрде жазылады:

 $A_i \cdot u_{i-1} - C_i \cdot u_i + B_i \cdot u_{i+1} = -F_i,$ (2.35)

Мұндағы  $i = 1, 2, 3, ..., n-1$ . Бұл формула  $j$  параметрінің кезкелген мәні үшін орындалады.

Прогонка әдісінің тәртібі бойынша [2], бұл теңдеулер системасының (2.35) шешімі келесі түрде ізделінеді:

$$
u_i = \alpha_{i=1} \cdot u_{i+1} + \beta_{i+1}, \tag{2.36}
$$

мұндағы  $\alpha_i$ және  $\beta_i$  - әзірше белгісіз коэффициенттер; олар прогонка коэффициенттері деп аталынатыны белгілі.

Осы формуланы (2.36) пайдаланып, (2.35) формуласынан прогонка коэффициенттері үшін келесі формулалар алынады:

$$
\alpha_{i+1} = \frac{1}{C_i - \alpha_i}; \quad \beta_{i+1} = \frac{F_i + \beta_i}{C_i - \alpha_i}.
$$
\n(2.37)

Осы алынған формулалар рекурренттік формулалар болғандықтан, прогонка коэффициенттерінің алғашқы мүшелері анықталған жағдайда осы формулалардың көмегімен барлық прогонка коэффициенттері анықталады. Алғашқы прогонка коэффициенттерін анықтау үшін (2.31) шекара шарты пайдаланылады. Осы шарттан келесі мәндерді табуға болады:

$$
\alpha_1 = 0; \quad \beta_1 = \varphi_j. \tag{2.38}
$$

Ізделініп отырған функцияның мәндерін табу үшін (2.36) рекурренттік формула қолданылады. Оны пайдалану үшін функцияның оң жақтағы шекара мәні белгілі болуы тиіс. Сондықтан (2.32) шекара шарты пайдаланылады; одан функцияның келесі мәні анықталады:

$$
u_n = \psi_j. \tag{2.39}
$$

Сонымен, (2.38) және (2.37) формулаларының көмегімен белгісіз прогонка коэффициенттерінің мәндері анықталады. Бұл есептеу процесі *тура прогонка* деп аталынады. Осыдан кейін, (2.39) және (2.36) формулаларының көмегімен ізделініп отырған функцияның мәндері анықталады. Бұл процесс *кері прогонка* деп аталынады.

*Ескеретін жағдай*, осы прогонка әдісінде қолданылатын амалдардың барлығы дерлік *j* параметрінің кез келген мәні үшін орындалады. Енді есепті шешудің алгоритмін қарастыруға болады.

*Алгоритмнің негізгі кезеңдері*:

1 0 ізделініп отырған функцияның алғашқы уақыт сәтіндегі  $(j = 0)$ мәндері (2.30) формуласымен анықталады; ол қарапайым цикл болады;.

 $2^{\text{o}}$  кейін анықталатын мәнді алдыңғы мән ретінде қарастыру үшін келесі амал орындалады:  $v_i = u_i$ ; бұл да қарапайым циклды құрайды;

 $3^0\,$  тура прогонка кезеңінде прогонка коэффиценттері анықталады;

4 0 кері прогонка кезеңінде ізделініп отырған функцияның мәндері *j* параметрінің кезекті мәні үшін анықталады.

Осы аталынған кезеңдердің барлығы *j* параметрінің мәндері бойынша сыртқы циклға енеді.

# <span id="page-32-0"></span>**3 САНДЫҚ ЭКСПЕРИМЕНТ ЖӘНЕ ОНЫҢ НӘТИЖЕЛЕРІН ТАЛДАУ**

<span id="page-32-1"></span>Алдыңғы бөлімдерде келтірілген теориялық мәліметтерді іс жүзінде пайдалану үшін нақты мысал қарастырылуы тиіс. Сондықтан осы бөлімде шектеуші конструкцияның бір жағдайы қарастырылған. Мұнда үш қабаттан тұратын шектеуші конструкция үшін жылудың таралуы туралы есеп үшін сандық эксперимент орындалады. Шектеуші конструкция ретінде үйдің қабырғасы қарастырылған; оның ішкі және сыртқы қабаттары ішкі және сыртқы сылақтар, ал ортадағы қабат қызыл кірпіш деп есептелінген. Осы жағдай үшін қарастырылатын есептің алгоритмі негізінде программа қүрастрылып, есептеу жұмыстары орындалған.

## **3.1 Сандық эксперименттің мақсаты мен жоспары**

<span id="page-32-2"></span>Қарастырылып отырған мысал үшін сандық экспериментті орындау үшін алдымен онда қолданылатын негізгі мәліметтер келтірілуі тиіс.

Эксперименттің негізгі *мақсаты* - компьютерлік программаны пайдаланып, шектеуші конструкцияның әртүрлі температуралық жағдайлары үшін жылудың таралу режимін зерттеу. Сонымен бірге, осында қарастырылып отырған компьютерлік модельдеудің әртүрлі жағдайлар үшән пайдалануға болатындығын көрсету.

Жұмыстың бұл бөлімінде екі түрлі жағдай қарастырылған, ал кез келген басқа жағдайлар үшін тек алғаш берілетін мәліметтерді ғана өзгерту арқылы есептеу жұмысы орындалады.

Осында қарастырылатын мысалда үйдің қабырғасы үш қабаттан тұрады деп есептелінеді. Негізгі қабырға қызыл кірпіш, ал ішкі сылақ известь болса, ал сыртқы сылақ цемент-құм деп алынған. Олардың жылу өткізгіштік қасиеттері мен өлшемдері келесі түрде алынған:

- қабырғаның қабаттарының қалыңдықтары:

 $L_{1} = 5$  cm = 0,05 m;  $L_2 = 40 \text{ cm} = 0.4 \text{ m};$  $L_{3}$  = 5 cm = 0,05 m.

- қабаттардың материалдарының тығыздықтары:  $\rho_{\text{\tiny{l}}}$ = 1600 кг/м<sup>3</sup>;  $\rho_{2}$ = 1800 кг/м<sup>3</sup>;  $\rho_{3}$ = 1800 кг/м<sup>3</sup>. - қабырға материалдарының өткізгіштік коэффициенттері:  $k_1 = 0.7 \text{ Br/(m}^0\text{C});$  $k_2 = 0.77 \text{ Br/(m}^0\text{C});$  $k_3$  = 1,2 BT/( $\text{M}$ <sup>0</sup>C). - қабырға материалдарының жылу сиымдылық коэффициенттері:  $c_1 = 0.84 \text{ K} \mu \text{K} / (\text{K} \text{C}^0 \text{C});$  $c_2$ = 0,68 кДж/(кг <sup>0</sup>C);  $c_3$  = 0,84 кДж/(кг <sup>0</sup>C).

Осындай қасиеттері болатын конструкцияның қабаттары үшін температура өткізгіштік коэффициенттері келесі түрде анықталады:

$$
a_1^2 = \frac{10^{-4}}{192} \text{ m}^2/\text{cek};
$$
  
\n
$$
a_2^2 = \frac{10^{-4}}{159} \text{ m}^2/\text{cek};
$$
  
\n
$$
a_3^2 = \frac{10^{-4}}{257} \text{ m}^2/\text{cek}.
$$

Қабырғаның температура режимін зерттеу уақыты бір күн немесе 24 сағат (86400 секунд) деп алынсын. Ал шектеуші конструкцияның (қабырғаның) жалпы қалыңдығы 50 см = 0,5 метр.

Есептеу жұмысы өлшемсіз параметрлерді пайдаланатын болғандықтан олардың мәндерін анықтау қажет болады. Олардың сан мәндері келесі түрде анықталады:

$$
l_1 = \frac{L_1}{L} = 0,1; \quad l_2 = \frac{L_1 + L_2}{L} = 0,9; \quad l_3 = \frac{L_1 + L_2 + L_3}{L} = 1; \quad L = L_1 + L_2 + L_3; a_1^2 = 0,125; \quad a_2^2 = 9,154; \quad a_3^2 = 0,091.
$$

Сонымен, есепті шешімі қарастырылатын облыс келесі түрде анықталады:

 ${0 \le x \le 0,1; 0,1 \le x \le 0,9; 0,9 \le x \le 1; 0 \le t \le 1}$ 

Мұндағы парамерлердің барлығы өлшемсіз; болашақ есептеу жұмыстарында осындай өлшемсәз параметрлерді пайдалану қиындық туғызбайды.

Қарастырылып отырған есепті шешудің алғаш және шекара шарттары берілуі тиіс. Осы жұмыста олардың тек екі варианты қарастрылады. Кез келген басқа врианттарды қарастыру ешбір қиындық туғызбайды. Мұнда енгізілетін функциялар есептің алғаш және шекара шарттарын анықтайды.

*Бірінші вариант*:

 $x = 1$ ;  $u(1, t) = \sin 2\pi t$ .  $x = 0;$   $u(0,t) = 1;$  $t = 0$ ;  $u(x,0) = 1-x$ ;

Бұл вариант бойынша алғаш уақыт сәтінде  $t = 0$  температура сызықтық функция бойынша анықталған, ішкі шекарада  $x=0$  температура тұрақты жағдайда, ал сыртқы шекарада температура синусоида бойынша өзгерісте болады.

*Екінші вариант*:  $x = 1$ ;  $u(1, t) = 0$ ;  $x = 0;$   $u(0,t) = 1 + t;$  $t = 0;$   $u(x,0) = 1-x;$ 

Бұл вариант бойынша да алғаш уақыт сәтіндегі температура сызықтық функция бойынша анықталған, ішкі шекарада температура уақыт бойынша сызықтық заңмен өзгереді, ал сыртқы шекарада температура тұрақты қалыпта болады.

#### **3.2 Есепті шешудің программасының мәтіні**

<span id="page-34-0"></span>Компьютерлік модельдің негізгі құрама бөлігі есепті шешудің програмасы болып есептеледі. Программа бірнеше рет қолдануға болатындай болуы тиіс. Ол компьютерлік немесе сандық эксперимент жасауға қолданылады. Бұл қарастырылып отырған есепте алғаш уақыт сәтіндегі және шекара шарттары берілуі тиіс болғандықтан төменде келтірілген программа мәтінінде осы шарттарды сипаттайтын функциялар жалпы түрде берілген.

Программаның мәтіні келесі түрде жазылады:

unit Unit1;

interface

uses

 Windows, Messages, SysUtils, Variants, Classes, Graphics, Controls, Forms,

 Dialogs, StdCtrls, Grids, TeEngine, Series, ExtCtrls, TeeProcs, Chart, Unit2; type

 $TForm1 = class(TForm)$  btn1: TButton; grp1: TGroupBox; edt1: TEdit; lbl1: TLabel; lbl2: TLabel; edt2: TEdit; lbl3: TLabel; edt3: TEdit; grp2: TGroupBox; rb1: TRadioButton;

 edt4: TEdit; lbl4: TLabel; edt5: TEdit; lbl5: TLabel; strngrd1: TStringGrid; cht1: TChart; fstlnsrsSeries1: TFastLineSeries; cht2: TChart; fstlnsrsSeries2: TFastLineSeries; fstlnsrsSeries3: TFastLineSeries; fstlnsrsSeries4: TFastLineSeries; fstlnsrsSeries5: TFastLineSeries; fstlnsrsSeries6: TFastLineSeries; fstlnsrsSeries7: TFastLineSeries; fstlnsrsSeries8: TFastLineSeries; fstlnsrsSeries9: TFastLineSeries; fstlnsrsSeries10: TFastLineSeries; fstlnsrsSeries11: TFastLineSeries; fstlnsrsSeries12: TFastLineSeries; fstlnsrsSeries13: TFastLineSeries; fstlnsrsSeries14: TFastLineSeries; fstlnsrsSeries15: TFastLineSeries; fstlnsrsSeries16: TFastLineSeries; fstlnsrsSeries17: TFastLineSeries; fstlnsrsSeries18: TFastLineSeries; fstlnsrsSeries19: TFastLineSeries; fstlnsrsSeries20: TFastLineSeries; fstlnsrsSeries21: TFastLineSeries; fstlnsrsSeries22: TFastLineSeries; grp3: TGroupBox; lbl6: TLabel; lbl7: TLabel; lbl8: TLabel; lbl9: TLabel; lbl10: TLabel; lbl11: TLabel; tmr1: TTimer; procedure btn1Click(Sender: TObject); procedure tmr1Timer(Sender: TObject); private { Private declarations } public { Public declarations } end;

var Form1: TForm1; implementation

```
{ \$R *.dfm }
  Function F(z:real):real;
    Begin
   F:=0:
     end;
  Function Psi(z1:real):real;
    Begin
       \text{Psi}:=0;
    end;
  Function Fi(z2:real):real;
    Begin
   Fi:=100 end;
procedure TForm1.btn1Click(Sender: TObject);
label //Таңбаны жариялаймыз
```

```
1;
```

```
var
```
 U:array of array of Real; //Температураның екі өлшемді динамикалық массивін жариялаймыз

 t,x: array of Real; //Уақыттың және координаттың бір өлшемді динамикалық массивін жариялаймыз

st2,st,n,m,i,j:Integer; //қосымша айнымалылар

 h,tau,l,tt,a:Real; //х бойынша h-қадам, уақыт бойынша tau-қадам, стерженьнің l-ұзындығы, tt-уақыт, а-жылуөткізгіштік

begin

```
// Бастапқы мәліметтерді есептейміз
l:=StrToFloat(edt1.Text);
tt:=StrToFloat(edt2.Text);
a:=StrToFloat(edt3.Text);
n:=StrToInt(edt4.Text);
m:=StrToInt(edt5.Text);
//Қадамдар санын анықтймыз
h:=1/(n-1);
tau:=tt/(m-1);
//Графиктерді құру үшін көмекші мәндерді анықтаймыз
st:=Trunc(m/10);st2:=Trunc(n/10);//Массиы ұзындықтарын орнатамыз
 SetLength(x,n);
 SetLength(t,m);
```

```
 SetLength(u,n,m);
//Координаттар мен уақыт массивтерін 
for i:=0 to n-1 do
  begin
 x[i]:=i*h; end;
for i=0 to m-1 do
  begin
 t[i]:=i^*tau; end;
//Шекаралық шартын толтырамыз
for i:=0 to n-1 do
  begin
 u[i,0] := F(x[i]);
  end;
for j:=0 to m-1 do
  begin
 u[0, j] := Fi(t[j]);u[n-1,j]:=Psi(t[j]); end;
//Ұқсастық шартын тексереміз
if Sqr(a)*tau/sqr(h) > 0.5 then
begin
```
 if MessageDlg( 'Таңдалған әдіс берілген параметрлерде тұрақталмаған. Уақыт бойынша қадамдар санын көбейтеміз және х бойынша қадамдар санын азайтымз. Немесе басқа амал таңдаймыз.Егер жалғастырғымыз келсе YES батырмасын басамыз, қарсы жағдайда NO батырмасын басамыз. ',

```
mtConfirmation, [mbYes, mbNo], 0) = mrNo then goto 1; 
end;
//Температураның белгісіз мәндерін анықтаймыз
for i=0 to m-2 do
for i:=1 to n-2 do
 begin
 u[i,j+1]:=(sqr(a)*tau/sqr(h))*(u[i+1,j]-2*u[i,j]+u[i-1,j])+u[i,j]; end;
 //Графикті тазартамыз
for i:=0 to 10 do
begin
  cht1.Series[i].Clear;
  cht2.Series[i].Clear;
end;
//Кетедегі жолдар мен бағандар санын орнатамыз
```

```
Strngrd1.RowCount:=m+1; //Количество строк
Strngrd1.ColCount:=n+1; //Количество столбцов
//Кестелерді мәліметтермен толтырамыз
strngrd1.Cells[0, 0]:='U(x,t)';
for i:=1 to m+1 do
strngrd1.Cells[0, j]:= 't='+FloatToStr(t[j-1]);
for i:=1 to n+1 do
strngrd1.Cells[i, 0]:= 'x='+FloatToStr(x[i-1]);
for i:=1 to n do
for i:=1 to m do
strngrd1.Cells[i, j]:=FloatToStr(u[i-1,j-1]);
//Кестелерді сызамыз
for i=0 to 9 do
for i:=0 to n-1 do
begin
cht1.Series[j].AddXY(x[i],u[i,st*j]);
cht1.Series[j].Title:='t='+FloatToStr(tau*st*j);
end;
for i:=0 to n-1 do
begin
cht1.Series[10].AddXY(x[i],u[i,m-1]);
end;
cht1.Series[10].Title:='t='+FloatToStr(t[m-1]);
for i:=0 to 9 do
for i:=0 to m-1 do
begin
cht2.Series[j].AddXY(t[i],u[j*st2,i]);
cht2.Series[j].Title:='x='+FloatToStr(x[j*st2]);
end;
for i:=0 to m-1 do
begin
cht2. Series[10].AddXY(t[i], u[n-1,i]);
end;
cht2. Series[10]. Title:='x='+FloatToStr(x[n-1]):1:
end;
procedure TForm1.tmr1Timer(Sender: TObject);
begin
Form2.Show;
tmr1.Enabled:=False;
end;
end.
```
Бұл программада үш функция енгізілуі тиіс: *f* , *Psi*, *Fi* . Әрбір вариантта осы функциялардың нақты мәндері жазылады. Мысалы, бірінші вариантта :

 $f(x) = 1 - x$ ;  $Psi(t) = 1$ ;  $Fi(t) = \sin 2\pi t$ ;

ал екінші вариантта:

 $f(x) = 1 - x$ ;  $Psi(t) = 1 + t$ ;  $Fi(t) = 0$ .

Есептеу схемасындағы аргументтердің қадамдары:  $tau = 0,0001$ ;  $h = 0,01$ .

Осындай жағдайлар үшін есептеу нәтижелері төменде келтірілген. Олар кестелер түрінде; әрбір уақыт сәтінің 0,1 аралығында ізделініп отырған функцияның мәндерінің кестесі анықталған. Сонымен қатар, функцияның графиктері келтірілген.

## **3.3 Есептің шешімдерін талдау**

<span id="page-39-0"></span>Есептеу нәтижелері әрбір 0,1 уақыт аралығында (немесе  $j=1000$ ) экранға шығарылған. Осы программаны орындап, нәтижелерін экраннан көруге болады. Алғашқы бір сәттегі j=1000 (немеес t=0,1) уақыт сәтіндегі мәндері келесі кесте күйінде шығарылған:

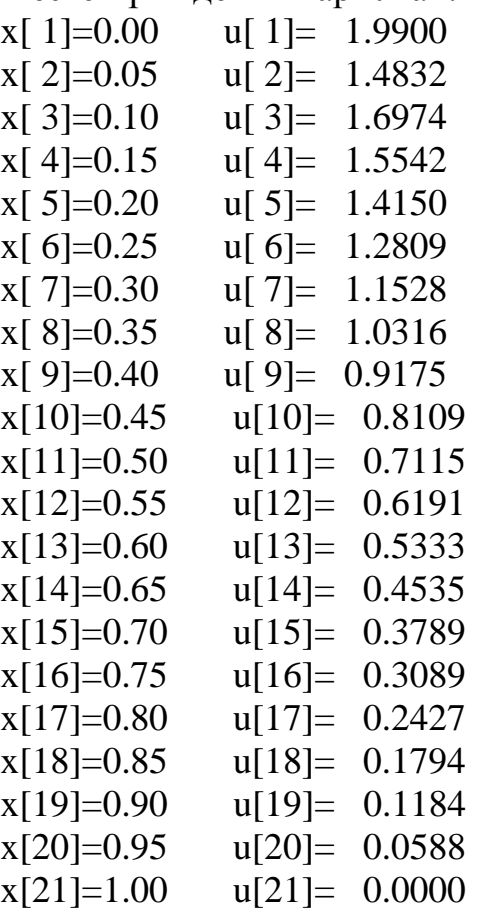

Келесі уақыт сәттеріндегі нәтижелерді экранға шығаруға болады; мұнда тек бір уақыт сәтіндегі мәндер жазылған.

Егер басқа осындай есеп берілсе, онда бұл программаға келесі өзгерістерді енгізу керек болады:

- *h*, *tau*, *a*, *n* тұрақты параметрлердің мәндері;

- *F*0, *Psi*0, *Fi* функцияларының түрлері.

Ал нәтижелерді шығару әрбір автордың өзінің қалауы бойынша, қандай уақыт сәттеріндегі нәтижелерді алғысы келетініне байланысты орындалады. Ол үшін қосымша енгізілген *k* параметрінің шектік мәні берілген болуы тиіс; жоғарыда келтірілген программада ол мән 1000 - ға тең деп алынған немесе әрбір *t* 0,1 уақыт өткен сайын есептеу нәтижесі экранға шығарылып отырады.

*Ескеретін нәрсе*, программаны құрастырудан бұрын онда қолданылатын физикалық немесе геометриялық шамалардың размерсіз болуы немесе әртүрлі өлшем бірліктерінің болмауы тиіс. Оның себебі – есептеулер кезінде әртүрлі парамерлердің размерлері әртүрлі өлшем бірліктерімен анықталады, мысалы, уақыт секундпен, минутпен, сағатпен және т.б. өлшенсе, геометриялық параметрлер сантиметрмен, метрмен, километрмен және т.б. өлшенеді; басқа практикада кездесетін параметрлер әртүрлі өлшем бірліктерімен өлшенеді. Оларды салыстыру үшін тек бірдей өлшем бірлігіне келтіру керек, басқаша айтқанда, барлық параметрлер размерсіз болуы тиіс.

## **3.4 Есепті компьютерде моделдеу**

<span id="page-40-0"></span>Delphi 7 бағдарламалау ортасын іске қосып жаңа қосымша жобасын құрамыз.

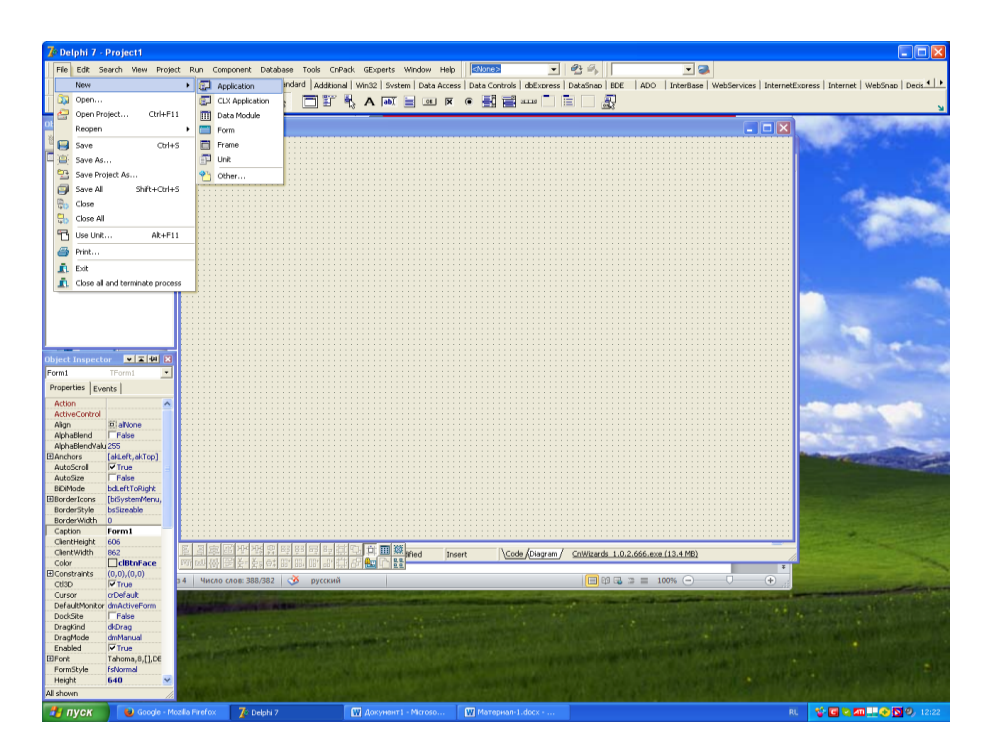

3.1 – сурет. Жаңа жоба құру

Біздің моделімізге арналған бастапқы мәліметтердеің жазылуын қамтамасыз етуіміз керек. Ол үшін Standard белгілеуіндегі орланасқын Edit құраушысын қолданамыз. Бағдарлама интерфейсі қолдануға ыңғайлы болу үшін GroupBox құрамдасын пайладанамыз. GroupBox құрамдасын біздің қосымша формасына қосамыз.

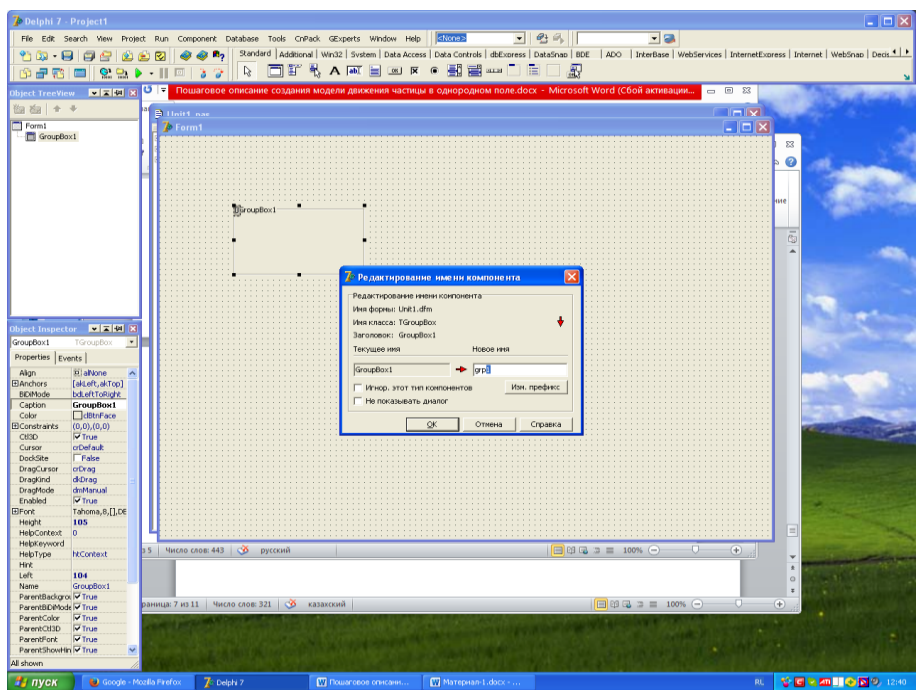

3.2 – сурет. GroupBox құамдасын формаға қосу

Жүйе қосылған нысанға grp1 атын береді, сол атпен біз бағдарламадағы құрамдасқа жүгіне аламыз. Қасиеттер палитрасында Caption қасиетін "Граничные условия"ға өзгертеміз. Label құрамдасы арқылы шекаралық шарттарға рұқсат береміз.

| Delphi 7 - Teplo                                                                                                    |                                                                                                    |                                                              |                                    | $\Box$ $\Box$ $\times$                                                                                                    |
|----------------------------------------------------------------------------------------------------|----------------------------------------------------------------------------------------------------|--------------------------------------------------------------|------------------------------------|----------------------------------------------------------------------------------------------------|
| File Edit Search View Project Run Component Database Tools CnPack GExperts Window Help                                                                                                    |                                                                                                    | <none><br/><math display="inline">\blacksquare</math></none> | 9.9<br>고급                          |                                                                                                    |
| ${\bf 1}$ , ${\bf 0}$ , ${\bf 0}$ , ${\bf 0}$ , ${\bf 0}$ , ${\bf 0}$ , ${\bf 0}$                                                                                                    | <b>Bo</b>                                                                                                    |                                                              |                                    | Standard   Additional   Win32   System   Data Access   Data Controls   dbExcress   DataSnap   BDE   ADO   InterBase   WebServices   InternetExcress   InternetExcress   Internet   WebSnap   Decis   P |
| 的品感<br>$\begin{array}{c} \bullet \bullet \\ \bullet \bullet \end{array}$<br>$\Box$<br>ъ                                                                                                    | $\mathfrak{A}% _{\mathbb{Z}}\left( \mathfrak{A}_{1}\right) \equiv\mathfrak{A}_{1}\left( \mathfrak{A}_{2}\right) \equiv\mathfrak{A}_{2}\left( \mathfrak{A}_{1}\right) \equiv\mathfrak{A}_{2}\left( \mathfrak{A}_{2}\right) \equiv\mathfrak{A}_{1}\left( \mathfrak{A}_{2}\right) \equiv\mathfrak{A}_{2}\left( \mathfrak{A}_{1}\right) \equiv\mathfrak{A}_{1}\left( \mathfrak{A}_{2}\right) \equiv\mathfrak{A}_{2}\left( \mathfrak{A}_{1}\right) \equiv\mathfrak{A}_{1}\left( \mathfrak{A}_{2}\right)$<br>ಾ | □『私人画目四区●图画四□日□题                                             |                                    | $\overline{\phantom{a}}$                                                                                                    |
| ■ ■ B Caption<br>$\bullet$ U(x,0)=f(x)=0<br><b>Object TreeView</b>                                                                                                    | 国国盟大臣大佐小津 律                                                                                                    | <b>ALERALDS</b><br>n                                         | А<br><b>as</b><br>$A = P \times P$ | $\overline{\mathbf{0}}$ and                                                                                                    |
| 图 白 + +                                                                                                    | 44 Модель распределения тепла для стержня                                                                                                    |                                                              |                                    |                                                                                                    |
| s<br>$\Box$ Form1<br>Ді раничные условия                                                                                                    |                                                                                                    |                                                              |                                    |                                                                                                    |
| 翠<br>E di grp3<br>한 기타취대자 지원<br>$U(x,0) = f(x) = 0$<br>$U(l,0)=Psi(t)=0$<br>$U(0,t) = F(t) = 100$<br>$U(0,0)=100$                                                                                                    |                                                                                                    |                                                              |                                    |                                                                                                    |
|                                                                                                    |                                                                                                    |                                                              |                                    |                                                                                                    |
| Object Inspector <b>MENT X</b>                                                                                                    |                                                                                                    |                                                              |                                    |                                                                                                    |
| <b>BI6</b><br>TLabel<br>$\blacksquare$                                                                                                    |                                                                                                    |                                                              |                                    |                                                                                                    |
| Properties Events                                                                                                    |                                                                                                    |                                                              |                                    |                                                                                                    |
| <b>BillaWone</b><br>Align<br>taLeftJustify<br>Alignment<br><b>ElAnchors</b><br>[akLeft, akTop]<br>AutoSize<br><b>V</b> True<br><b>BiDiMode</b><br>bd.eftToRight<br>$= 0 = f(x) = 0$<br>Caption<br>dBtnFace<br>Color<br><b>ElConstraints</b><br>$(0,0)$ , $(0,0)$<br>Curson<br><b>arDefault</b> |                                                                                                    |                                                              |                                    |                                                                                                    |
| DragCurson<br>orDrag<br>Dragkind<br>dkDrag                                                                                                    |                                                                                                    |                                                              |                                    |                                                                                                    |
| dmManual<br>DragMode<br>$\overline{\mathbf{v}}$ True<br>Enabled<br>FocusControl<br>Tahoma,8,[],DE<br><b>ElFont</b><br>Height<br>13                                                                                                    |                                                                                                    |                                                              |                                    |                                                                                                    |
| HelpContext<br>$\overline{0}$<br>HelpKeyword<br>HelpType<br>htContext<br><b>Hint</b>                                                                                                    |                                                                                                    |                                                              |                                    |                                                                                                    |
| tiTop<br>Layout<br>属<br>Left<br>16<br>н<br><b>bi6</b><br>Name<br>ParentBDiMode <sup>[</sup> V True]<br>ParentColor<br>V True<br>$\overline{\mathbf{v}}$ True<br>ParentFont                                                                                                    | 图 83<br>ge <sup>-</sup> gg<br>Æ,<br><b>BS</b> Hour<br>⊕l∩<br>剁<br>F<br>$\bullet$                                                                                                    |                                                              |                                    |                                                                                                    |
| $\vee$ es<br>ParentShowHin V True<br>вид<br>All shown<br>W HHba-1-dock (saupr.)<br><b>Ву</b> пуск                                                                                                    | ICCup<br>Треугольный Mensharap Текстовый<br>Launcher<br>докумен<br><b>ДА</b> Мон рисунки<br><b>VV</b> Пошаговое описани.                                                                                                    | 7 Delphi 7                                                   |                                    | RU (C) 3 17:22                                                                                                    |

3.3 – сурет. Шекаралық шарттар түралы ақпаратты формаға қосу

Жоғарыда көрсетілгенге ұқсас формаға GroupBox құрамдасының бір нысанын қосамыз. Жаңа grp2 нысанына бастапқы мәліметтерді енгізу үшін қажетті Edit насындар санын, сонымен қатар, қай жерде қандай мәліметтер енгізу керектігін анықтау мақсатында қажетті Label құрамдастар санын қосамыз. Барлық нысандарға қажетті Caption қасиетін орнатамыз.

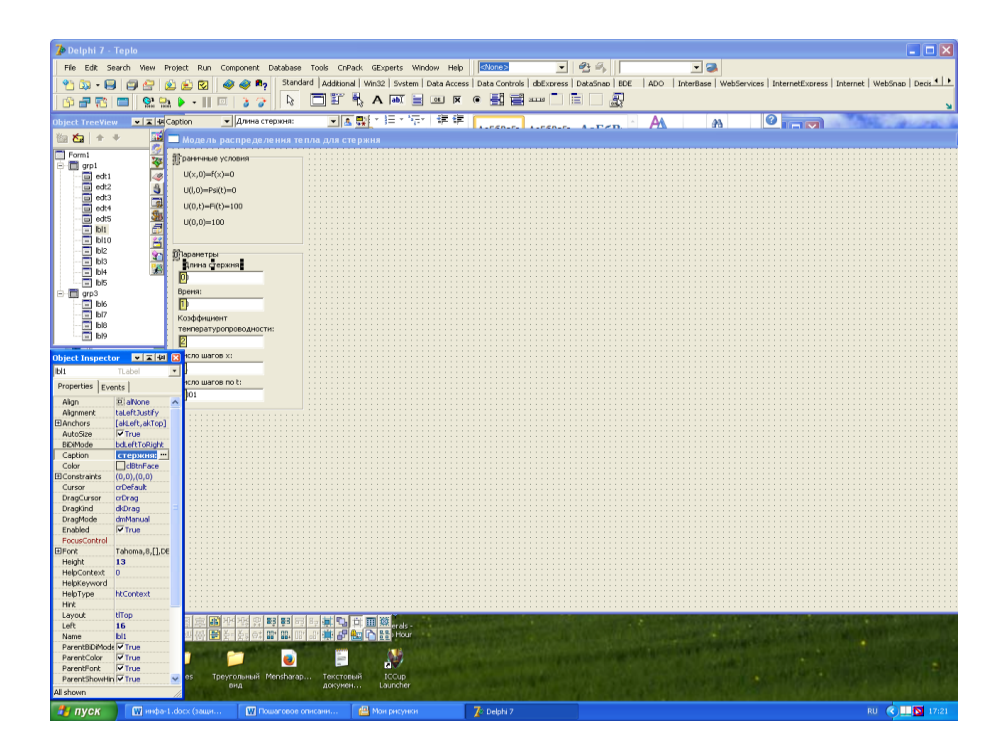

3.4 – сурет. Мәліметтерді енгізу үшін нысандар тобын қосу

Содан соң есептеу тәсілін таудауды қамтамасыз ететін тағы бір нысандар тобын қосамыз.ол үшін Для этого CheckBox құрамдасын қолданамыз. Бұл нысанда Caption қасиетінен басқа True мәніндегі Checked қасиетін орнатамыз. Яғни нысанда әдепкі қалпы бойынша нүкте тұрады.

| Delphi 7 - Teplo                       |                              |                                                                                        |                               |                   |                     |           |                       |    |                               |                      |                      |   |    |   |                                                                                                    |                         | $\Box$ $\Box$ $\times$  |
|----------------------------------------|------------------------------|----------------------------------------------------------------------------------------|-------------------------------|-------------------|---------------------|-----------|-----------------------|----|-------------------------------|----------------------|----------------------|---|----|---|----------------------------------------------------------------------------------------------------|-------------------------|-------------------------|
|                                        |                              | File Edit Search View Project Run Component Database Tools CnPack GExperts Window Help |                               |                   |                     |           |                       |    | <none></none>                 | $\blacktriangledown$ | 9.9                  |   | 回答 |   |                                                                                                    |                         |                         |
| 名函<br>$\cdot$ H                        | e                            | 8000                                                                                   |                               | m <sub>2</sub>    |                     |           |                       |    |                               |                      |                      |   |    |   | Standard   Additional   Win32   System   Data Access   Data Controls   dbExpress   DataSnap   BDE   ADO   InterBase   WebServices   InternetExpress   InternetExpress   InternetExpress   InternetExpress   InternetExpress |                         |                         |
| 属<br>æ<br>m                            | m                            | $Q = P$<br>$\cdot$    $\circ$                                                          | ъ                             | $\mathbb{S}$<br>a |                     | 同町        |                       |    | <b>₹∧ ⋒ ∃ ▣ ஈ ℮ 罰 금 ≖</b> □ ⊟ |                      | 口思                   |   |    |   |                                                                                                    |                         | $\overline{\mathbf{z}}$ |
| Object TreeView                        |                              | FERIN SNew Re - 14                                                                     |                               |                   | $- A^A A^T$ As $-$  |           | 日・日・続く                | 建建 |                               |                      |                      |   |    | æ | ๏                                                                                                    |                         |                         |
| 海右<br>$+ +$                            |                              |                                                                                        |                               |                   |                     |           |                       |    | Aa66Berr. Aa66Berr. Aa66R     |                      |                      | A |    |   | EIOIX                                                                                                    |                         |                         |
| $\Box$ Form1                           |                              | Caption                                                                                | • Модель распределения т • д. |                   |                     |           |                       |    |                               |                      |                      |   |    |   | $   \times$ $\cdot$                                                                                                    |                         |                         |
| E di grp1                              | ш.                           | ■ Модель распределения тепла для стержня                                               |                               |                   |                     |           |                       |    |                               |                      |                      |   |    |   |                                                                                                    |                         | Г                       |
| 白 同 grp2<br>$\Box$ rb1                 |                              | 22 раничные условия                                                                    |                               |                   |                     |           |                       |    |                               |                      |                      |   |    |   |                                                                                                    |                         |                         |
| 白 <b>同</b> grp3                        | 4                            | $U(x,0)=f(x)=0$                                                                        |                               |                   |                     |           |                       |    |                               |                      |                      |   |    |   |                                                                                                    |                         |                         |
| <b>BEER</b>                            | $\theta$                     | $U(1,0) = Psi(t) = 0$                                                                  |                               |                   |                     |           |                       |    |                               |                      |                      |   |    |   |                                                                                                    |                         |                         |
|                                        |                              | $U(0,t)=F(t)=100$                                                                      |                               |                   |                     |           |                       |    |                               |                      |                      |   |    |   |                                                                                                    |                         |                         |
|                                        |                              | $U(0,0)=100$                                                                           |                               |                   |                     |           |                       |    |                               |                      |                      |   |    |   |                                                                                                    |                         |                         |
|                                        |                              |                                                                                        |                               |                   |                     |           |                       |    |                               |                      |                      |   |    |   |                                                                                                    |                         |                         |
|                                        | 日明明に                         | <b>Плараметры</b>                                                                      |                               |                   |                     |           |                       |    |                               |                      |                      |   |    |   |                                                                                                    |                         |                         |
|                                        |                              | Длина стержия:                                                                         |                               |                   |                     |           |                       |    |                               |                      |                      |   |    |   |                                                                                                    |                         |                         |
|                                        |                              | $\vert$ 0)                                                                             |                               |                   |                     |           |                       |    |                               |                      |                      |   |    |   |                                                                                                    |                         |                         |
|                                        |                              | Время:                                                                                 |                               |                   |                     |           |                       |    |                               |                      |                      |   |    |   |                                                                                                    |                         |                         |
|                                        |                              | $\mathbb{D}$                                                                           |                               |                   |                     |           |                       |    |                               |                      |                      |   |    |   |                                                                                                    |                         |                         |
| <b>Object Inspector</b>                | $\overline{\phantom{a}}$     | Коэффициент<br>температуропроводности:                                                 |                               |                   |                     |           |                       |    |                               |                      |                      |   |    |   |                                                                                                    |                         |                         |
| Form1                                  | TForm:                       | $\sqrt{2}$                                                                             |                               |                   |                     |           |                       |    |                               |                      |                      |   |    |   |                                                                                                    |                         |                         |
| Properties Events                      |                              | Число шагов х:                                                                         |                               |                   |                     |           |                       |    |                               |                      |                      |   |    |   |                                                                                                    |                         |                         |
| Action                                 |                              | $\overline{3}$                                                                         |                               |                   |                     |           |                       |    |                               |                      |                      |   |    |   |                                                                                                    |                         |                         |
| ActiveControl<br>Align                 | iii alvor                    | Hischo wards no to<br>401                                                              |                               |                   |                     |           |                       |    |                               |                      |                      |   |    |   |                                                                                                    |                         |                         |
| AlphaBlend                             | False                        |                                                                                        |                               |                   |                     |           |                       |    |                               |                      |                      |   |    |   |                                                                                                    |                         |                         |
| AlphaBlendValu 255<br><b>ElAnchors</b> | TakLeft.                     | Полгоритм                                                                              |                               |                   |                     |           |                       |    |                               |                      |                      |   |    |   |                                                                                                    |                         |                         |
| AutoScrol                              | False                        | 0 Явная схема                                                                          |                               |                   |                     |           |                       |    |                               |                      |                      |   |    |   |                                                                                                    |                         |                         |
| AutoSize<br>BiDiMode                   | False<br>bdLeftTi            |                                                                                        |                               |                   |                     |           |                       |    |                               |                      |                      |   |    |   |                                                                                                    |                         |                         |
| <b>ElBorderIcons</b>                   | [biSyste                     |                                                                                        |                               |                   |                     |           |                       |    |                               |                      |                      |   |    |   |                                                                                                    |                         |                         |
| BorderStyle                            | <b>bsDialo</b>               |                                                                                        |                               |                   |                     |           |                       |    |                               |                      |                      |   |    |   |                                                                                                    |                         |                         |
| <b>BorderWickh</b><br>Caption          | $\overline{0}$<br>ля стер    |                                                                                        |                               |                   |                     |           |                       |    |                               |                      |                      |   |    |   |                                                                                                    |                         |                         |
| ClientHeight<br>ClentWidth             | 696                          |                                                                                        |                               |                   |                     |           |                       |    |                               |                      |                      |   |    |   |                                                                                                    |                         |                         |
| Color                                  | 1181<br>$\Box$ clBtn         |                                                                                        |                               |                   |                     |           |                       |    |                               |                      |                      |   |    |   |                                                                                                    |                         |                         |
| EConstraints<br>Ctl3D                  | $(0,0)$ , $(0, 0)$<br>V True |                                                                                        |                               |                   |                     |           |                       |    |                               |                      |                      |   |    |   |                                                                                                    |                         |                         |
| Curson                                 | othefaul                     |                                                                                        |                               |                   |                     |           |                       |    |                               |                      |                      |   |    |   |                                                                                                    |                         |                         |
| DefaultMonitor dmActiv                 |                              |                                                                                        |                               |                   |                     |           |                       |    |                               |                      |                      |   |    |   |                                                                                                    |                         |                         |
| <b>DockSite</b><br>Dragkind            | False<br>diDrag              |                                                                                        |                               |                   |                     |           |                       |    |                               |                      |                      |   |    |   |                                                                                                    |                         |                         |
| DragMode                               | dmManu                       |                                                                                        |                               |                   |                     |           |                       |    |                               |                      |                      |   |    |   |                                                                                                    |                         |                         |
| Enabled<br><b>ElFont</b>               | <b>V</b> True<br>Tahoma,     |                                                                                        |                               |                   |                     |           | 緲                     |    |                               |                      | <b>TAR ARAWEITER</b> |   |    |   |                                                                                                    |                         |                         |
| FormStyle                              | <b>fsNormal</b>              |                                                                                        | Треугольный Measharap         |                   |                     | Текстопый | <b>ICCup</b>          |    |                               |                      |                      |   |    |   |                                                                                                    |                         |                         |
| Height<br>All shown                    | 730                          | $\vee$ 05                                                                              | оид                           |                   |                     | докумен   | Launcher              |    |                               |                      |                      |   |    |   |                                                                                                    |                         |                         |
|                                        |                              |                                                                                        |                               |                   |                     |           |                       |    |                               |                      |                      |   |    |   |                                                                                                    |                         |                         |
| <b><i><b>H</b></i></b> пуск            |                              | W нефа-1.dock (защи                                                                    |                               |                   | W Пошаговое описани |           | <b>ДА</b> Мон рисунки |    | 7 Delphi 7                    |                      |                      |   |    |   |                                                                                                    | RU (C) <b>LES</b> 17:35 |                         |

3.5 – сурет. Тәсілді таңдау үшін нысандар тобын қосу

Мәліметтерді енгізуді біз қамтамасыз еттік, енді шығару жұмыстарын іске асыруымыз керек. Есептелген мәліметтер бізде графиктер мен кестелер күйінде шығарылады. Графиктерді құру үшін Chart құрамдасын қолданамыз. Графикті екі жүйелі координата күйінде құрамыз, сондықтан Сhart құрамдасының екі нысанасын қосамыз. Әр координата жүйесінде 11 графиктенқұрамыз, сондықтан әрбір нысанаға 10 жолдан қосамыз. Ол үшін Chart нысанын екі рет шертеміз. Сонымен қоса, осьтерде, жазулар және т.б. өзгертулер енгізе аламыз.

| <b>Delphi 7 - Teplo</b><br>File Edit Search<br>View<br>Project Run<br>Component<br>₹<br>賀<br>Ħ<br>$\Omega$<br>Ġ,<br>e,<br>÷<br>$\cdot$ 11<br>$\Box$<br>$\sqrt{2 \times 100}$ $\overline{23}$ s New Rc $\approx 14$<br><b>biect TreeView</b><br>學<br>$\mathbf{A}^*$ $\mathbf{A}^*$   Aa $\mathbf{A}^*$  <br>御白<br>合业<br><b>E</b> Unit1.pas<br>$\Box$ Form1                                                                                                    | $\Box$ o $\mathbf{x}$<br>9.9<br>그래<br>$\overline{\phantom{a}}$<br><none><br/>Database Tools CnPack GExperts Window Help<br/>Standard   Additional   Win32   System   Data Access   Data Controls   dbExpress   DataSnap   BDE   ADO   Interfasse   WebServices   InternetExpress   InternetE   WebSnap   Decis 4   P<br/>信<br/>厭<br/>哥<br/><math>\alpha</math>   <math>\overline{\mathbf{x}}</math><br/><math>\bullet</math><br/><math>A</math> abl<br/><math>=</math><br/>在住<br/>0<br/>A<br/>æ<br/>Aa66Borr. Aa66Borr. Aa66R<br/><math> \Box</math><math>\times</math></none>                                                                                                    |
|----------------------------------------------------------------------------------------------------|----------------------------------------------------------------------------------------------------|
| 10000<br>÷<br>Модель распределения тепла для стержня<br>ŵ,<br>ŵ.<br>В раничные условия<br>図<br>÷.<br>График распределения температур в стержне<br>$U(x,0)=f(x)=0$<br>南<br>$U(1,0) = Psi(t) = 0$<br>1 400<br>$U(0,t)=F(t)=100$<br>1 300<br>$U(0,0)=100$<br>1 200<br>1 100<br><b>Плераметры</b><br>1 000<br>Длина стержня:<br>900<br>$ 0\rangle$<br>Время:<br>800<br>U, C<br>$\mathbf{D}$<br>700<br>Коэффициент<br>600<br>Object<br>температуропроводности:<br>2<br>cht1<br>500<br>Yecho wanos x:<br>Proper<br>400<br>Curso<br>300<br><b>Число шагов по t:</b><br><b>EDDepti</b><br>401<br>200<br>Dock<br>Drag<br>100<br>Drag<br><b>IRnroperret</b><br>0 <sub>2</sub><br>4 6 8 10 12<br>Dragl<br>0 Явная схема<br>Enab<br><b>ElFoot</b><br>ElFram<br><b>El</b> Gradi | $ \Box$ $\times$<br>"图<br>График изменения температур по слоям стержня в зависимости от времени<br>950<br>fstinsrsSeries1<br>fstinsrsSeries12<br>900<br>fstinsrsSeries2<br>fstinsrsSeries13<br>fstinsrsSeries3<br>850<br>fstinsrsSeries14<br>fstinsrsSeries4<br>fstinsrsSeries15<br>800<br>fatingraSeries5<br>fstinsrsSeries16<br>750<br>fstinsrsSeries12<br>$\overline{2}$<br><b>Editing cht1</b><br>fstinsrsSeries18<br>fstinsrsSeries19<br>Chart   Series  <br>fstinsrsSeries20<br>fstinsrsSeries21<br>Series General Axis   Titles   Legend   Panel   Paging   Walls   3D<br>fstinsrsSeries22<br>Series Title<br>$\sqrt{2}$<br>۰<br>fstinsrsSeries1<br>Ŵ<br>$\overline{\mathbf{v}}$<br>- FsthsrsSeries2<br>Add<br>Ŵ<br>Μ<br>fstinsrsSeries3<br><b>Delete</b><br><b>FAST</b><br>fstinsrsSeries4<br>Title<br>۱۸<br><b>FstinsrsSeriesS</b><br>Clone<br>ш<br>Б<br>fstinsrsSeries6<br>ш<br>Б<br>fstinsrsSeries7<br>Change<br>1011121314151617181920212223242<br>Help<br>Close |
| Heigh<br>Helpo<br>Helps<br>HelpT<br>Hint<br>Left<br>ElleftA<br><b>Elleft</b><br>Elleger<br>Locke<br>Marg<br>Marg<br>Marg<br>MarginTop<br>MaxPointsPerP.D<br>œ<br>in<br>Monochrome<br>False<br>Треугольный Mensharap Текстовый<br>$ \sim$ $\frac{1}{105}$<br>Name<br>cht1<br>докумен<br>Pét/S<br>All shown<br><b>Витуск</b><br><b>M</b> инфа-1 (dock (защи<br>W Пошаговое огисани                                                                                                    | Ð<br>ICCup<br>Launcher<br>7 Delphi 7<br>RU (C) <b>EX</b> 17:49<br>Mort pricyreon                                                                                                    |

3.6 – сурет. Chart құрамдасындағы нысандарды қосу және өзгерту

Мәліметтерді енгізу үшін кестелерді енгізу керек. Ол үшін Additional белгілеуіндегі StringGrid құрамдасын қолданамыз.

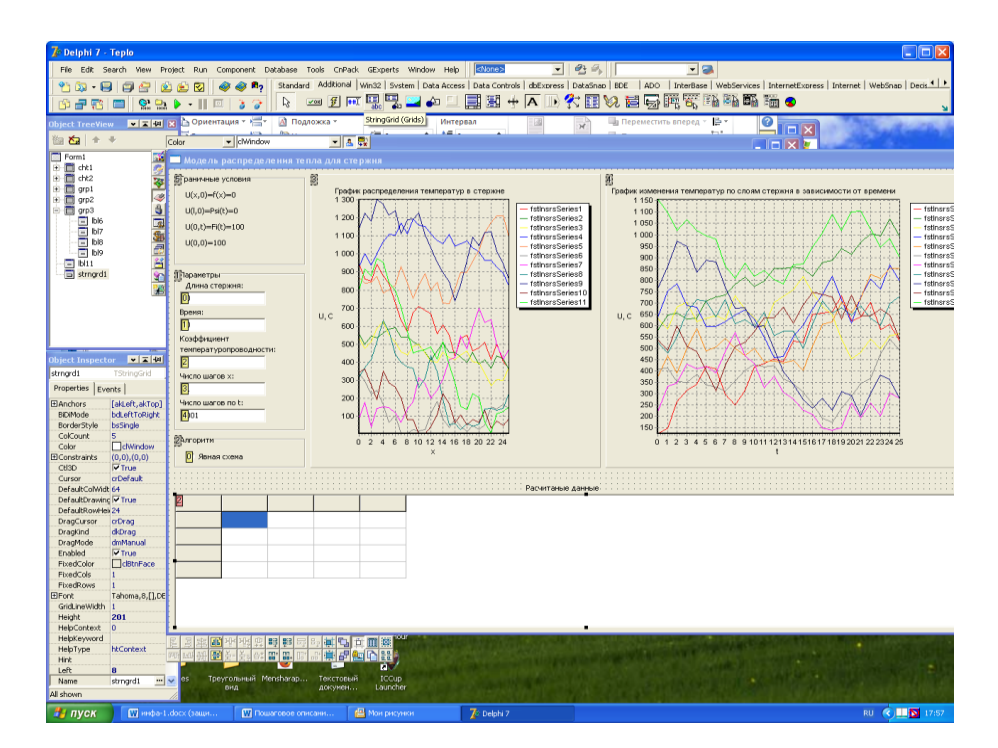

3.7 – сурет. Кестені қосу

Бағдарламаның пайдаланушымен өзара қатынасын жүзеге асырамыз. Ол үшін Standart белгілеуіндегі Вutton құрамдас батырмасын орнатамыз. Батырманы шерткенде бастапқы мәліметтерді есейді және шығарады.

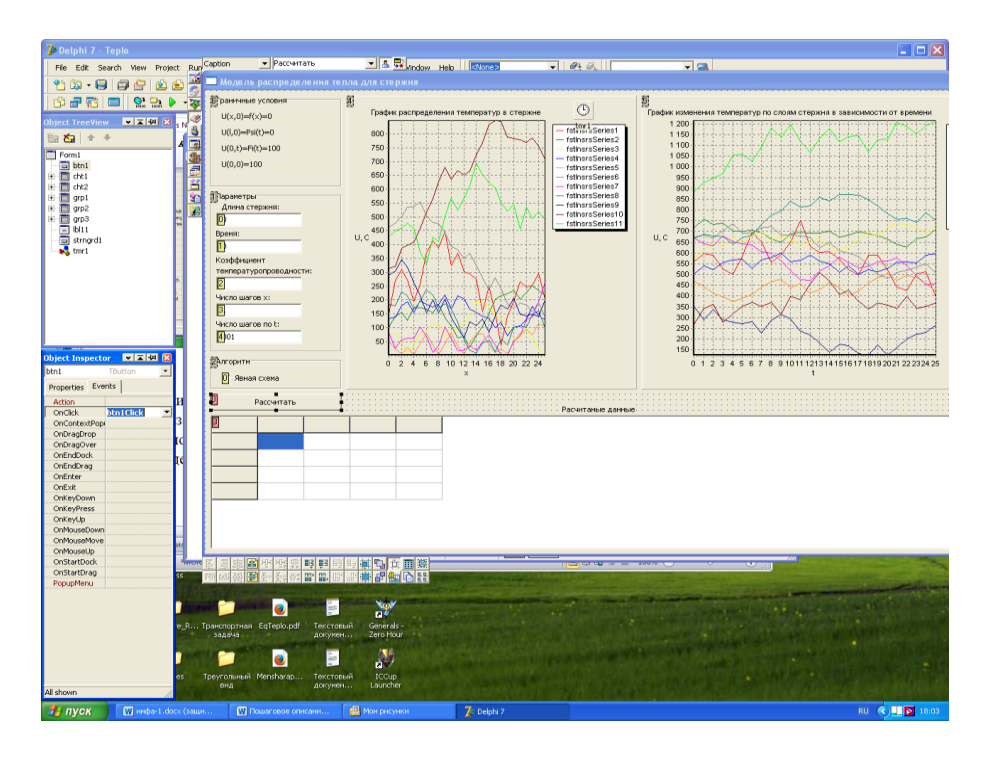

3.8 – сурет. Формаға батырманы орнату

Жоғарыда айтып өткендей бағдарламадағы барлық әрекеттер батырманы шерту арқылы жұмыс жасайды. Сондықтан, біздің батырмамызға OnClick оқиғасын шақырамыз және кодтарды жазуға кірісеміз.

# <span id="page-45-0"></span>**4 ТЕХНИКАЛЫҚ–ЭКОНОМИКАЛЫҚ НЕГІЗДЕМЕ**

## **4.1 Жұмыстың сипаты және қажеттілік дәлелі**

<span id="page-45-1"></span>Дипломдық жұмыс тақырыбы – «Жылудың таралуы туралы есептің компьютерік моделін құру».

Нарықтық шарт бойынша бағдарламалық қамтамасыздандыру, нарықтық бағамен тапсырыс беруші сатып алынатын және сатушы жеткізетін, функционалды аяқталған және тауарлық түрге ие бағдарламалық құрал болып айрықша ерекшеленеді. Барлық аяқталған БҚ өнімдері ғылыми-техникалық өнім қатарына жатады.

БҚ құндық бағалау келесі шығын тармақтарымен көрсетіледі:

- орындаушының жұмыс ақысы, негізгі  $(A_H)$  және қосымша  $(A_K)$ ;
- әлеуметтік салыққа бөлінген ақы ( $A_c$ );
- материал және құраушылар ( *М* );
- арнайы жабдықтар ( *Ш <sup>Ж</sup>* );
- машина уақыты ( *Ш<sub>м</sub>* );
- **Е**ылыми іссапарлар шығындары ( $III_{\Pi}$ );
- басқа да шығындар ( *Ш <sup>Б</sup>* );

– үстеме шығындар (*ш*<sub>*у*</sub>).

Бұл дипломдық жоба жылудың таралуы туралы есептің компьютерік моделін құруға арналған. Осы бөлімде берілген дипломдық жобаның іске асырудағы уақыт, жұмыс және қаржы бойынша экономикалық құраушыларын қарастырады[10].

#### <span id="page-46-0"></span>**4.2 Бағдарламалық қамтамасыздандыруды өндіру үшін жұмсалған шығын есептері**

Бағдарламалық қамтамасыздандыру түріндегі жобаны өндіруге жұмсалған толық шығынды ( *CТШi* ) келесі формуламен есептейміз:

$$
C_{TIIIi} = A_{EAK} + A_{Ci} + M_i + III_{Xi} + III_{Mi} + III_{Tli} + III_{Si} + III_{Vi}, \quad (4.1)
$$

Мұндағы:

*АЕАК* – өндірушілер еңбек ақысының ортақ қоры, теңге;

*АСi* – әлеуметтік салық бойынша бөлінген ақы, теңге;

*М<sup>i</sup>* – материалға жұмсалған шығындар, теңге;

*ШЖi* – жобалық шешімдерді құруға керекті арнайы бағдарламалық жабдықтарға жұмсалған шығындар, теңге;

*ШМi* – техниканы пайдалануға байланысты шығындар, теңге;

*ШГIi* – ғылыми іссапарға жұмсалған шығындар, теңге;

*ШБi* – басқа да шығындар, теңге;

*ШУi* – үстеме шығындар, теңге.

Өндірушілер еңбек ақысы қорының ( *АЕАК* ) өлшемі келесі формуламен есептеледі:

$$
A_{EAK} = A_{Hi} + A_{Ki}, \t\t(4.2)
$$

Мұндағы:

*АНi* – негізгі жұмыс ақы, теңге;

*AKi* – қосымша жұмыс ақы,теңге.

Еңбек ақы шығыны бағдарламлық қамтамасыздандыруды өндіру көлемі мен еңбек сыйымдылығына байланысты болады. Бағдарламалық өнімнің ортақ көлемі ( *VO* ) бағдарламамен іске асырылатын функция көлемі мен санына байланысты анықталады:

$$
V_o = \sum_{j=1}^{n} V_i, \tag{4.3}
$$

Мұндағы:

*V<sup>i</sup>* – БҚ-дың жеке функция көлемі;

*n* – функцияның ортақ саны.

В қосымшасынан БҚ көлемі (бастапқы код қатары, LOC) 18 000-ді құрайтынын аламыз. Демек:

 $V_{O} = 18000$ 

Ортақ еңбек сыйымдылығы келесі фомуламен есептеледі:

$$
E_o = E_H * K_K * K_T * K_{\kappa}, \qquad (4.4)
$$

Мұндағы:

*K<sup>K</sup>* – БҚ-дың күрделілігін ескеруші коэффициент;

*KT* стандартты модульдерді өндіру кезіндегі қодану деңгейін ескеретін түзету коэффициенті;

*K <sup>Ж</sup>* – БҚ-дағы жаңалық деңгейін ескеруші коэффициент;

*E<sup>H</sup>* –нормативті еңбек сыйымдылығы.

Күделілік коэффициенті 4.1–кестеде берілген мәліметтер негізінде анықталады және  $K_{K} = 0.12$ —ні құрайды, себебі БҚ-да 2 мінездеме бар, бірі интерактивті қолжетімділік, екіншісі күрдері құрылымдарда мәліметтерді сақтауды, басқаруды және іздеуді қамтамасыздандыру.

4.1 кесте – БҚ-дың қосымша күрделілік коэффициенттері

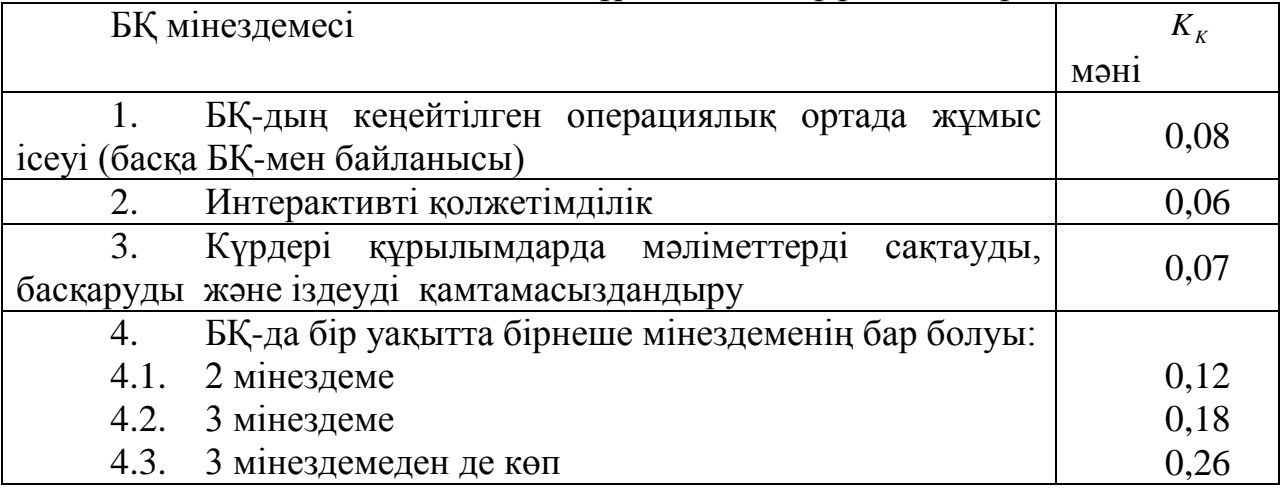

БҚ-дағы стандартты модульдерді өндіру кезіндегі қодану деңгейін ескеретін түзету коэффициенті ( *KT* ) жобаланған өнімнің ортақ көлемі модульінің меншікті салмағымен анықталады (40%-дан 60%-ға дейін) және 0,7-ні құрайды[11].

Өндірілетін БҚ-дағы жаңалықты ескеретін түзету коэффициенті ( *K <sup>Ж</sup>* ) 4.2–кестеде көрсетілген мәліметтер негізінде анықталады және 1,0-құрайды [10].

|          |                           |              |           | $\sqrt{N}$     |                      |
|----------|---------------------------|--------------|-----------|----------------|----------------------|
| Жа       | Жаңалық деңгейі           | Колдану      |           |                | $K_{_{\mathcal{K}}}$ |
| ңалық    |                           | БҚ-дың       | Жаң       | M <sub>H</sub> |                      |
| дәрежесі |                           | ТИП1<br>жаңа | OЖ<br>a   |                |                      |
|          |                           | негізінде    | ортасында |                |                      |
| A        | Қағида тұрғысында         |              |           |                |                      |
|          | аналогтарды<br>қолжетімді |              |           | 75             |                      |
|          | қажет етпейтін жаңа БҚ-   |              |           |                |                      |

4.2 кесте – БҚ-дағы жаңалықты ескеретін түзету коэффициенті ( *K <sup>Ж</sup>* )

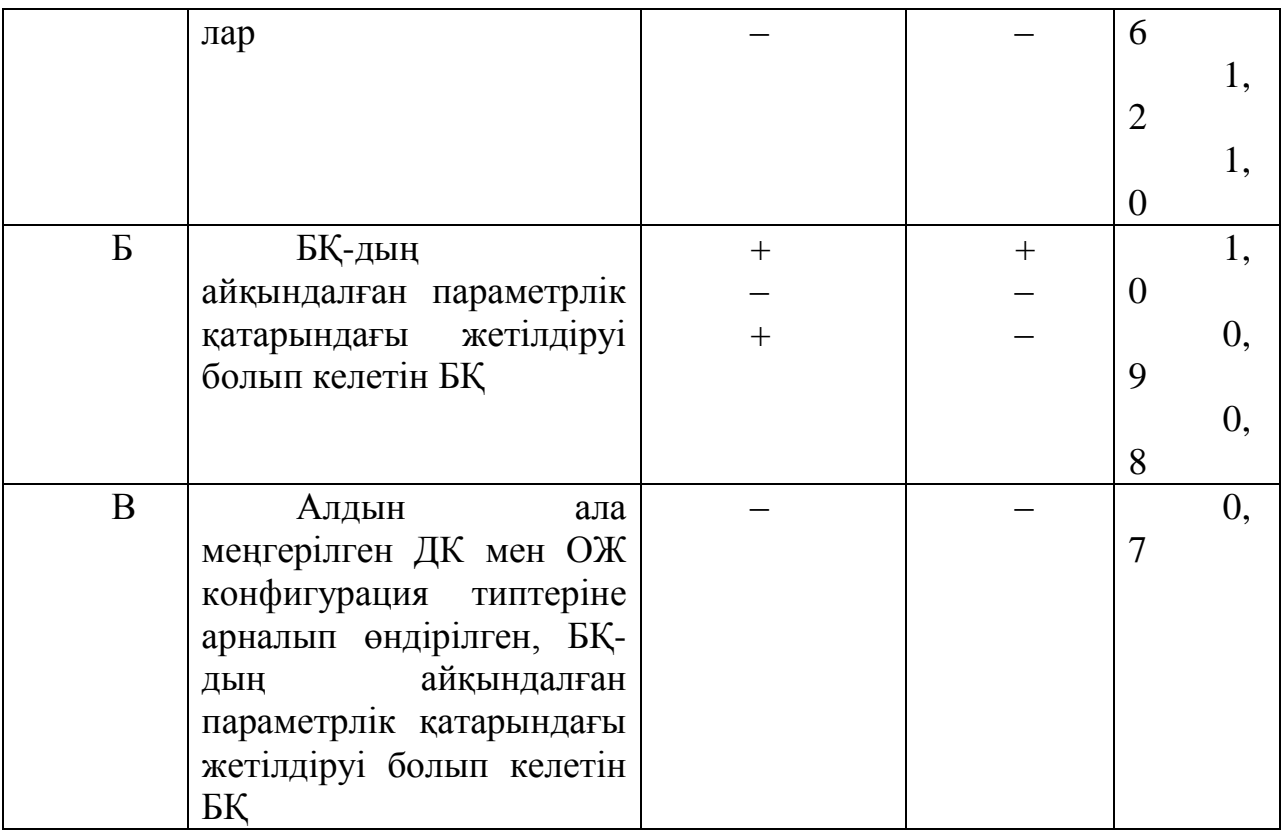

Нормативті еңбек сыйымдылығын анықтау негізі ол БҚ-дың анықталған көлемі мен күрделілік тобына тәуелді БҚ-ды өндіруге бекітілген уақыт нормасы(В қосымша).

БҚ-дың нормативті еңбек сыйымдылығы ( *EH* ) есепке алынған БҚ көлемі және күрделілік категориясы негізінде анықталады. Бұл жағдайда күрделілік категориясы өндіру кезінде стандартты модульдердің қолдану дәрежесін және жоба күрделілігі мен жаңалығын есепке алумен анықталады.

В қосымшасындағы мәліметтерді ескеретін болсақ: БҚ-дың 3-дәрежелі күрделіліктегі категроиясы үшін  $E<sub>H</sub>$  = 362.

Демек келесіге тең болады:

 $E$ <sup>2</sup> = 362 \* 0.12 \* 0.7 \* 1.0 = 30.408

БҚ орындаушылар саны мен өңдеу мерзімі. Еңбек сыйымдылығы негізінде жоспарланған өңдеушілер саны ( *C* жобаны толықтай орындауға қажет жоспарланған мерзімдері  $(\mathit{T}_o)$ анықталады.Сонымен қатар келесі тапсырмалар орындала алады:

 жобаны өңдеуге берген мерзім кезіндегі орындаушылар санының есебі;

 берілген орындаушылар санына байланысты жобаны өңдеу мерзімін анықтау.

 Жобаны орындаушылар саны ( *C* ) келесі формуламен есептеледі:

$$
C_{\theta} = E_{\theta} / (T_{\theta} * \Phi_{HK}), \qquad (4.5)
$$

Мұндағы:

*ФНК* – бір жұмысшының жыл бойындағы жұмыс уақыттың нәтижелі қоры (күн);

*E<sup>O</sup>* – жоба өңдеуінің ортақ еңбек сыйымдылығы (адам/күн);

*T<sup>O</sup>* – жобаны өңдеу мерзімі (жыл).

Жобаны өңдеу мерзімі ( *TO* ) келесі формуламен анықталады:

 $C_{\theta} = E_{\theta}/(T_{\theta} * \Phi_{HK}),$  $(4.6)$ 

Мұндағы:

*C* – өңдірушілердің жоспарлық саны.

Бір жұмысшының жыл бойындағы жұмыс уақыттың нәтижелі қоры ( *ФНК* ) келесі формуламен есептеледі:

$$
\Phi_{HK} = K_{K} - K_{M} - K_{Z} - K_{O},\tag{4.7}
$$

Мұндағы:

*К <sup>Ж</sup>* – бір жылдағы күндер саны;

*К<sup>М</sup>* – бір жылдағы мерекелі күндер саны;

*К<sup>Д</sup>* – бір жылдағы демалыс күндер саны;

*К<sup>О</sup>* – бір жылдағы еңбектік демалыс (отпуск) күндер саны.

Себебі, 2016-жылдың өндірістік күнтізбеге байланысты:  $K_{\scriptscriptstyle{X}}$  – 366,  $\overline{K_{\scriptscriptstyle{M}}}$  – 16,  $K_{\rm A}$  – 105,  $K_{\rm O}$  – 10, бір жұмысшының жыл бойындағы жұмыс уақыттың нәтижелі қоры:

 $\Phi_{HK}$  = 366 – 16 – 105 – 10 = 235 күн

 $\Theta$ ндірушілердің жоспарлық саны  $C_{\theta} = 1$ , (6)–формулаға сәйкес:

 $T_o = 30,408 / (1 * 228) = 0,13$ 

Осылайша, өндірістік есептерге және (5)–формулаға байланысты:

 $C_{\theta}$  = 30,408 / ( 0,13 \* 228 ) = 1 адам

Нақты БҚ-ға қызметкерлердің негізгі еңбекақысы келесі формуламен есептеледі:

$$
A_{Hi} = \sum_{j=1}^{n} T_{Ci} * T_{C} * \Phi_{i} * K,
$$
 (4.8)

Мұндағы:

*n*–нақтылы БҚ өндіру жұмысын жасап жатырған қызметкерлер саны;

*TCi* – і-қызметкердің сағаттық тарифтік төлемі;

 $T_c$  – бір күндегі жұмыс сағат саны (сағ.), 8 сағат;

*Ф<sup>Ж</sup>* – і-қызметкердің жұмыс уақытының жоспарлық қоры (күн), айына 21 жұмыс күні;

*К* – сыйлыққа беру коэффициенті 1,38-ді құрайды.

Орындалатын функциялар ерекшеліктері мен күрделіліктері туралы мәліметтер бойынша маман-атқарушылар және БҚ-ды өңдеуге қатысушылар тобына оқу, мамандық, лауазым, біліктік бойынша штаттық кесте құралады (4.3–кестені қараңыз).

| $\tau$ . NUCTU — лучада қатысушы лұмысшылар туралы ақпарат |            |          |        |  |  |  |  |  |
|------------------------------------------------------------|------------|----------|--------|--|--|--|--|--|
| Маман<br>-                                                 | Саны, адам | Айына    | алатын |  |  |  |  |  |
| атқарушылар                                                |            | еңбекақы |        |  |  |  |  |  |
| Бағдарламашы                                               |            | 180 000  |        |  |  |  |  |  |
| Нәтиже                                                     |            | 180 000  |        |  |  |  |  |  |

 $4.3$  кесте – Жобада қатысушы жұмысшылар туралы

Сағаттық тариф төлемі, апталық 40-сағат норма жұмыс уақыты және уақыт қоры ( *Ф<sup>P</sup>* ) бойынша белгіленген, айлық тариф төлемін бөлу жолымен есептеледі:

$$
T_c = T_a / \Phi_p, \tag{4.9}
$$

Мұндағы:

*T<sup>C</sup>* – сағаттық тариф төлемі (мың.теңге);

*T<sup>a</sup>* – айлық тариф төлемі (мың.теңге);

Осылайша:

1071,4  $T_C = \frac{180000}{168} = 1071,4$  теңге(сағатына)

(8)–формулаға сәйкес орындаушылардың негізгі еңбекақысы келесіні құрайды:

*AНi* 1071.4\*8\*21\*1.38 248393.4 теңге

Негізгі еңбекақы есептерінің нәтижелері 4.4–кестеде көрсетілген:

| Жұм        | Орында      | Еңбек       | Бiр         | Еңбекақы  |
|------------|-------------|-------------|-------------|-----------|
| ЫC         | ушы         | сыйымдылық  | сағаттық    | соммасы,  |
| мазмұның   |             | норма-сағат | жұмыстың    | теңге     |
| аты        |             |             | еңбекақысы, |           |
|            |             |             | $T/caF$ .   |           |
| $1 - T3$   | Бағдарлама  | 50          | 1 0 7 1 , 4 | 53 570    |
| $2 - 3\Pi$ | Бағдарлама  | 44,5        | 1 0 7 1 , 4 | 47 659,5  |
| $3-T\Pi$   | Бағдарлама  | 55          | 1 0 7 1 , 4 | 58 927    |
| $4-P\Pi$   | Бағдарлама  | 42          | 1 0 7 1 , 4 | 44 982    |
| $5 - BH$   | Бағдарламаш | 40          | 1 0 7 1 , 4 | 42 856    |
| Нәтиже     |             | 231,5       |             | 247 994,5 |

4.4 кесте – Негізгі еңбекақылық шығындар есебінің нәтижлер жиыны

Қосымша еңбекақы негізгі еңбекақының 10%-ын құрайды және келесі формуламен есептеледі:

$$
A_{\text{Ki}} = A_{\text{Hi}} * H_{\text{K}} / 100,\tag{4.10}
$$

Мұндағы:

*Н<sup>К</sup>* – өндірушілердің қосымша еңбекақы коэффициенті 23%.

 $A_{\overline{k}} = 248393, 4*0, 23 = 57130, 5$  теңге

Әлеуметтік салық жұмысшы табысының 11%-ын құрайды (ҚР СҚ 1-п. 358-бет) және келесі формуламен есептеледі:

$$
A_{Ci} = (EAK - 3A)^*11\%,\tag{4.11}
$$

Мұндағы:

*ЗА* – зейнетақы алымдары *ЕАК* -ның 10%-ын құрайды және әлеуметтік салықтардан босатылады:

$$
3A = EAK * 10\%,\tag{4.12}
$$

Осылайша:

3*A* = 248393,4 \* 0,1 = 24839,3 теңге

*AСi* 248393,4 24839,3\*0,11 24590,9 теңге

Материалдарға жұмсалған шығындар келесі формуламен анықталады:

$$
M_i = (A_H * H_{EM})/100\%,\tag{4.13}
$$

Мұндағы:

*НЕМ* – негізгі еңбекақыдан материалдарға жұмсалған шығын нормасы  $(3-5\%)$ .

 $M_i = 248393,4*0,045 = 11177,7$  теңге

«Арнайы техника» мақаласы бойынша шығындар (*Ш<sub>жi</sub>*) ҚҚС-сыз  $III_{\kappa i}$  =123 904 теңгені, ал ҚҚС ескерсек *Ш*<sub> $\kappa i$ </sub> =140 800 теңгені құрайды. Құрылғылардың құнына жұмсалған шығындар жиыны 4.5–кестеде көрсетілген.

4.5 кесте – Бір ДК құрылғыларының құны

|                   | ҚҚС-мен       | коса  | ҚҚС-сыз       |       |
|-------------------|---------------|-------|---------------|-------|
| Аты               | есептегендегі | ҚҰНЫ, | есептегендегі | Құны, |
|                   | теңге         |       | теңге         |       |
| Монитор           | 32 000        |       | 28 160        |       |
| Аналық жады       | 12 800        |       | 11 264        |       |
| Процессор         | 30 000        |       | 26 400        |       |
| Бейнекарта        | 23 000        |       | 20 240        |       |
| <b>HDD</b>        | 12 000        |       | 10 560        |       |
| <b>DVD-RW</b>     | 6 500         |       | 5 7 2 0       |       |
| <b>CPU</b> Cooler | 5 500         |       | 4 8 4 0       |       |
| Оперативтік       | 8 0 0 0       |       | 7 0 4 0       |       |
| жады              |               |       |               |       |
| Пернетақта        | 1 000         |       | 880           |       |
| Тышқан            | 1 000         |       | 880           |       |

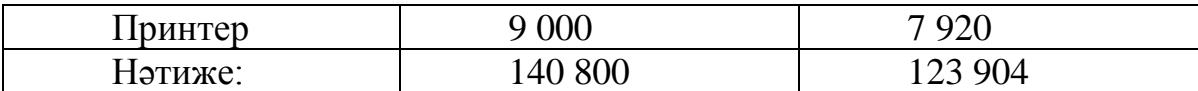

«Машиналық уақыт» мақаласы бойынша шығындар ( $III_{\scriptscriptstyle M i}$ ) өзіне, ДК типіне және шешіліп жатырған тапсырма мінезіне байланысты, машиналық уақыттың 100 жолдық алғашқы кодының ( $H_{_{MV}}$ ) нормативтерімен (машинасағаттарында) анықталатын, БҚ-ды өндіру және дұрыстауға қажет машиналық уақыт төлемін қосады.

$$
III_{Mi} = S_{Mi} * (V_{oi} / 100) * H_{MY}, \tag{4.14}
$$

Мұндағы:

 $E_{M_i}$  – бір машина-сағатының бағасы (мың теңге);

*VOi* – БҚ-дың ортақ көлемі (алғашқы код жолы);

*H MY* – 100 жолдық алғашқы кодты дұрыстауға кеткен машиналық уақыттың нормативтік шығыны (машина-сағат).

100 жолдық алғашқы кодты дұрыстауға кеткен машиналық уақыттың нормативтік шығыны анықталады және 12 сағ./ 100 жол кодты құрайды.

 $I\!I\!I_{Mi} = 1071*(18000/100)*12 = 2313360$  теңге

«Жұмыстық іссапаплар» мақаласы бойынша ( *ШГIi* ) айқын БҚ-ға толықтай мекеме бойынша өндіріліп жатырған нормативті негізгі еңбекақыға пайыздай қосады:

$$
III_{T\hbar} = A_{H\hbar} * H_{I\hbar} / 100\%, \tag{4.15}
$$

Мұндағы:

 $H_{III}$  – толықтай мекеме бойынша іссапарға арналған шығын нормативі 30%-ды құрайды.

Осылайша:

 $III<sub>ITi</sub> = 248393,4*0,3 = 74518$  TeHTe

«Басқа да шығындар» мақаласы бойынша ( *ШБi* ) анық БҚ-ға арнайы ғылыми-техникалық ақпаратты және арнайы әдебиетті сатып алуға және дайындауға арналған шығындарды қосады. Толық мекеме бойынша өндірілген нормативті негізгі еңбекақыға пайыздай қосады:

$$
LU_{Ei} = A_{Hi} * H_{EIII} / 100\%, \qquad (4.16)
$$

Мұндағы:

*HБШ* – толықтай мекеме бойынша басқа да шығындар нормативі 20%-ды құрайды.

Осылайша:

 $III_{bi} = 248393,4*0,2 = 49678,7$  теңге

«Үстеме шығындар» мақаласы бойынша шығындар *ШУi* ) орындаушының негізгі еңбекақысына пайыздық қатынаста норматив ( *НУШ* )бойынша есептеледі. Норматив толықтай мекеме бойынша тағайындалады:

$$
III_{y_i} = A_{H_i} * H_{YIII} / 100\%, \tag{4.17}
$$

Мұндағы:

*ШУi* – анық БҚ-ға арналған үстеме шығындар (мың теңге);

*НУШ* – толық мекеме бойынша үстеме шығындар нормативі, дипломық жұмыста 70% алу керек.

Осылайша үстеме шығындар келесіні құрайды:

 $III_{yi} = 248393,4*0,7 = 173875,4$  теңге

Жылудың таралуы туралы есептің компьютерлік моделін құру үшін жұмсалған толық шығын, есеп бойынша  $\,C_{\tau\mu\hskip-0.25mm\scriptscriptstyle H\hskip-0.45mm\scriptscriptstyle II} =$  3036394,1 теңгені құрайды. БҚды құруға жұмсалған шығындар есептерінің нәтижелер жиыны мен олардың құрылымы 4.6–кестеде және 4.1–суретте көрсетілген.

4.6 кесте – Жылудың таралуы туралы есептің компьютерлік моделін құру үшін жұмсалған толық шығын

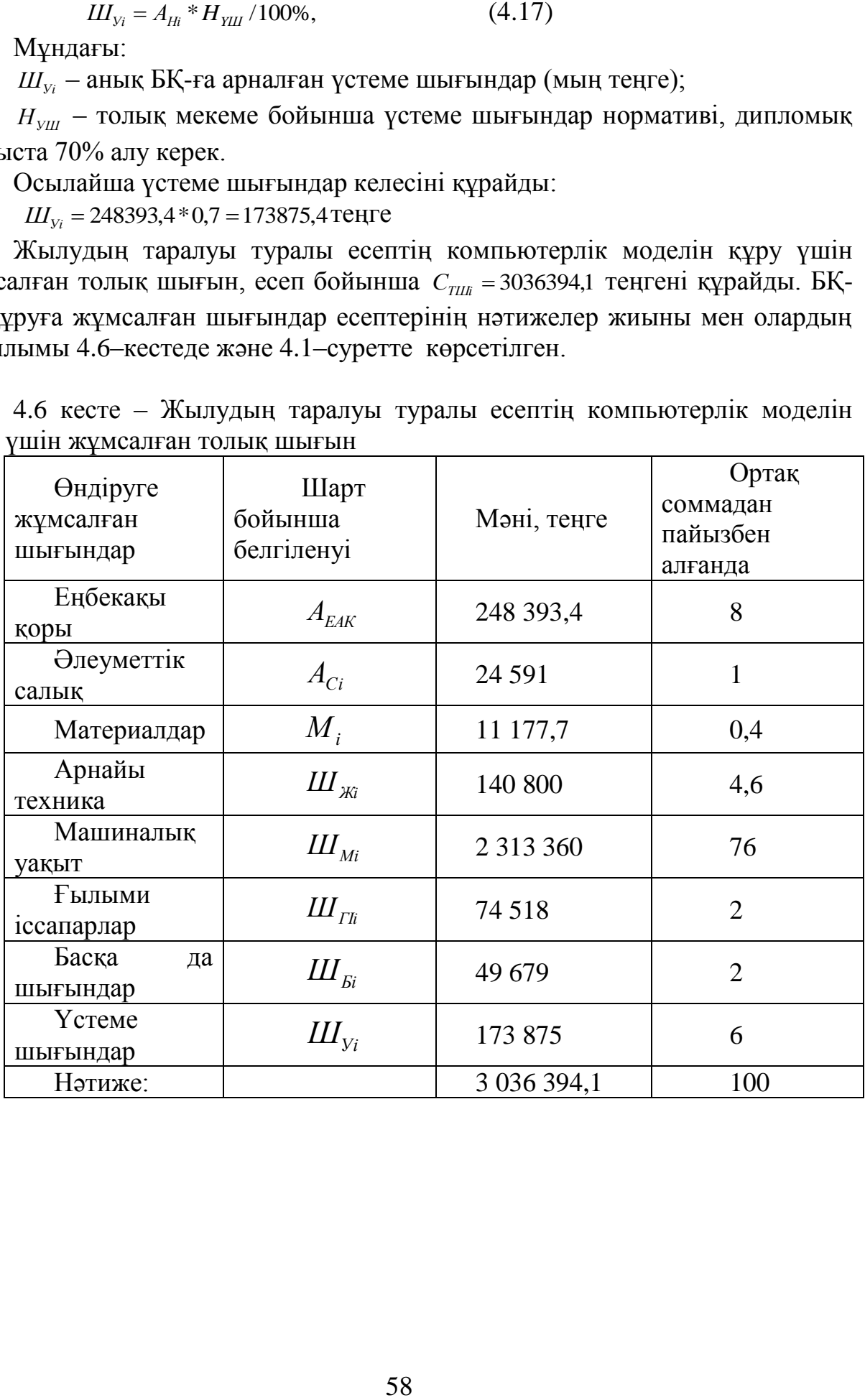

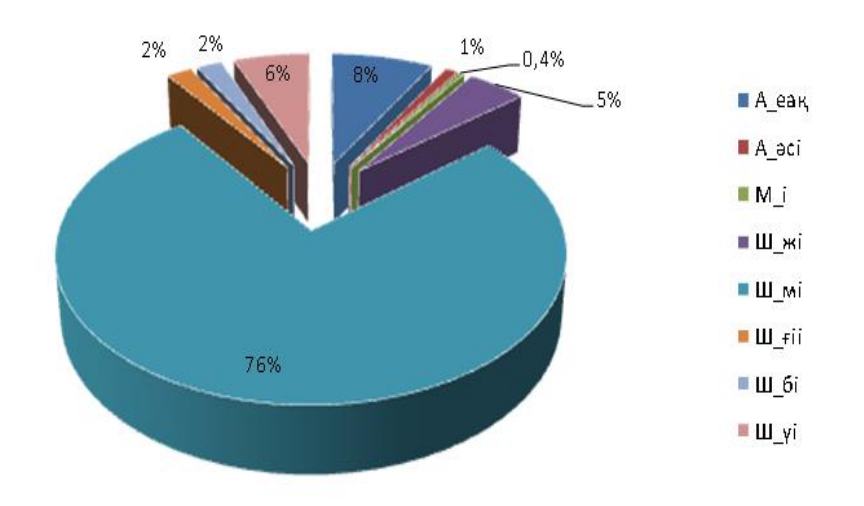

4.1 сурет – БӨ-ды құруға жұмсалған шығындар құрылымы

#### **4.3 Бағдарламалық өнімнің бағасын есептеу**

<span id="page-54-0"></span>Дипломдық жұмыстың техникалық–экономикалық бөлімінде БӨ-нің бағасын есептеу келесі түрде жүргізуді ұсынады:

– егер БӨ тираждалуға арналмаған бір мекеменің тапсырысы бойынша екінші мекемеде өндірілсе, онда БӨ-ді өндіруге жұмсалған шығындар өзіндік құны деп есептеледі және бағаны қалыптастыру кезінде шығындық әдіс қолданылады;

– егер БӨ тираждалуға арналған болса, онда түпкі басағасы бағалық тәсіл негізінде қарсыластардың ағымдағы бағасын ескере отырып (егер ұқсас БӨ болса) сараптық бағалау жолымен анықталады [10].

Тираждалуға арналмаған бір мекеменің тапсырысы бойынша екінші мекемеде өндірілген БӨ-нің бағасын есептеу келесі формуламен жүзеге асады:

$$
E_{B\theta} = III_{KIII\theta} + R_{B\theta H} + KKC,
$$
\n(4.18)

Мұндағы:

*Б<sup>Б</sup>* – бағдарламалық өнім бағасы, теңге;

*ШЖШ* – жобалық шешімді (бұл жағдайда БӨ) өндіруге жұмсалған шығындар, теңге;

 $R_{\text{FCH}}$  – мекемемен анықталатын БӨ-нің нормативті тиімділігі.

БӨ-ге есептелген ҚҚС келесі жолмен анықталады:

$$
KKC = (III_{KIII\theta} + \Pi_K)^* k_{KKC}, \qquad (4.19)
$$

Мұндағы:

 $k_{KKC}$  – қосылған құнына қойылған салық.

(18),(19) формулаларына барлық мәндерді қояғанда келесіні нәтижені аламыз:

(18)-формула бойынша  $III_{\kappa I U \theta} = C_{\tau I I H}$  екенін ескерсек,  $R_{\kappa I H}$  – тиімділік пайызы өзіндік құнына қатынасы бойынша 20%-ды құрайды:

 $R_{\text{BCH}} = C_{\text{TIII}}$ 0,203 3036394,1  $*$ 0,20 = 607278,82 теңге

(19)–формулаларға мәндерді қойсақ, келесіні аламыз:  $K}{K}$  = (3036394,1 + 3643672,92)\*0,12 = 801608,042 теңге (18)–формулаларға мәндерді қойсақ, келесіні аламыз:  $\overline{B}_{B\theta} = 3036394,1 + 607278,82 + 801608,042 = 4445280,96$  теңге

#### **4.4 Техникалық–экономикалық бөлім бойынша қорытынды**

<span id="page-55-0"></span>Жылудың таралуы туралы есептің компьютерік моделін өндіру 3 036 394,1 теңгені құрайды.

БӨ-ді өндіруге жұмсалған шығынның көп бөлігін еңбекақыға жұмсалған шығынды есептеу кезінде анықталатын машиналық сағат 2 313 360 теңгені құрайды.

Осылайша, еңбекақыға жұмсалған шығынның ортақ соммасы 2 550 570,9 теңгені немесе келтірілген шығынның ортақ сомманың 84%-ын құрады.

БӨ-ді жүзеге асыру бағасы 4 445 280,96 теңгені немесе \$13 269-ды құрайды.

Ұқсас БӨ-дің орташа нарықтық бағасы \$10 248-дан бастап \$18 248 аралығын құрайды.

Берілген бағдарламалық өнім нарықта сұранысқа ие болады, себебі толық функционалдыққа және интуитивті түсінікті интерфейске ие.

# **5 ТІРШІЛІК ҚАУІПСІЗДІГІ**

# <span id="page-55-2"></span><span id="page-55-1"></span>**5.1 ДК-ді пайдалану кезіндегі қызмет көрсетуші қызметкерлер еңбегінің жағдайын талдау.**

Берілген жобаның басты мақсаты «Жылудың таралуы туралы есептің компьютерік моделін» ДК-де құру, сонымен қоса серверлік ғимараттағы ДКмен жұмыс жасау қауіпсіздігін қарастыру.

Компьютер алдында жұмыс кезіндегі қауіпті және зиянды факторлар тізіміне келесілер жатады:

- 1. электр өрісі кернеуінің жоғары болу;
- 2. уландырғыш заттар;
- 3. жұмыс орнындағы шу деңгейінің жоғары болуы;
- 4. магнит өрісі кернуінің жоғары болуы;
- 5. жұмыс орнында жарық жеткіліксіздігі;
- 6. статистикалық электр деңгейінің жоғары болуы.

Қызметкерлердің денсаулығына қатысты адам ағзасына компьютердің әсерінен бірнеше қауіп-қатер факторларын бөлуге болады:

- 1. электромагниттік сәулелену бар болу шартындағы мәселелер;
- 2. көру мәселелері;
- 3. бұлшық еттер мен буындарға байланысты мәселелер;

4. компьютердің адам психикасына әсерімен себептелетін күйзеліс, депрессия және тағы басқа жүйке жүйесінің бұзылулары;

5. азқозғалыстық өмір салты;

6. жұмысты артық уақыт істеу (күніне 9 сағаттан көп уақыт);

7. есеңгіреу;

8. түнгі уақытта жұмыс істеу салдарынан мелатонин гармонының бөлінуінің бұзылуы.

*Магнит өрісі.*

Компьютер жұмыс жасау кезінде өзінің айналасында адам ағзасына айрықша биологиялық және жылулық әсер ететін магнит өрісін шығарады. Жасушаларға және адам тініне электромагниттік өрістің әсерінен шартты рефлекс әрекетінің бұзылуы және ми жұмысының бәсеңденуі жүреді. Осының барлығы бас ауруында, шаршағандықта, көңіл күйдің нашрлауында, гипотонияда көріне бастайды.

Электромагниттік өрістің жылулық әсерінен дене температурасы жоғарлап, тін және ағза қызуы басталады. Көбіне жылулық сәулеленуге душар болғыш ағзалар қатарына бауыр, ұйқы безі, қуық қалбыршағы, асқазан жатады. Осының барлығы жара қансырауына және перфорацияға алып келуі мүмкін[6].

*Шу.*

Қызметкерлердің жұмыс орнында, әдеттегідей, шу көзі әңгімелесіп отырған адамдар, сыртқы шу көзі - компьютер және принтер болып келеді. Олар азғантай шу шығарады, сондықтан бөлмеде дыбыс сіңіргіш қолданса да жеткілікті.

Шудан қорғаудың құрылыс-акустикалық тәсілдері ішінен (СНиП-II-12- 77) 5.1–суретте көрсетілген, бөлмеге арналған тәсіл – жұмыс бөлмесінің жоспары таңдалды.

*Дыбыс сіңіргіш құрылым және экрандар.*

Таңдалған бөлменің төбесіне және қабырға үстіне, шыны матасымен қапталатын супержіңішке шыны талшықтарынан жасалған төсеніштерден тұратын, дыбыс сіңіргіш қаптама орналастыру керек. Бөлменің қоршалған бетінің ортақ ауданының кем дегенде 60%-ы қапталған жағдайда максималды дыбыс сіңіруге жетуге болады.

*Электростатикалық өріс, ауадағы зиянды заттар.*

Компьютер жұмыс жасау кезінде өзінің айналасында қоршаған ортаны ионсыздандыратын электростатикалық өріс құрады, ал тақта мен монитор корпусы қызған кезде ауаға зиянды заттар шығарады. Осының барлығы ауаны құрғақ, аздап иондалған, айрықша иіспен, жалпы алғанда дем алуға «ауыр» қылады. Әрине, мұндай ауа ағзаға пайдалы бола алмайды және аллергиялық сипаттағы ауруларға , дем алу мүшелері сырқатына және басқа да шалдығуларға алып келуі мүмкін[6].

Техникалық персонал екі қызметкерден тұрады: бас техникалық қызметкер жыне тікелей ДК-де жұмыс жасайтын оператор. Техникалық қызметкер 6 сағаттан аптасына 3 рет жұмыс жасайды. Оператор өз жұмыс орындау мақсатында күнде ДК-мен жұыс жасайды.

Қызметкерлердің жұмысы тікелей компьютермен байланысты, сәйкесінше олардың еңбектерінің өнімділігін айрықша төмендететін зиянды толық факторлар тобы қосымша әсер етеді.

Сондай факторлар тізіміне келесілерді жатқызуға болады:

- 1) дұрыс емес жарықтылық;
- 2) жұмыс орын талап етуге эргономикалық бұзылу;
- 3) шиеленістердің бар болуы.

ГОСТ 12.1.005-88 ССБТ «Жұмыс дәрежесіне байланысты микроклиматтың қолайлы және ұйғарынды нормалары» -на сәйкес адамдардың бөлмедегі жұмысы жұмыстың жеңіл ауырлықтағы түріне жатады(1а).

ДК-мен жұмыс істелетін бөлмелерде келесі климаттық шарттар орындалуы тиіс:

*Жылдың суық мезгілі*

- 1. Бөлмедегі температура:
- колайлы температура 24 С°, ұйғарынды температура 26 С°;
- салыстырмалы ылғалдылық 55%, ұйғарынды ылғалдылық 70%;
- ауаның салыстырмалы және ұйғарынды қозғалу жылдамдығы 0,1

м/с.

- 2. Сервердегі температура:
- қолайлы температура 15 С°, ұйғарынды температура 20 С°;
- салыстырмалы ылғалдылық 50%, ұйғарынды ылғалдылық 65%;
- $\bullet$  ауаның салыстырмалы және ұйғарынды қозғалу жылдамдығы 0,1

м/с.

*Жылдың жылы мезгілі*

- 1. Бөлмедегі температура:
- колайлы температура 24 С°, ұйғарынды температура 25 С°;
- салыстырмалы ылғалдылық 53%, ұйғарынды ылғалдылық 65%;
- $\bullet$  ауаның салыстырмалы және ұйғарынды қозғалу жылдамдығы 0,1

м/с.

- 2. Сервердегі температура:
- колайлы температура 15 С°, ұйғарынды температура 20 С°;
- салыстырмалы ылғалдылық 40%, ұйғарынды ылғалдылық 55%;
- $\bullet$  ауаның салыстырмалы және ұйғарынды қозғалу жылдамдығы 0,05

м/с.

Мекемеде 2 бөлме бар. Сервер өлшемдері: ұзындығы (L) = 2,5 метр, ені (В) = 1,8 метр, биіктігі (Н) = 3 метр. Сервері бар бөлме өлшемдері: ұзындығы (L) = 6 метр, ені (В) = 4,5 метр, биіктігі (Н) = 3 метр. Бөлме 2 жұмыс орнына есептелген және ғимараттың 3-қабатында орналасқан.

Жабдықтарды орналастыруға және техникалық қызметкерлерге арналған бөлме жоспары 5.1–суретте көрсетілген.

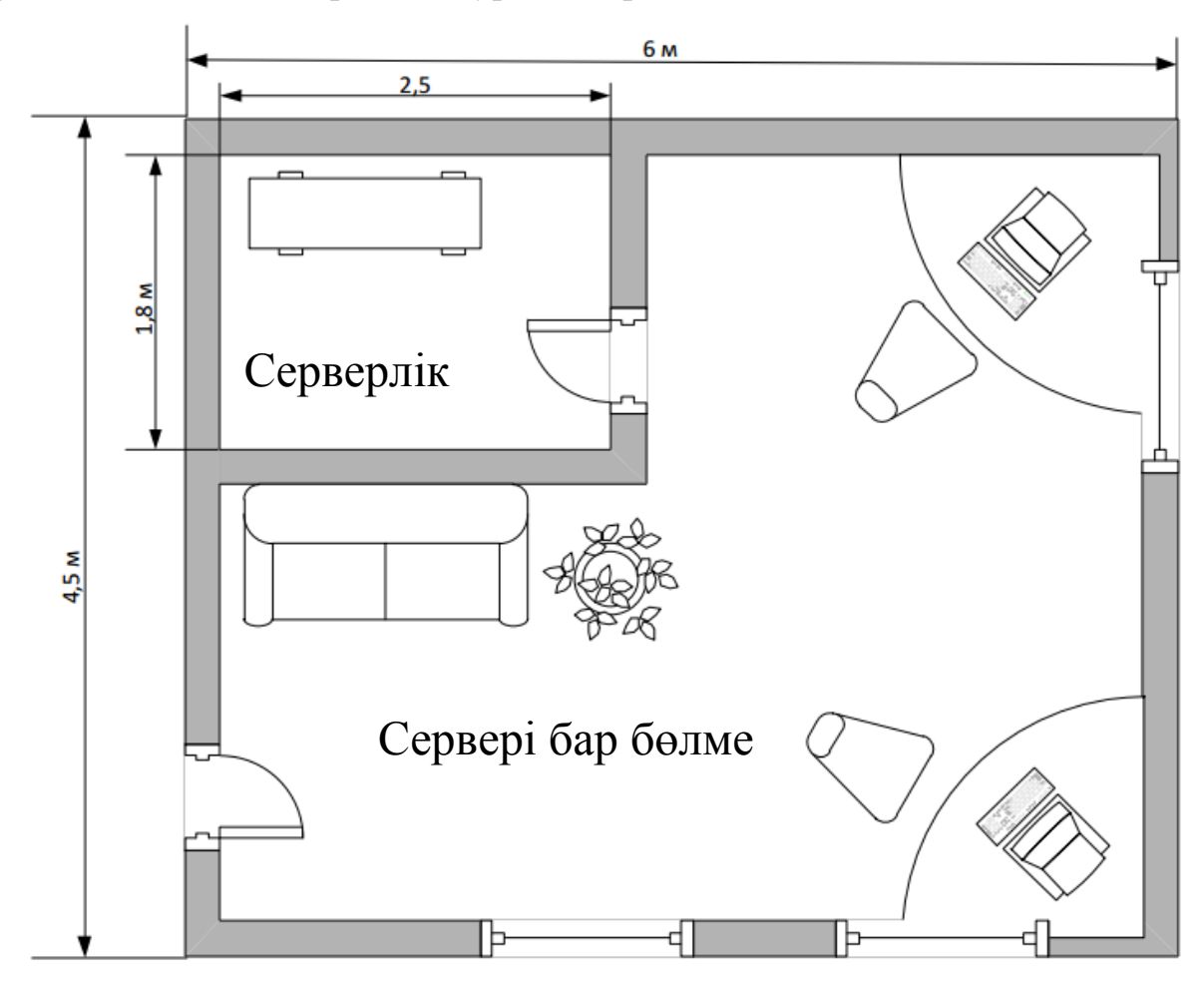

5.1 – сурет. Жұмыс бөлмесінің жоспары

Жұмыс орны келесі құрамдастардан тұрады:

-екі үстел;

-екі орындық;

-бір екі орындықтық диван;

-екі дербес компьютер;

-серверде орналасқан: сервердің өзі және оның құрамдас бөлшектері.

1) Сервер Intel Core i7 Win 7 (3.8 GHz, 16 GB ОЗУ)

## <span id="page-58-0"></span>**5.2 Жұмыс орнына арналған эргономикалық талаптар**

Бейнетерминалдармен жабдықталған жұмыс орнындарын жобалау есептеу техникасы облысындағы эргономикалық жобалаудағы маңызды мәселелер қатарына жатады.

Жұмыс орны және оның барлық элементтерінің өзара орналасуы антропометриялық, физикалық және психологиялық талаптарға сәйкес келуі қажет. Сонымен қоса жұмыс сипаты да үлкен мағына береді. Сондайақ,бағдарламашының жұмыс орнын ұйымдастыру кезінде келесі негізгі шарттар орындалуы керек: жұмыс орнына кіретін жабдықтардың оқтайлы орналасуы және барлық қажетті қозғалу мен орын ауыстыруға мүмкіндік беретін жеткілікті жұмыс кеңістігі.

Бейнетерминалды жұмыс орындарын жобалаудағы эргономикалық аспектілер: жұмыс орны төбесінің биіктігі, аяққа арналған кеңістіктің өлшемдері, құжаттардың жұмыс орнында орналасуына қойылған талптар (құжатқойғыштар саны мен өлшемдері, құжаттарды әртүрлі орналастыру мүмкіндігі, пайдаланушы көзі мен экран, құжат, пернетақта және т.б. арақашықтығы),жұмыс креслосы сипаттамасы, жұмыс үстелі үстіне қойылған талаптар,жұмыс орны элеметтерінің реттелмелігі[10].

Бағдарламашының жұмыс орнынында басты элементтер – үстел мен кресло, ал негізгі жұмыс қалпы – отыру қалпы болып табылады.

Жұмыстық отыру қалпы бағдарламашыны аз шаршатады. Жұмыс орнын тиімді жоспарлау айқын тәртіп пен құралдардың, еңбек саймандарының және құжаттардың тұрақты орналасуын қарастырады. Жұмыстың жасалуына жиі қажет заттар жұмыс кеңістігінің қолжетімді аймағында орналасады.

Моторлы алаң – адамның қозғалыстық істері орындалатын жұмыс орнының кеңістігі.

Максималды қолжетімді аймақ – иықтық буындағы қимылдардың кезінде максималды созылған қолдармен сипатталатын, доғалармен шектелген жұмыс орнынындағы моторлы алаңның бөлшегі.

Қолайлы аймақ – шынтақ нүктесіндегі тіреумен және салыстырмалы қозғалмайтын иықпен, шынтақ буындарындағы қимылдардың кезінде білекпен сипатталатын доғалармен шектелген жұмыс орнынындағы моторлы алаңның бөлшегі.

5.2–суретте көлденең жазықтықтағы қолжетімді аймақтар көрсетілген.

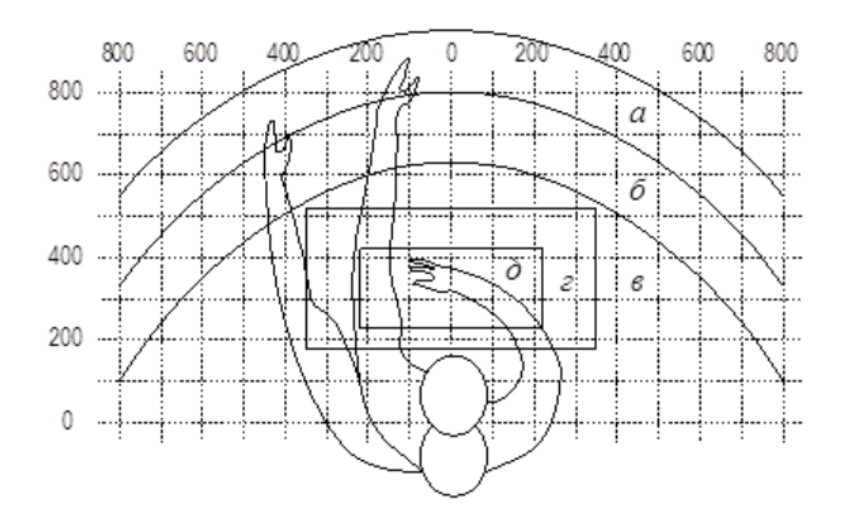

5.2 – сурет. Көлденең жазықтықтағы қолжетімді аймақтар. а – максималды қолжетімді аймақ; б – қол созулы кездегі саусақтардың жету аймағы; в – алақанның жеңіл жету аймағы; г – қолмен орындалатын дөрекі жұмыстарға арналған қолайлы кеңістік; д – қолмен орындалатын шеберлік жұмыстарға арналған қолайлы кеңістік

Еңбек құралдары мен құжаттардың қолжетімді аймақтарда қолайлы орналастырылуы:

ДИСПЛЕЙ а аймағында (ортада) орналастырылады;

 ЖҮЙЕЛІК БЛОК үстелдің қарастырылған текшесінде орналастырылады;

- ПЕРНЕТАҚТА г/д аймағында;
- «ТЫШҚАН» оң жақ в аймағында;
- СКАНЕР (сол жақ) а/б аймағында;
- ПРИНТЕР а аймағында (оң жағында) онраласады.

 $\bullet$ 

5.3–суретте бағдарламашының үстелінде ДК-дің негізгі және сыртқы құраушыларының орналастырылу мысалы көрсетілген. 1 – сканер, 2 – монитор, 3 – принтер, 4 – жұмыс үстелінің үсті, 5 – пернетақта, 6 – «тышқан» типті құрылғы.

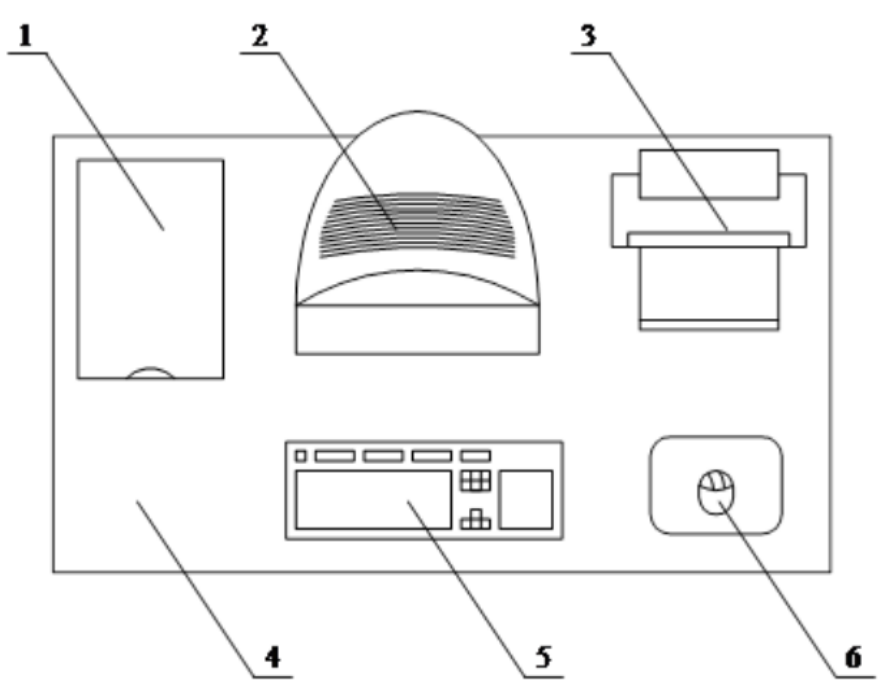

5.3 – сурет. ДК-дің негізгі және сыртқы құраушыларының орналастырылуы.

ҚҰЖАТТАМА: а, в алақанның жеңіл жету аймағында жұмыс кезінде қажет – жылжымалы үстел жәшіктерінде жиі қолданылмайтын әдебиеттер.

Үстел қолайлы жұмыс үшін келесі шарттарды қанағаттандыруы керек[9]:

 үстелдің биіктігі еркін, ыңғайлы қалыпта, қажет жағдайда шынтақ сүйенішке таянып отыру мүмкіндігін есепке алып таңдау қажет;

 үстелдің астыңғы бөлігі бағдарламашы аяғын бүгуге мәжбүрленбей, ыңғайлы отыра алатындай құрастырылуы қажет;

 үстелдің үсті бағдарламашының көру аймағында дақтардың пайда болуын жоятындай қасиетке ие болуы керек;

 үстел құрылымы 4 жылжымалы жәшіктердың бар болуын қарастыруы қажет;

 жұмыс биіктігі 700 мм-ді құрайды. Пернетақта орнатылатын беттің биіктігі 650 мм-ге жуық болуы керек.

Жұмыс креслосы туралы мінездемелерге үлкен мағына беріледі. Еден деңгейінен отырғыштың ұсынылған биіктігі 500 мм-ді құрайды. Отырғыш беті жұмсақ, алдыңғы шеті дөңгеленген, ал арқалықтың еңкею бұрышы – реттелмелі[7].

Құрастыру кезінде құжаттың әртүрлі орналастыру мүмкіндігін алдын ала қарастыру қажет: бейнетерминалдың бүйірінде, монитор мен пернетақта аралығында және т.б.. Бұдан басқа, мысалы, бейнетерминал суретінің сапасы төмен болған кезде көздің экранмен арасындағы қашықтық 700 мм-ге, ал құжатпен 350 мм-ге тең болса, жылтылдау көрінеді. Негізі

бейнетерминалдағы суреттің сапасы жоғары болған кезде қолданушы көзінен экранға, құжатқа және пернетақтаға арақашықтығы тең болуы мүмкін.

Экран жағдайы келесілермен анықталады:

0,6 м оқу арақашықтығымен;

 оқу бұрышы деп аталатын, көлденеңнен 20˚-қа төмен экран ортасына көзқарас бағытымен.

Сонымен қоса экранды реттеу мүмкіндігі қарастырылуы керек:

биіктік бойынша +3 см;

 $-$  тік жазықтыққа қатысты еңкею бойынша -10°-тан +20°-қа дейін;

оң және сол бағыттарда.

Сонымен қоса пайдаланушының дұрыс жұмыстық қалпына үлкен мағына беріледі. Ыңғайсыз жұмыс қалпы кезінде бұлшық етте, буындарда және сіңірлерде аурулар пайда болуы мүмкін. Бейнетерминал пайдаланушысының жұмыс қалпына келесі талаптар қойылады:

- бас 20˚-тан көп бұрышқа еңкеймеуі керек;
- иық бұлшық еттері босаңқы болуы қажет;
- шынтақтар 80˚...100˚ бұрышында;

білек пен қол буыны – көлденең жағдайда.

Қолданушының дұрыс емес қалыпта отыруын себебін келесі факторлармен түсіндіреді: құжаттарға арналған жақсы қойғыш жоқ, пернетақта өте жоғары орналасқан, ал құжаттар – төмен, қол мен қол буындарын қояр жер жоқ, аяққа арналған кеңістік жеткіліксіз.

Көрсетілген кемшіліктерді жеңу мақсатында ортақ кеңестер беріледі: қозғалмалы пернетақта болғаны жақсы, сонымен қатар үстелдің биіктігін, пернетақтаны,экранды және шынтақ сүйенішті реттеуге арналған арнайы құралдар қарастырылған [9].

Компьютердегі нәтижелі және сапалы жұмыс үшін белгілер өлшемдерінің, орналасу тығыздығының, айқындығы мен кереғарлығы ара қатынасының, экран фонының мағынасы өте зор. Оператор көзінен экранға дейінгі арақашықтық 60 см-ді құраса, онда белгі биіктігі 3 мм-ден кем және оның енімен ұтымды ара қатынасы 3:4 болуы керек, сонымен қатар белгілер арасындағы қашықтық биіктігінің 15%-ын құрайды. Экран фонының айқындығы мен белгілер айқындығының қатынасы 1:3-тен басталады [6].

Дәрігерлердің нұсқауы бойынша компьютерді қолдану кезінде оның мониторын көден 50-60 см арақашықтықта орнату керек. Мамандардаң пікірлерін есепке алсақ, бейнедисплейдің жоғарғы бөлігі көз деңгейінде немесе сәл төмен орналасуы керектігі ескеріледі. Адам тура алдына қарап тұрған кезде оның көзі төмен қарап тұрған кезге қарағанда кеңірек ашылады. Соның есебінен көру ауданы айтарлықтай үлкейіп, көз құрғатуына алып келеді. Сонымен қатар экран жоғары орнатылған, ал көз кең ашылған болса жыпылықтату функциясы бұзылады. Бұл көз толықтай жұмылмайды, жас сұйықтығымен жуылмайды және жеткілікті ылғалданбайды дегенді білдіреді, осының барлығы көздің тез шалдығуына алып келеді.

Жұмыстың қолайлы жағдайын құру және жұмыс орнын дұрыс эстетикалық ресімделу еңбекті жеңілдетуге және оның жағымдылығына өндірісте үлкен мағынаға ие.

## **5.3 Бөлмені жасанды жарықтандыру жүйесінің есебі**

<span id="page-63-0"></span>Зал бөлмесі 3 қабырға терезесі арқылы түсетін табиғи жарыққа және күннің қараңғы кезінде немесе күндіз ТЖБ көрсеткіші нормативке сейкес келмейтін орындарда жұмыс жасауға арналған жасанды жарыққа ие.

Сондықтан бөлменің ұзындығы А=6 м, ені В=4,5 м, биіктігі Н=3 м аппатартты залына арналған ортақ жарығын есептейміз. Көрсетілген бөлме жоспарында (5.1–сурет) негізгі терезе бағыты солтүстік-батыс болғандықтан, қабырғалар ақ, ал еден сарғылт-қызыл түске боялады. Жұмыс компьютерге байланысты болғандықтан бейне коэффициенті келесідей болады:

- төбе үшін:  $62\%$ ;
- кабырға үшін:  $43\%$ ;
- еден үшін:  $28\%$ ;
- басқа төбелер мен жұмыс жиһазы үшін: 36% [9].

Көрермен жұмысының дәрежесі – ІІІ үлкен дәлдік. Нормаланған жарық – 300 лк. [8]. Бөлмеде қуаты 40 Вт, жарық ағыны 3120 лм, диаметрі 40мм, ұзындығы қададай 1213,6 мм, (ақ түсті) ЛБ люминесцентті шам қолданамыз [8].

Шырақ ұзындығы 
$$
h_c = 3-r
$$
,

Мұндағы:

*r*- шам биіктігі.

 $h_c = 3 - 3.2 = 0.2M$ 

Жұмыстық төбенің биіктігі *h<sub>P</sub>* = 1,8*м* 

Шамдардың арасндағы қажет қыштықты анықтаймыз [8]:

$$
L = \lambda * h,\tag{5.1}
$$

Мұндағы:

 $\lambda = 1, 2 \div 1, 4$  [8]

Жарықтандырылған төбе үстіндегі шамның биіктігі:

$$
H = H - hp - hc = 3 - 1,8 - 0,2 = 2M,
$$
 (5.2)

Осы мәлңметтер бойынша шамдар арасындағы қашықтық тура екенін табамыз:

$$
L = \lambda * h = 1,2 * 2 = 2,4M
$$
 (5.3)

І бөлме индексін анықтаймыз [8]:

$$
I = \frac{A*B}{h*(A+B)} = \frac{6*4,5}{2*(6*4,5)} = 1,285
$$
 (5.4)

 $\eta$  қолдану коэффициентін анықтаймыз [8]:  $n = 0.73$ 

Шырақ ретінде екі шамға есептелген қуаты 40 Вт, диаметрі 40мм, ұзындығы қададай 1213,6 мм ЛСП02-ні қолданамыз. Шырақ ұзындығы 1234 мм, ені 276 мм. ЛБ 40  $\varPhi_{\rm\scriptscriptstyle M}$  шырағының жарықтық ағыны 3230 лм құрайды, *ФСВ* шырағымен таратылатын жарықтық ағын келесіге тең:

$$
\Phi_{CB} = \Phi_{\pi} * 2 = 3230 * 2 = 6460 \text{nm},\tag{5.5}
$$

Шамдар

*S* – бөлме ауданы,  $S = 27m^2$ ; *КЗ* — қор коэфициенті, *КЗ* = 1,5 [8];  $E -$  берілген минималды жарықтық,  $E = 400$ лк [8]; *Z* – біркелкі емес жарық коэффициенті, *Z* = 1,2 [8];  $n-$  шырақтағы шам саны,  $n=2$ ;  $\Phi_{\textit{I}}$ — таңдалған шамның жарықтық ағыны,  $\Phi_{\textit{I}}$  = 3230*лм*;  $\eta$  – қолдану коэффициенті,  $\eta$  = 0,73 [8].  $4,46 \approx 5$ 2\*3230\*0,73  $N = \frac{400 * 1.5 * 27 * 1.2}{2 \times 228 * 5.72} = 4.46 \approx 5$  шырақ

Шырақтардың орналасуы 5.4 – суретте көрсетілген.

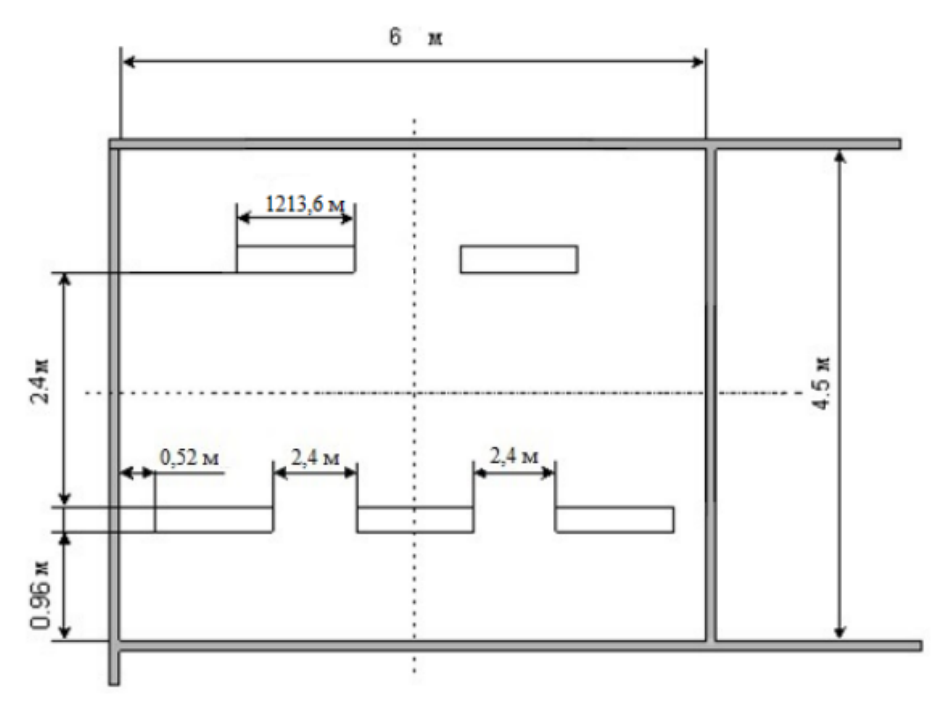

5.4 – сурет. Бөлмедегі шырақтардық орналасуы

Нәтижесі, нормаланған жарық шығару үшін бізге 5 шам, бір қатарда 2 шырақ екіншісінде 3 шырақ,әр шырақта екі шамнан қажет.

#### **5.4 Тіршілік қауіпсіздігі бойыншы қорытынды.**

<span id="page-64-0"></span>Бұл бөлімде жұмыс бөлмесіндегі екі адамға арналған еңбек шартына талдау жүргізілді. Еңбек шартының дәрежесі ұйғарынды деп шешілді, есептерден алынған мәліметтер оміртіршілік қауіпсіздігі стандарттарының талаптарын толықтай қанағаттандырады.

Жұмыс орнының эргономикасы бойынша негізгі талаптар талданды. Көздің көруіне, отыру қалпына, жұмыс орнының жайлылығына және жұмыс үстеліндегі қажетті заттардың орналасуына қатысты барлық факторлар ескерілді.

Бөлмеде үш терезе және табиғи жарық болғандықтан қуаты 40 Вт, жарықтық ағыны 3120 лм, диаметрі 40 мм және ұзындығы қададай 1213,6 мм шам қолдануға болады. Бұған қоса әрбір шырақ екі шамнан тұратын болғандықтан, күндізгі жарық кезінде әр шырақтың бір шамын қолдануға да болады. Күннің кешкі жұмыс уақыты кезінде немесе түнде қолайлы жұмыс үшін барлық қажетті жарықты қосу керек.

# **ҚОРЫТЫНДЫ**

<span id="page-66-0"></span>Диплом жұмысын орындаудың негізгі мақсаты өзекті проблеманың бірі - шектеуші конструкциялардағы жылудың таралуы туралы есепті шешу болатын. Жұмысты орындау барысында есептің математикалық және компьютерлік модельдері құрастырылып, сандық зерттеулер жүргізілді.

Орындалған жұмыстың нәтижелері келесі қорытындылар жасауға мүмкіндік береді:

1. Шектеуші конструкциялардағы жылудың таралуы туралы есептің математикалық моделі физика пәнінің белгілі фундаментальды заңдарына негізделіп құрастырылған. Математикалық модельдің негізінде математикалық есеп қойылды. Бұл есеп көп қабатты шектеуші конструкция үшін қойылды. Бұл жерде парабола типіндегі дифференциалдық теңдеудң шешу қажет болды.

2. Мысал ретінде үш қабатты шектеуші конструкция қарастырылды. Физикалық модель ретінде үш бөліктен тұратын стержень қарастырылған. Осы есептің математикалық моделі үш дифференциалдық теңдеулер системасынан тұрады. Ол теңдеулер системасын шешу үшін алғаш жіне шекара шарттары ьерілген.

3. Математикалық есепті шешу үшін тор әдісі қолданылып, алгоритмн ң негізінде компьютерлік программа құрастырылған. Комапьютерлік программаның көмегімен сандық эксперимент жүргізілді. Есептеу нәтижелері графиктер түрінде әрбір уақыт сәтіндегі бейнелері көрсетілген.

4. Есептің шешімдерін талдау осы сияқты есептерді шешу үшін компьютерлік модельдеудің қажеттілігі көрсетілді. Сонымен бірге, сандық эксперименттің мүмкіншіліктері мен зерттеу жұмыстарына тигізетін пайдасы дәлеледенген.

5. Дипломдық жұмысты орындау алдында қойылған барлық тапсырмалар толық түрде жүзеге асырылды.

# **ПАЙДАЛАНЫЛҒАН ӘДЕБИЕТ**

<span id="page-67-0"></span>1 Будущее прикладной математики: Лекции для молодых исследователей. От идей к технологиям/ Под ред. Г.Г. Малинецкого. – М.: КомКнига, 2008. – 512 с.

2 Тихонов А.Н., Самарский А.А. Уравнения математической физики. – М.: Наука, 1972. – 735 с.

3 Исаченко В.П., Осипова В.А., Сукомел А.С. Теплопередача: Учебник для вузов.- М.: Энергоиздат, 1981. – 416 с.

4 Краснощеков Е.А., Сукомел А.С. Задачник по теплопередаче. – М.: «Энергия», 1975. – 280 с.

5 Седов Л.И. Механика сполшной среды. – М.: Наука, 1970. –568с.

6 Безопасность жизнедеятельности. /Под ред. Н.А. Белова – М.: Знание,  $2000 - 364c$ .

7 ГОСТ 12.0.003–72.4. Опасные и вредные производственные факторы. Классификация. – М.: Издательство стандартов, 1975.

8 Самгин Э.Б. Освещение рабочих мест. – М.: МИРЭА, 1989. – 186с.

9 Справочная книга для проектирования электрического освещения. / Под ред. Г.Б. Кнорринга. – Л.: Энергия, 1976.

10 Методические указания к выполнению экономической части дипломных работ для студентов специальности 5В070400 – Вычислительная техника и программное обеспечение Еркешева З.Д, Боканова Г.Ш.

11 ГОСТ ИСО/МЭК 12119–2000 «Информационная технология. Пакеты программ. Требование к качеству и тестирование».